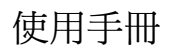

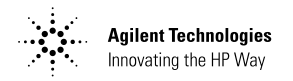

# **Agilent Technologies E364xA** 雙輸出直流電源供應器

Copyright<sup>©</sup> 2000 Agilent Technologies 版權所有。

#### 出版歷程

第 1 版,2000 年 4 月

完整的修訂內容列與新版 中。 每版之間的更新內容將 以增訂頁及更換頁的方式供 您放入本手冊中。本頁上的 出版日期只有在新的版本出 版時,才會更改。

#### 商標資訊

Windows、Windows 95 與 Windows NT 是 Microsoft Corp. 的註冊商標。

#### 證明

Agilent Technologies 保證本產品出貨時和規格相 符。Agilent 進一步證明其校 正的量測,是依照美國國家 (United States) National Institute of

Standards and Technology) (前身為國家標準局)的規 、13.3 為政策<br>宋·由此延伸本產品符合該<br>組織的校正設備,以及其他 國際標準組織成員的校正設 備。

#### 保固

Agilent 對本產品的材料及製 造,自出貨日起給予三年的 品質保固。當本產品與其它 Agilent 產品整合(成爲其

它 Agilent 產品的一部份 ) 時,本公司可變更本產品的<br>保固期與條款。

在保固期內,Agilent 公司會 負責修護或更換 (由本公司 (自行決定)經證實有瑕疵的<br>自行決定)經證實有瑕疵的<br>產品。保固期從交貨之日開 Agilent 負責安裝,則從安裝之日開 始計算。

#### 保固服務

本產品若需保固服務或修<br>理,必須將產品送回 Agilent 指定的維修單位。

送回 作保固服務的 產品,顧客須預付去程運 費,Agilent 則負責支付回程 運費。產品若從其它國家回 廠維修,則所有運費、關稅<br>及其他稅賦均須由顧客負<br>擔。

#### 保證限制

前述的保證並不適用與因以 下情況所造成的損壞:顧客 不正确或不適當的維修產 品、顧客使用自己的軟體或 界面、未經授權的修改或誤 用、在指定的環境外操作本 產品,或是在不當的地點備 置及維修。

本產品上的電路設計和連接<br>完全由顧客負責。此外, Agilent 並不保證顧客自行安 裝的電路造成的損壞,或顧 客使用自己的產品造成的瑕 疵。此外,Agilent 並不保證 顧客自行安裝的電路造成的 損壞,或顧客使用自己的產 品造成的瑕疵。

在當地法律允許的<mark>範圍內,</mark><br>除上述保證外,絕無其它口 頭或書面形式上的明确或隱<br>含的保證。**Agil**ent 特別聲 含的保證。Agilent 特別聲 明,絕無為特定目的之商品<br>化或適用性,或滿意質量作<br>暗示的保證或條款。

對與澳洲和紐西蘭的交易<mark>:</mark><br>除非當地法律許可,本聲明 中所含條款並不排除、限制<br>或修改適用與本產品銷售的 強制性法定權利,而是對其<br>的補充。

#### 顧客獨享的補救方法

此處提供的補救方法,是顧<br>客唯一及獨享的補救方法。<br>無論是否根據合約、侵權賠 償、或是任何其它的法律理<br>論,Agilent 一概不對任何直 接、間接、特殊、偶發或必<br>然的損壞( 包括失去利潤或 數據)負責。

## 通告

本文件的內容如有更改,恕 不另行通知。

在當地法律允許的範圍內, Agilent 公司對本資料不作任 何保證,包括 (但不限與 )<br>為特定目的之商品化或適用<br>性作隱含的保證。

在當地法律允許的範圍內, 對本資料可能包含的錯誤, 或因提供、執行、使用本資 料而導致的任何毀損, Agilent 恕不負責。所有未經 Agilent 事先書面許可的翻 印、改編或翻譯均在禁止之 列。

#### 權利限制說明

本技術資料與電腦軟體係在 完全運用私人經費的情況下<br>進行研發。他們將發行並授<br>權為 "商用電腦軟體",如 DFARS 252.227-7013 (1988)  $10 \text{ } H$  ) 、DFARS 252.211-7015 (1991年5月)、或 DFARS 252.227-7014 (1995 年 6 月 )、以及 FAR 2.101(a) 中所定義的 "商用 項目"、或為 FAR 52.227-19 (1987年6月)中所定義的 "限制電腦軟體"(或任何 同等代理規定或契約條<br>款 ),視您的產品適用何種<br>條款。使用者只擁有適用與 FAR 或 DFARS 條款或者 Agilent 標准軟體合約中,為 軟體和技術資料所提供的權 <sup>利</sup>。

安全

請勿自行在儀器上安裝替代<br>零件,或執行 任何未經授權的修改。請將 儀器送回 的維修部 門進行維修,以确保其安全<br>特性。

#### 安全標識

# 警告

它提醒使用者,注意某些可 能導致人體傷亡的操作<mark>程</mark><br>序、作法、狀況等事項。

#### 注意

它提醒使用者可能導致儀器 損壞或資料永久損失的操作 程序、作法、狀況等事項。

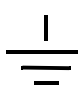

接地地線標識。

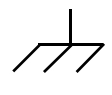

機架地線標識。

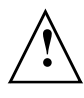

請參考本手冊中特定的警告<br>或注意事項資訊,以避免造 <sup>成</sup>人體傷害或儀器損壞。 <sup>存</sup>在危險的電壓。

#### 警告

儀器內部並無操作人員可維<br>修的部件。若需維修服務, 請聯絡受過訓練的維修人 員。

#### 警告

若要預防火災,更換的保險<br>絲必須符合特定類型與額定 電流。

手冊編號: E3646-90417

.+--\*) 出版日期:第 版, 年 月 韓國印刷

Agilent Technologies E3646A/E3647A (  $30$  瓦 )和 E3648A/E3649A (  $50$  瓦 ) 都是高效能雙輸出雙重範圍的程式化直流電源供應器,這些供應器含有 和 RS-232 介面。

此電源供應器結合桌上型和系統型的特性,可針對您設計與測試需求,提供 多用途解決方案。

便利的桌上型功能

- 雙輸出,雙重範圍
- 輸出開 / 關
- 高準確度和高解析度
- 傑出的負載與線路調節
- 低漣波和噪音
- 電壓過載保護
- 五種操作狀態儲存裝置
- 跟蹤操作
- 容易使用的控制器
- 遠程電壓感應
- 前、後輸出端子
- 配備防滑腳架的可攜式強固機箱
- 取得顯示幕中的錯誤訊息

# 彈性的系統功能

- GPIB (IEEE-488) 和 RS-232 介面是標準配備
- SCPI (可程式化儀器的標準指令)相容性
- 容易從前面板完成的 I/O 設定
- 軟體校正,毋須進行內部調整

Agilent Technologies E364xA 雙輸出直流電源供應器 前面板簡圖

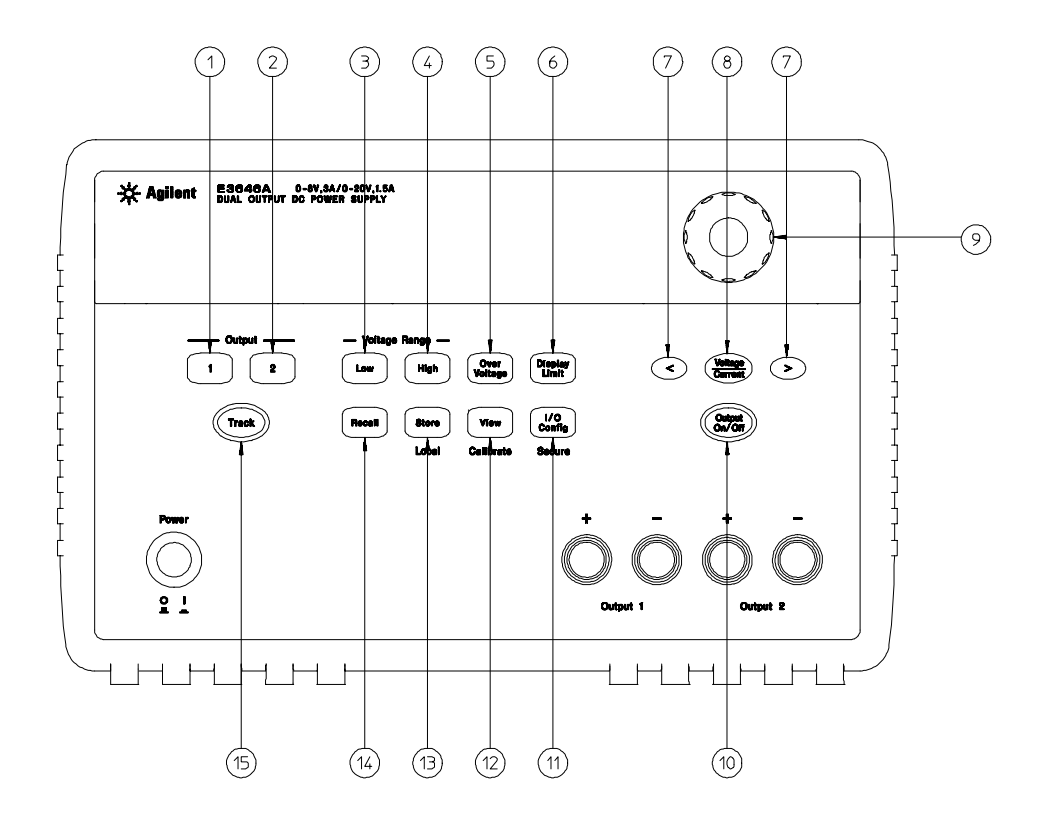

- 輸出 1 選擇鍵
- 輸出 2 選擇鍵
- 低電壓範圍選擇鍵
- 高電壓範圍選擇鍵
- 電壓過載保護鍵
- 限制顯示鍵
- 解析度選擇鍵
- 電壓 / 電流調整選擇鍵
- 旋鈕
- 輸出開 / 關鍵
- I/O 組態功能表 / 保護鍵
- 檢視功能表 / 校正鍵
- 狀態儲存功能表 / 本地鍵
- 儲存狀態重取 / 重設功能表
- 跟蹤啟用 / 關閉鍵

 $\overline{2}$ 

# 前面板功能表 / 按鍵參考

這一節將摘要介紹前面板的按鍵 / 功能表。此功能表的設計,可自動引導您 完成設定特定功能或操作所需的參數。

- **1** 輸出 **1** 選擇鍵選擇顯示幕上要控制和監測的輸出 1 電壓和電流。
- **2** 輸出 **2** 選擇鍵選擇顯示幕上要控制和監測的輸出 2 電壓和電流。
- **3** 低電壓範圍選擇鍵選取低電壓範圍,並允許其滿額定值輸出到輸出端子。
- **4** 高電壓範圍選擇鍵選取高電壓範圍,並允許其滿額定值輸出到輸出端子。
- **5** 電壓過載保護鍵啟動或關閉電壓過載保護功能,設定斷路電壓位準並且清除電壓過載 狀態。
- **6** 限制顯示鍵顯示出顯示幕上電壓和電流限制值,可使用旋鈕調整設定限制值。
- **7** 解析度選擇鍵左右移動閃爍的數字。調整顯示在 View 功能表中文字的捲動速度。
- **8** 電壓 **/** 電流調整選擇鍵選擇電壓或電流調整的旋鈕控制功能。
- **9** 旋鈕 藉著以順時針或逆時針方向旋轉,遞增或遞減閃爍的數字之數值。
- **10** 輸出開 **/** 關鍵啟動或關閉電源供應器輸出。按下此鍵會在 "開"和 "關"之間切換。
- **11 I/O** 配置 **/** 保護鍵 配置電源供應器為遠程介面 / <sup>或</sup>者在校正時,配置電源供應器為保護 或未保護模式。
- **<sup>12</sup>** 檢視功能表 **/** 校正鍵 -檢視錯誤訊息的錯誤碼和文字、校正字串、和系統韌體版本 / 或啟 動校正模式。
- 13 狀態儲存功能表 / 本地鍵 <sup>1</sup> 最多可儲存五種電源供應器的狀態, 並且指定每一儲存位置 的名稱 / 或將電源供應器從遠程介面模式傳回本地模式中。
- **14** 儲存的狀態重取工能表 重取位置 "1"到 "5"儲存的操作狀態並重設電源供應器為 開機狀態 (\*RST 指令 )。
- **15** 跟蹤啟動 **/** 關閉鍵 啟動 / 關閉輸出的跟蹤模式。

- <sup>1</sup>當電源供應器處在遠程介面模式時,此鍵可作為 "本地"鍵使用。<br><sup>2</sup>打開電源供應器電源時,可按住此鍵啓動 "校正模式"。
- 
- $^3$ 當電源供應器在校正模式時,可用它當作 "保護"或 "解除保護"鍵。

您可使用以下方法從前面板來設定電壓和電流限制值。

使用電壓 / 電流調整選擇鍵、解析度選擇鍵與控制旋鈕,可以來變更電壓 和電流的限制值。

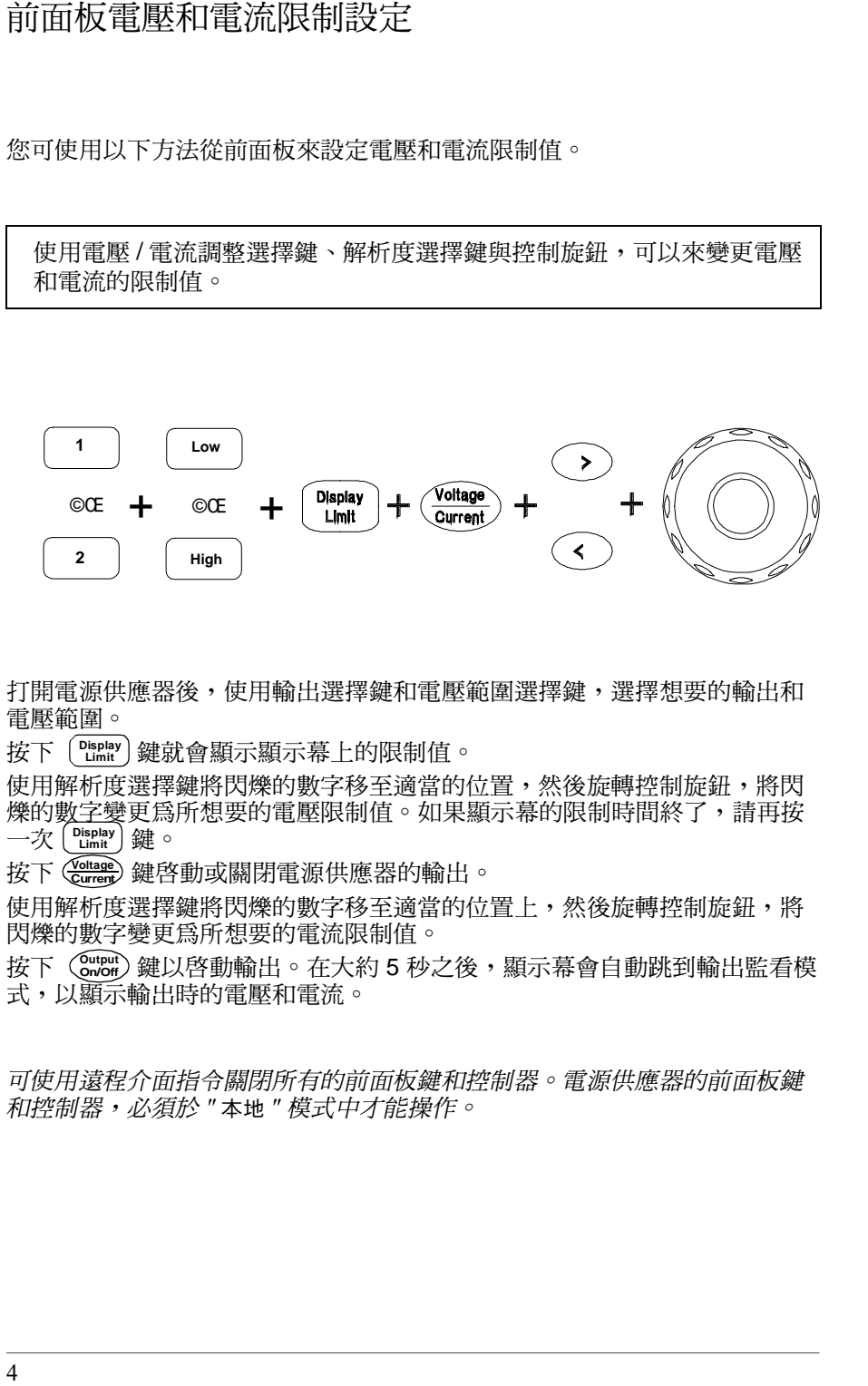

- 1 打開電源供應器後,使用輸出選擇鍵和電壓範圍選擇鍵,選擇想要的輸出和 電壓範圍。
- 2 按下〔『isplay〕鍵就會顯示顯示幕上的限制值。
- 3 使用解析度選擇鍵將閃爍的數字移至適當的位置,然後旋轉控制旋鈕,將閃 爍的數字變更為所想要的電壓限制值。如果顯示幕的限制時間終了,請再按 一次 ( **Display** ) 鍵。
- 4 按下(<mark>Cutage</mark>)鍵啓動或關閉電源供應器的輸出。
- 5 使用解析度選擇鍵將閃爍的數字移至適當的位置上,然後旋轉控制旋鈕,將 閃爍的數字變更為所想要的電流限制值。
- 6 按下 (Surbut) 鍵以啓動輸出。在大約 5 秒之後,顯示幕會自動跳到輸出監看模 式,以顯示輸出時的電壓和電流。

附 注可使用遠程介面指令關閉所有的前面板鍵和控制器。電源供應器的前面板鍵 可使用遠程介面指令關閉!<br>和控制器,必須於 " 本地 " <sub>所有的前面板鍵和控制器</sub><br>模式中才能操作。

# 顯示幕指示燈

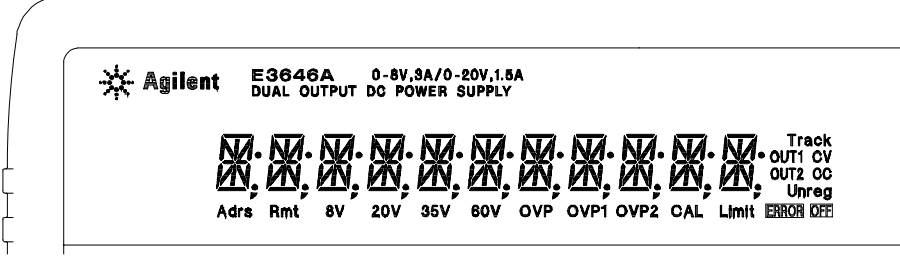

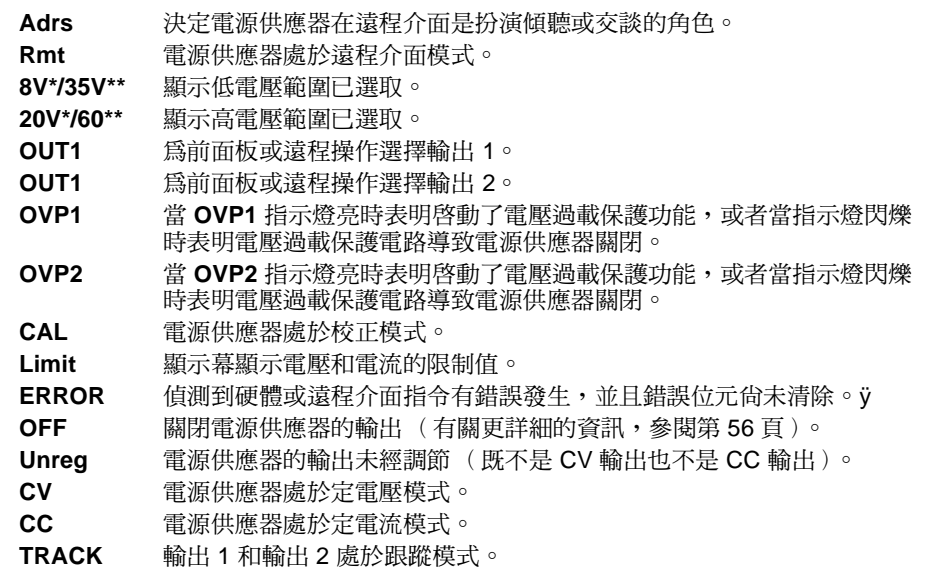

若要查看顯示幕指示燈,請在啓動電源供應器時按住 ( 『Limit ) 鍵。

\* 適用於 E3646A/48A 模型。\*\* 適用於 E3647A/49A 模型。

背板簡圖

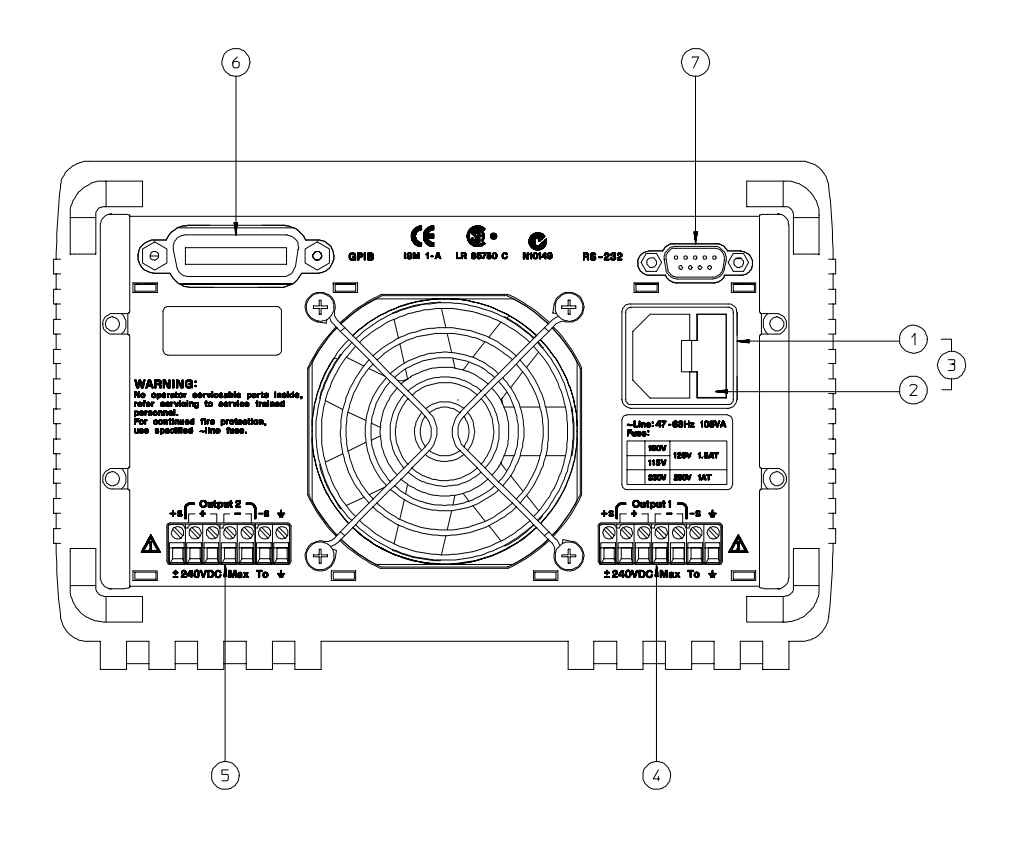

- 交流電插頭
- 電源保險絲座組
- 電源模組
- 輸出 1 後輸出端子
- 輸出 2 後輸出端子 GPIB (IEEE-488) 介面接頭
	- RS-232 介面接頭

請使用前面板上的〔config〕鍵執行下列操作:

- 選取 GPIB 或 RS-232 介面 (請參閱第 3 章)。
- 設定 GPIB 位址 (請參閱第 3 章)。
- 設定 RS-232 的鮑率和同位元 (請參閱第 3 章)。
- 

本書內容

快速上手 第1章將幫助您熟悉電源供應器前面板的部分功能。 概述 第2章是電源供應器的概述。這一章也將提供安裝電源供應器與輸出連 接的指示。

前面板操作 第3章詳述前面板鍵的用法,與如何從前面板使用它們操作電源 供應器。這一章也顯示如何為遠程介面配置電源供應器,並且提供校正功能 的簡介。

遠程介面參考 第 4 章包含協助您在遠程介面程式化電源供應器的參考資料。 這一章也解釋如何程式化狀態報告。

錯誤訊息 第5章列出使用電源供應器時可能出現的錯誤訊息。每一個清單包 含幫助您診斷和解決問題的資訊。

應用程式 第6章包含數項遠程介面應用程式,協助您發展自己的應用程式。

指導 第7章說明線性電源供應器的基本操作,並且提供有關操作和使用電 源供應器的特定細節。

規格 第8章列出電源供應器的規格。

Service Information 包含將電源供應器交回 Agilent Technologies 的服務 指南、驗證和校正程序、更換零件清單、以及組件定位器圖表與綱要。

若您有電源供應器操作方面的問題,在美國請撥打電話 *1-800-452-4844* 或 若您有電源供應器操作方面的問題,在美國請撥扎<br>聯絡當地的 Agilent Technologies 銷售部門。 聯絡當地的 Agilent Technologies 銷售部門。

如果自購買之日起三年內,電源供應器出現故障,則 Agilent 將免費維修<br>或更換。在美國請撥打電話 1-800-258-5165 ("特快專線"),或聯絡當地 或更換。在美|<br>的 Agilent Tec 或更換。在美國請撥打電話 1-800-258-5165 ("特快專線"), 或聯絡當地

 $\overline{\overline{\bf 8}}$ 

# 目錄

# 第1章 快[速上](#page-16-0)手

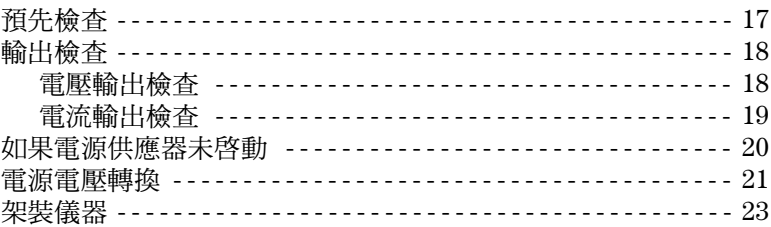

# 第2章 [概述](#page-26-0)

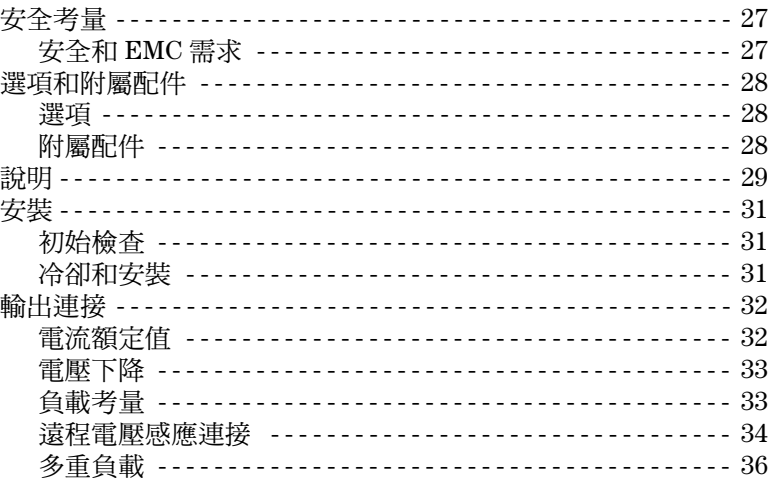

# 第3章 [前面板的操作和功能](#page-38-0)

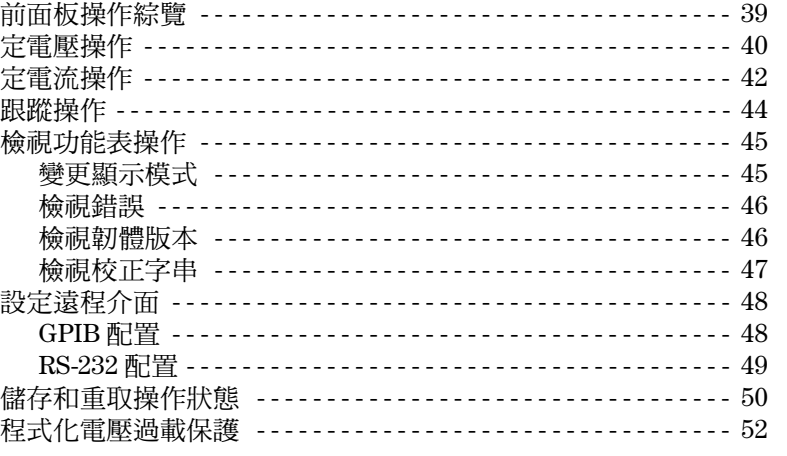

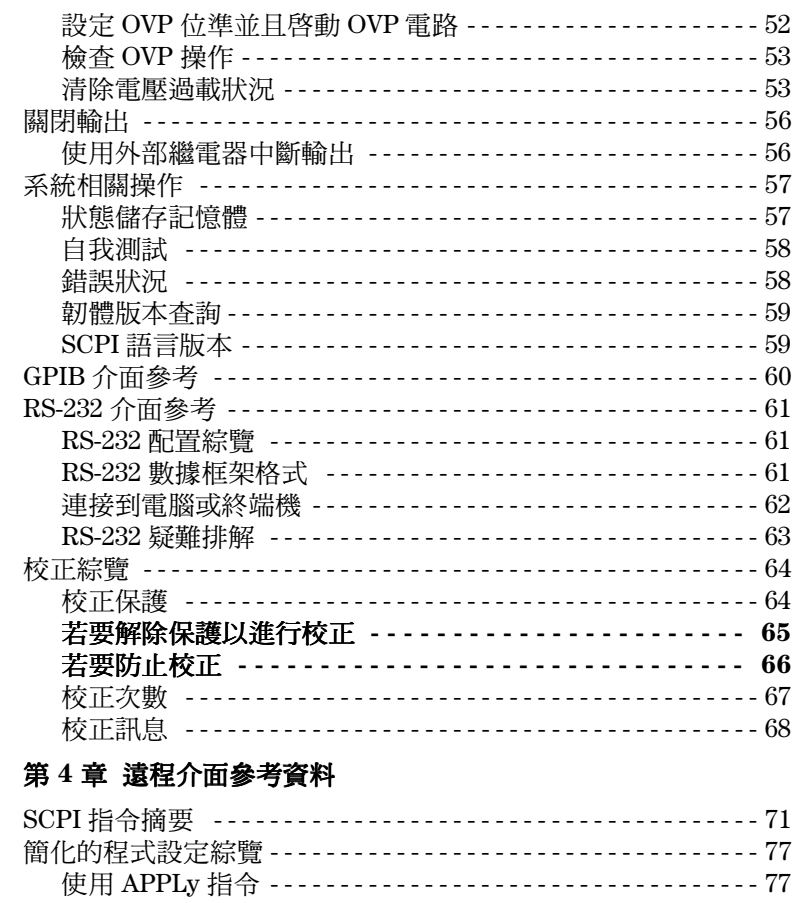

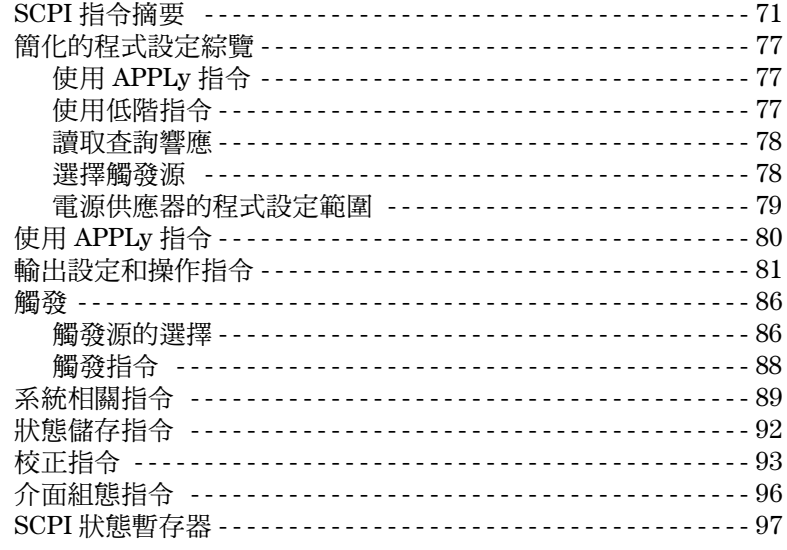

山<br>梨

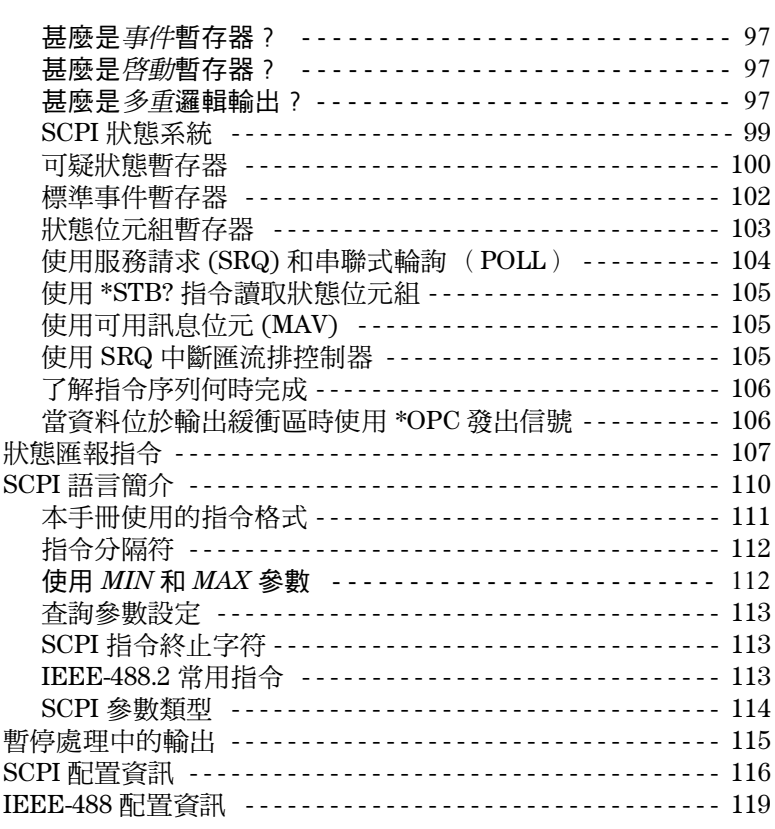

# 第5章 [錯誤訊息](#page-122-0)

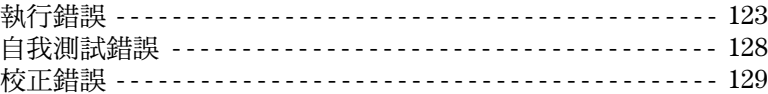

# 第6章 [應用程式](#page-132-0)

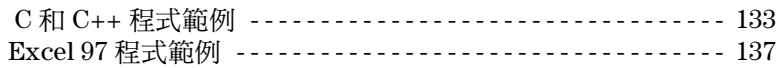

# 第7章 自[我學習](#page-144-0)

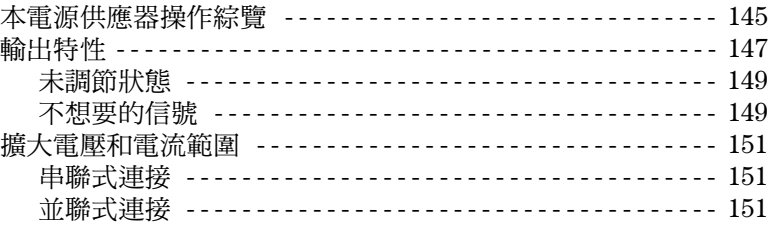

目錄

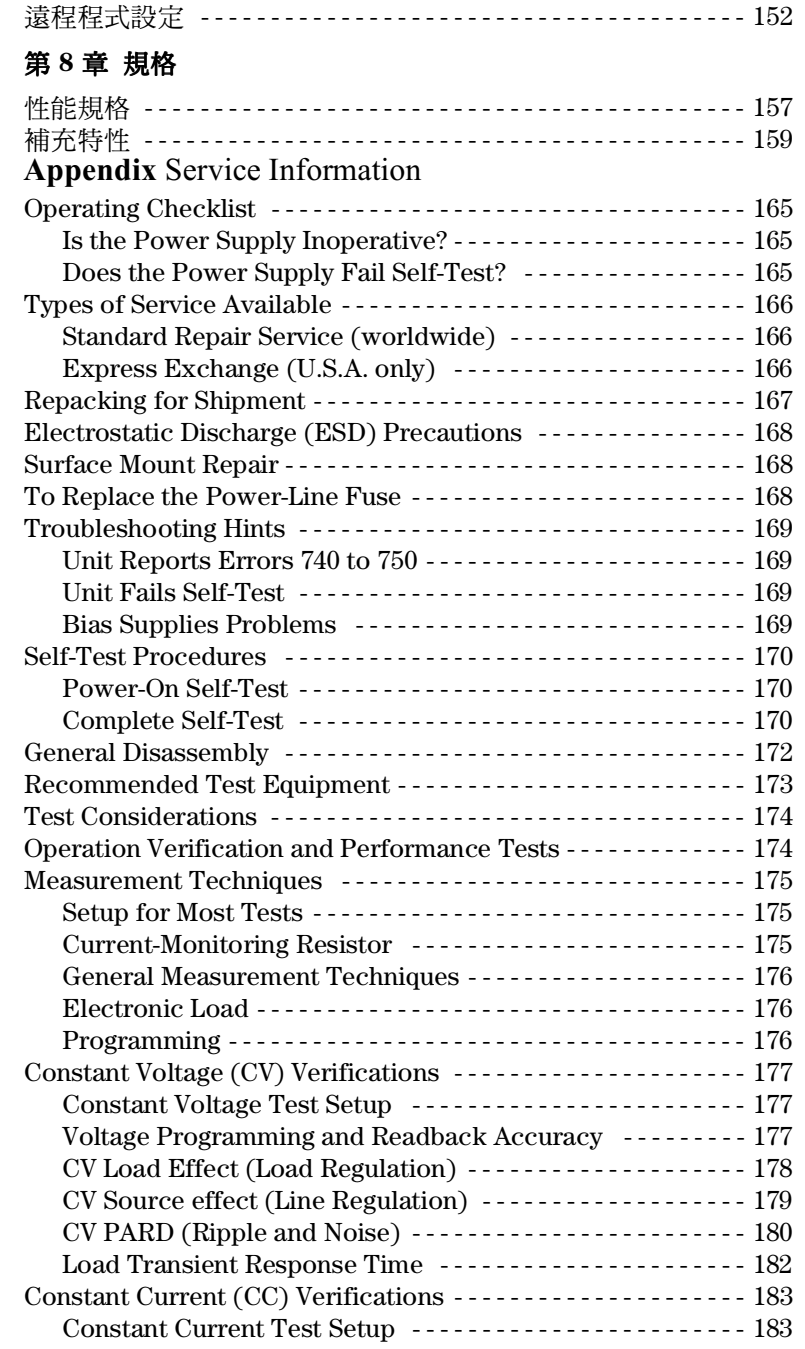

山<br>梨

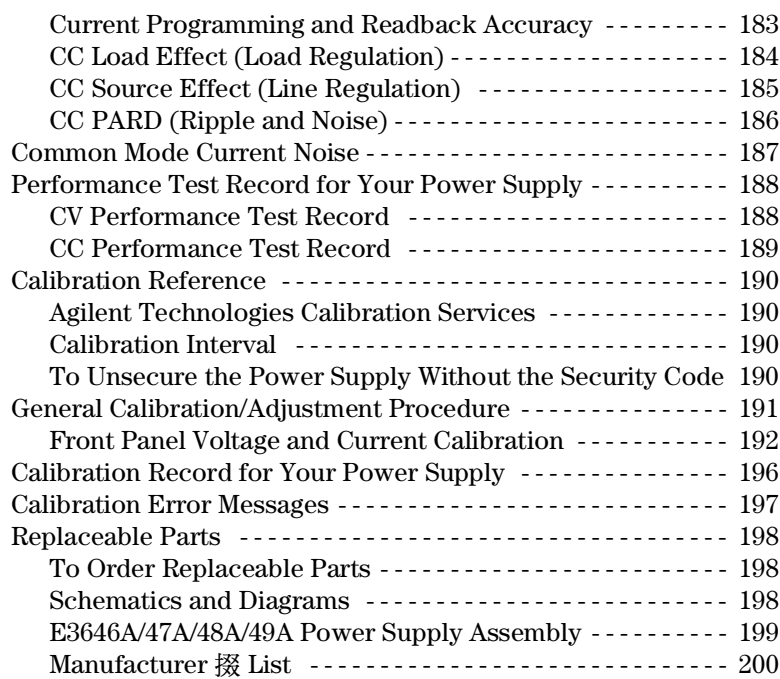

13

山教

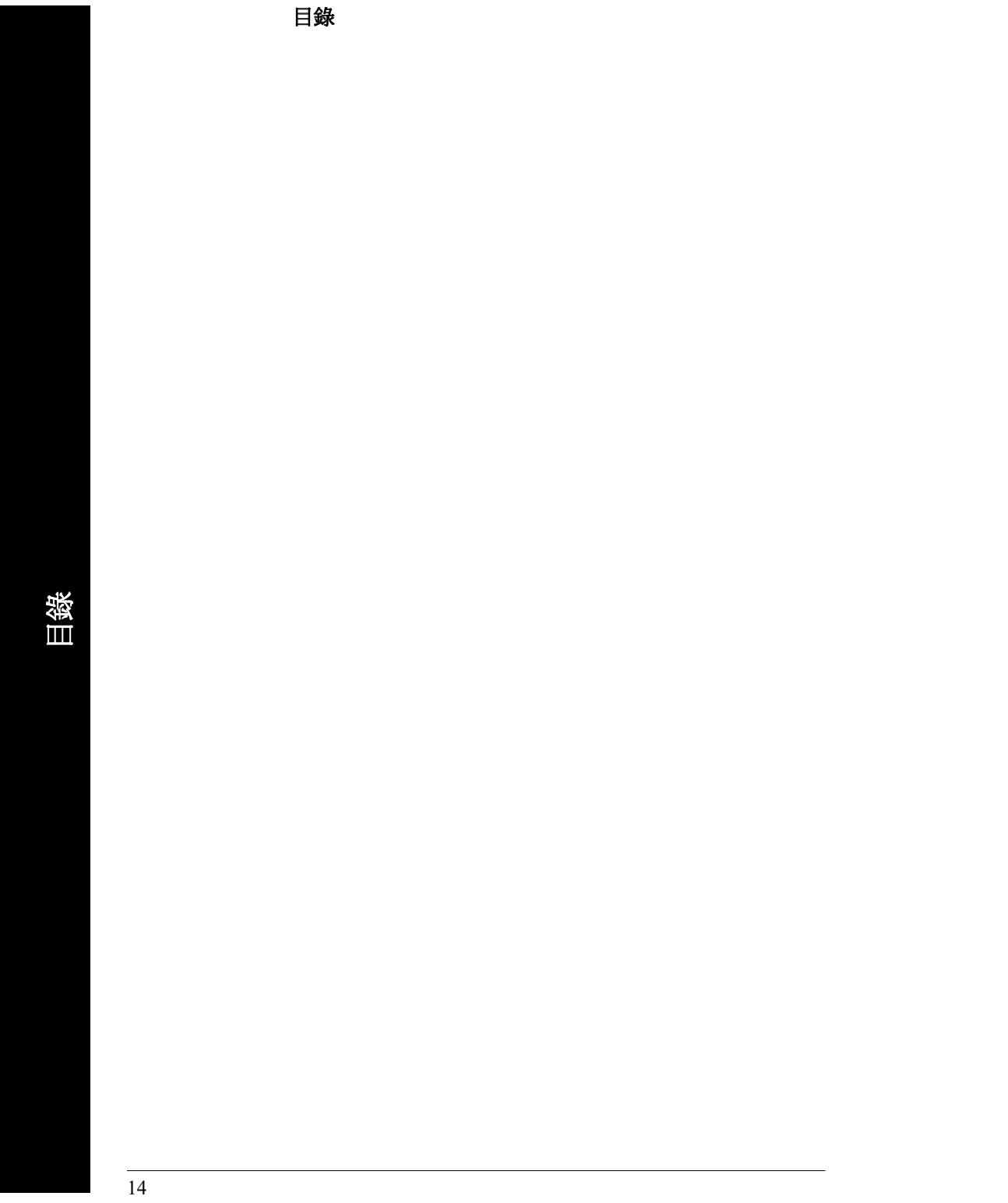

<span id="page-16-0"></span>快速上手

 $\mathbf{1}$ 

# 快速上手

您要使用電源供應器時,首先要熟悉前面板。本章的練習為使用電源供應器 而準備,並協助您熟悉某些前面板的操作。

本章供有經驗的使用者和無經驗的使用者使用,因為它提醒使用者注意某些 應在操作儀器前進行的檢查。

在本章中,使用的按鍵顯示於最左邊。

第1章 快速上手 預先檢查

**1**

# <span id="page-18-0"></span>預先檢查

下列步驟協助您驗證電源供應器是否備妥。

查看貨品清單

確保已收到下列貨品。如有任何缺失,請就近聯絡 Agilent Technologies 銷售 部門。

- 一條適用於使用國家的電源線。
- 本使用手冊。
- □ 快速參考手冊。
- □ 校正認證。
- 2 接上電源線,並且啓動電源供應器。

當儀器進行*開機自我測試*時,前面板顯示幕短暫變亮。同時顯示 GPIB 位址。 若想要重看所有指示燈都變亮時的開機顯示幕,請在啓動電源供應器時,按 住 ( <sup>Display</sup> ) 鍵。如果電源供應器並未正確地啓動,請參[閱第](#page-21-0) 20 頁。

3 執行完整的自我測試。<br>*完整*的自我測<u>試是</u>比開機所執行的測試更為延伸的一套測試。在啓動電源供<br>應器時,按下 (<u>"溫潤</u>」,按住該鍵*直到聽見一次長的嗶聲*。在聽到嗶聲松開 九霊町自我測<u>設建</u>式開展<br>應器時,按下 ("<mark>""")</mark> 鍵,<br>該鍵後,*自我測試*開始。

如果自我測試失敗,請參考 Service Information 將電源供應器交由 Agilent<br>Technologies 檢測。 Technologies 檢測。

附 注電源供應器出廠時,配備具有適合使用國家的插頭的電源線。電源供應器配 電源供應器出廠時,配備具有適合使用國家的插頭的電源線。電源供應器配<br>備有三線式接地型電源線;第三根導線是地線。只有在電源線插入正確的插<br>前开 電源供應益出廠時,配備具有週音使用國家的抽頭的電源線。電源供應益配備有三線式接地型電源線;第三根導線是地線。只有在電源線插入正確的插<br>備有三線式接地型電源線;第三根導線是地線。只有在電源線插入正確的插<br>座時,電源供應器才會接地。儀器機殼未適當接地之前,請勿操作電源供應 座時,電源供應器才會接地。儀器機殼未適當接地之前,請勿操作電源供應<br>器。

第1章 快速上手 輸出檢查

# <span id="page-19-0"></span>輸出檢查

下列程序系來檢查以確定電源供應器輸出它的額定輸出,並且正確地響應前 面板的操作。有關完整的性能和驗證測試,請參考 Service Information。 附注: 若於輸出檢查過程中偵測到錯誤, ERROR 指示燈會變亮。See "錯誤 訊息 " in chapter  $5$  starting on page  $121 \circ$ 

# 電壓輸出檢查

下列步驟驗證無負載時的基本電壓功能。

# 啟動電源供應器。

電源供應器將進入*開機 / 重設*狀態;輸出關閉( **OFF** 指示燈打開 );選擇了 輸出\$和低電壓範圍。指示燈 **OVP1**、**OVP2**、**CV**、**OUT1**、與低電壓範圍指 示燈打開(例如,E3646A 型的 8V 指示燈打開);並且選擇了用於電壓控制 的旋鈕。

#### 2 啓動輸出。

**OFF** 指示燈熄滅,**CV** 指示燈變亮。請注意,顯示幕處於電錶模式。"電錶<sup>模</sup> 式"表示顯示幕顯示確實的輸出電壓和電流。

- 檢查前面板的伏特計是否正確地響應低電壓與高電壓範圍的旋鈕控制。 以順時針或逆時針方向轉動旋鈕,檢查伏特計對旋鈕控制的響應情況,並且 安培計的指針應接近零。轉動旋鈕可調整閃爍的數字。
- 確定調整旋鈕就可將電壓從零調到滿額定值。

設定電壓時,可使用解析度選擇鍵使閃爍的數字移到左邊或右邊。

18

<span id="page-19-1"></span>**Power**

**On/Off Output**

 $\bigcirc$ 

√⊙•

第1章 快速上手 輸出檢查

# 電流輸出檢查

**On/Off Output**

**Display Limit**

<u>Voltage</u><br>¼q¨y

γ©,

下列步驟是用來檢查電源供應器輸出短路時的基本電流功能。

<span id="page-20-0"></span>1 啓動電源供應器。 確定輸出關閉,**OFF**指示燈變亮。 2 使用絕緣測試引線將 (+) 和 (-) 輸出端之間跨接短路。 **Power**

應使用足夠承受最大電流的線號 (請[參考](#page-33-2)第2章第32頁的「表 2-1 金屬線 [的額定值](#page-33-2)」)。

- 啟動輸出。 測試引線的電阻決定 **CV** <sup>或</sup> **CC** 指示燈是否變亮。請注意,顯示幕處於電錶<sup>模</sup> 式。
	- 調整電壓限制值為 伏特。 設定顯示幕為限制模式 (Limit 指示燈閃爍)。將電壓限制調整至 1.0 伏特以 鍵或等待數秒使顯示時間終了。 **Display Limit**
	- 5 設定旋鈕為電流控制,以檢查前面板上的安培計對旋鈕控制的響應情況。 設定旋鈕為電流控制,以檢查前面板上的安培計對旋鈕控制的響應情況。<br>當顯示幕處於*電錶*模式時( **Limit** 指示燈熄滅 ),以順時針或逆時針方向轉動<br>旋鈕。檢查安培計對旋鈕控制的響應情況,並且伏特計指針應接近零( 伏特 計會顯示由測試引線引起的電壓下降)。轉動旋鈕可調整閃爍的數字。
- 確定電流可從零調到滿額定值。
	- 關掉電源供應器並從輸出端子移除短路。

設定電流時,可使用解析度選擇鍵使閃爍的數字移到左邊或右邊。

第1章 快速上手 如果電源供應器未啟動

<span id="page-21-0"></span>如果電源供應器未啟動

啟動儀器遇到問題時,請用下列步驟來協助解決問題。如需更多協助,請參 考第 5 章的指示,將儀器交由 Agilent Technologies 服務。

- 驗證交流電有連接至電源供應器。 首先,驗證電源線是否牢牢插入電源供應器背板上的電源插座。您也應該確 定所插的電源是否通電。接著,請驗證電源供應器是否已開啓。
- 驗證電源電壓設定。 當電源供應器出廠時,電源電壓設定為使用國的適當值。若電壓不正確,請 變更電壓設定。設定值有:100、115 或 230 Vac。
- 驗證已安裝正確的電源保險絲。 當電源供應器出廠時,安裝使用國的正確保險絲。請參考下表為您的電源供 應器更換保險絲。

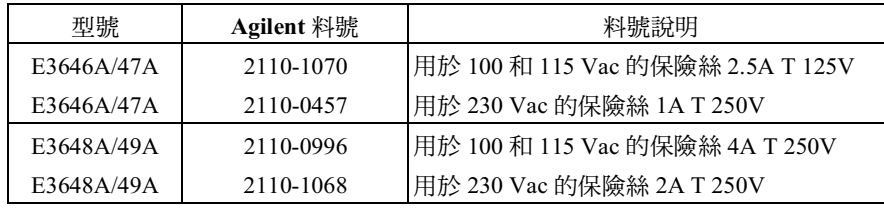

<sup>如</sup>您需要變更電壓設定與電源保險絲,請參考次頁。

# <span id="page-22-1"></span>電源電壓轉換

<span id="page-22-0"></span>————————<br>警 告 **觸電危險** 操作人員絕對不能移除電源供應器的遮蓋。組件的更換與內部調整<br>———————————————————— **觸電危險** 操作人員絕對不能移除<br>需由合格的服務人員操作。

> 藉由調整兩個組件可完成電源電壓轉換:電源電壓選擇開關與背板上的電源 保險絲。

- 移除交流電源。
- 2 移除遮蓋(請參閱第 172 頁的 General Disassembly )。
- 3 請設定 PC 板上的電源電壓選擇器中的兩個部分所需的電壓(請參照下圖  $1-1$ )。
- 4 請參照次頁檢查電源保險絲額定值,如有需要請更換正確的保險絲。
- 更換遮蓋並在電源供應器上清楚標明標號或標籤,以指出正確的電源電壓與 使用的保險絲。

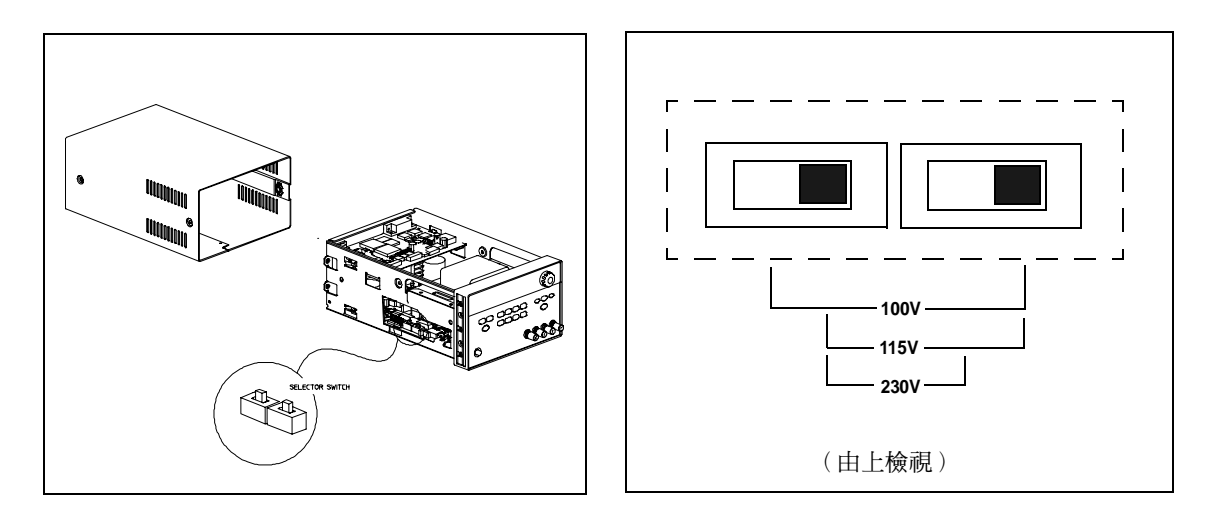

圖 **1-1.** 電源電壓選擇器 (設定為 **115Vac**)

第 1 章 快速上手 電源電壓轉換

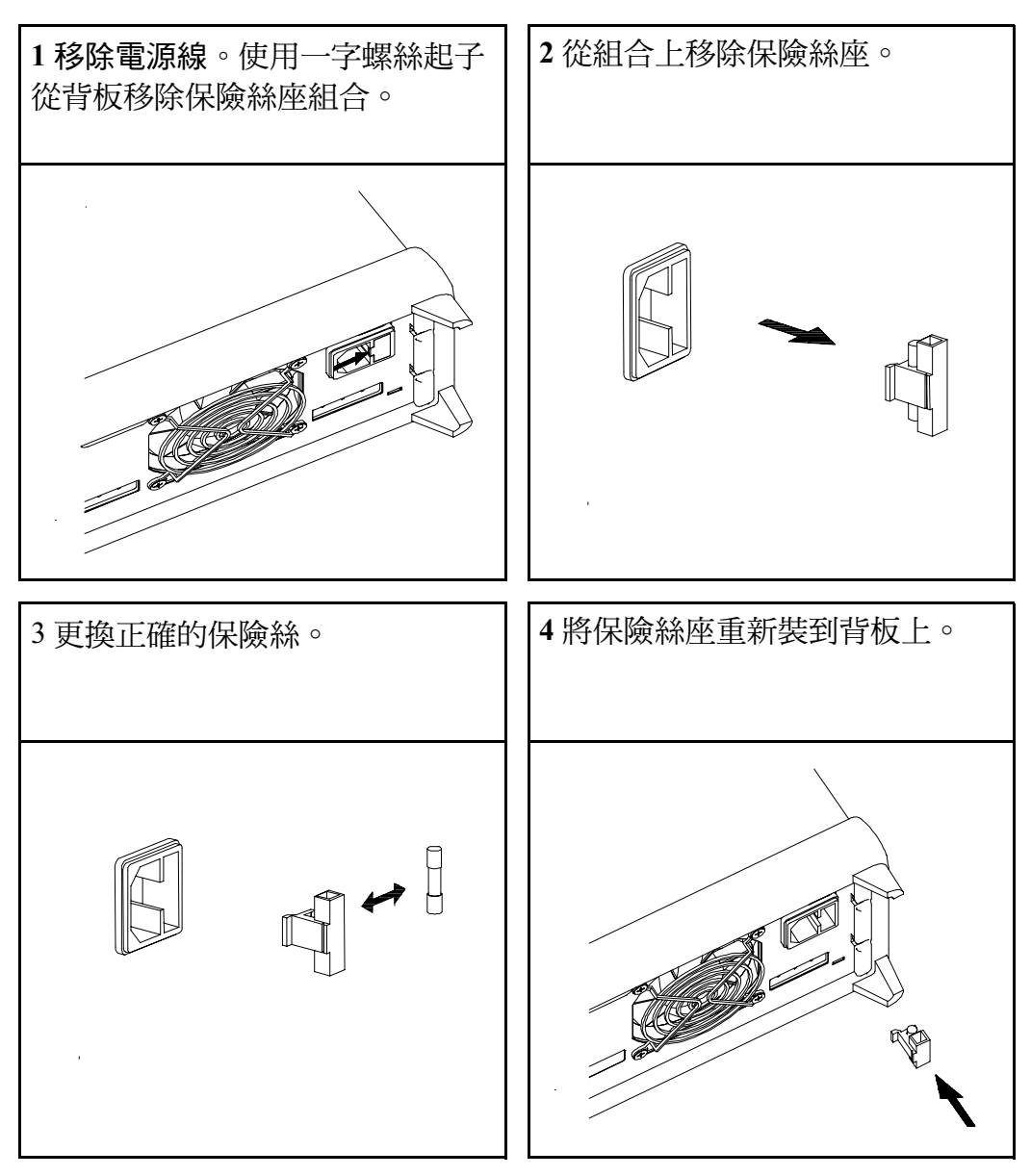

驗證已選擇正確的電源電壓,且電源保險絲狀況良好。

# <span id="page-24-0"></span>架裝儀器

電源供應器可使用三種選項套件中的一種,裝置在標準的 19 吋儀器機殼內。 安裝指令和硬體都含括在每一個架裝套件內。Agilent Technologies System II 中任何同尺寸的儀器都可與 Agilent E3646A、E3647A、E3648A、或 E3649A 並列架裝。

附注 請於架裝儀器前移除前面板與背板的橡皮緩衝墊。

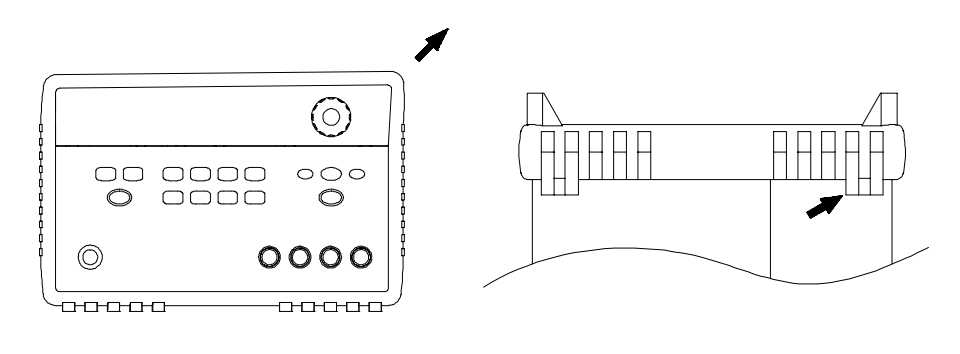

前端 またま またま おおとこ おおとこ 後端 (後視圖)

若要拆除橡皮緩衝墊,請先拉開其中一角然後將其拉起。

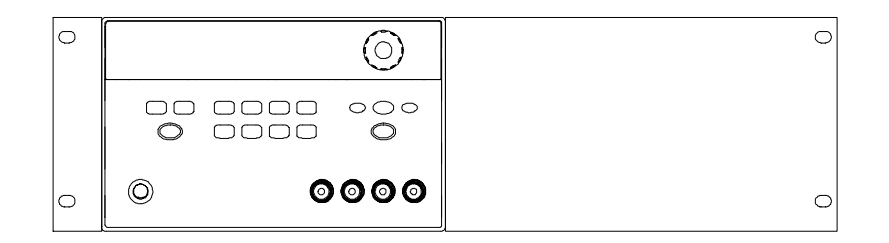

若要將單一儀器裝置於機架上,請訂購轉接器套件 **5063-9243**。

第 1 章 快速上手 架裝儀器

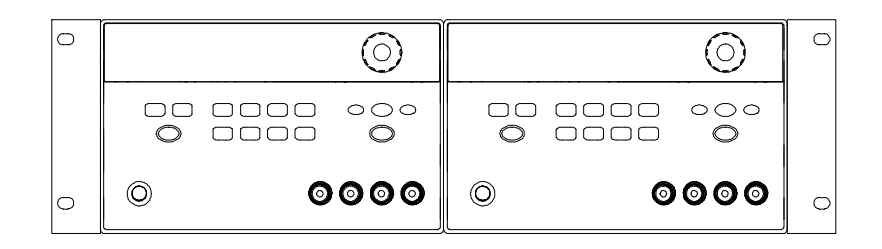

如欲並列架裝兩件儀器,請訂購鎖定鏈接套件 **5061-9694** 與 凸緣套件 **5063-9214**。

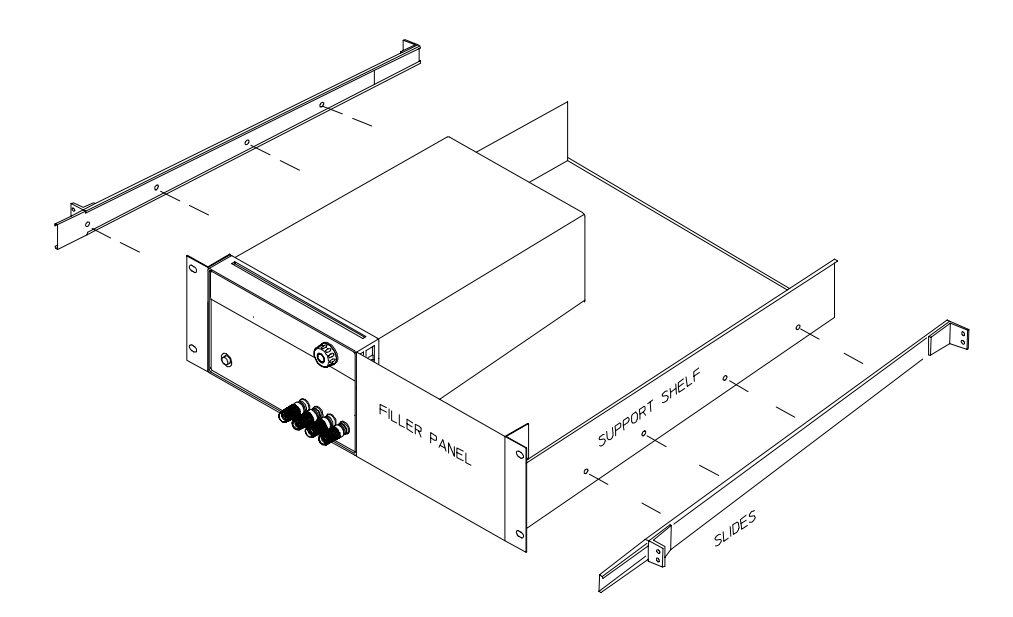

如欲安裝一或二件儀器於滑動支撐架中,請訂購架子 **5063-9256**,與滑動套件 **1494-0015**。

<span id="page-26-0"></span>概述

# 概述

本手冊將說明 Agilent Technologies E3646A、E3647A、E3648A、與 E3649A 型直流電源供應器的操作。

本章提供電源供應器的一般說明。這一章也將提供安裝電源供應器與輸出連 接的指示。除非另行說明,否則本手冊中的資訊適用於全部四種型號。這一 章分成下列幾個小節:

- 第 頁 「[安全](#page-28-0)考量」
- 第 頁 「選項和[附屬](#page-29-0)配件」
- [始於第](#page-30-0) 頁 「說明」
- 第 [\\$](#page-32-0) 頁 「安裝」
- 第 頁 「輸出[連接](#page-33-0)」

第 2 章 概述 安全考量

# <span id="page-28-0"></span>安全考量

這種電源供應器是安全分類第一級的儀器,表示它具有保護性接地端。該端 接點必須經由使用三線地線插座的電源連接到地線。

安裝或操作之前,請檢查電源供應器,並且复習本手冊中的安全記號和指 。<br>示。特定程序的安全資訊置於本手冊的適當章節。有關一般安全資訊,另見<br>本手冊開始時的 "*安全*"。

# <span id="page-28-1"></span>安全和 EMC 需求

本電源供應器的設計符合下列安全和 EMC (電磁相容性)需求:

- IEC 1010-1(1990)/EN 61010-1(1993) + A2 (1995): 量測、控制與實驗用途的 電機設備的安全需求
- CSA C22.2 No.1010.1-92:量測、控制與實驗用途的電機設備的安全需求
- EN61326-1(1997):

EN 61000-4-2(1995): 靜電放電需求 EN 61000-4-3(1996): 輻射電磁場需求 EN 61000-4-4(1995): 電性高速暫態變 / 脈衝需求 EN 61000-4-5(1995): 抗突需求 EN 61000-4-6(1996): 射頻抗擾度需求 EN 61000-4-8(1993):磁場需求 EN 61000-4-11(1994):電壓急降、短路、干擾和變數需求 EN 55011(1991) Group 1, Class A/CISPR 11(1990): 工業、科學和醫學 (ISM) 射頻設備的無線電干擾特性的限制與方法

- 低電壓指引 73/23/EEC
- EMC 指引 89/336/EEC

<span id="page-29-0"></span>第 2 章 概述 選項和附屬配件

# 選項和附屬配件

# <span id="page-29-1"></span>選項

選項 "0E3"和 "0E9"會決定工廠選取何種電源電壓。標準機組的配置為 115 Vac ± 10% 47-63 Hz 輸入電壓。有關變更電源電壓設定的詳細資料[,參](#page-22-1)閱 第21頁的「 [電源電壓轉](#page-22-1)換」。

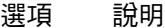

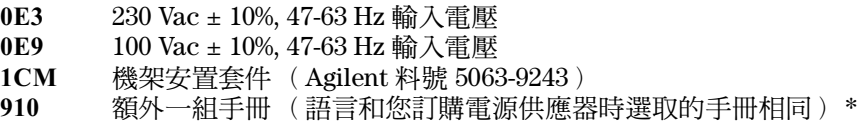

# <span id="page-29-2"></span>附屬配件

可從當地 Agilent Technologies 銷售部門,選購下列附屬配件或與電源供應器 搭配訂購。

Agilent 型號 說明

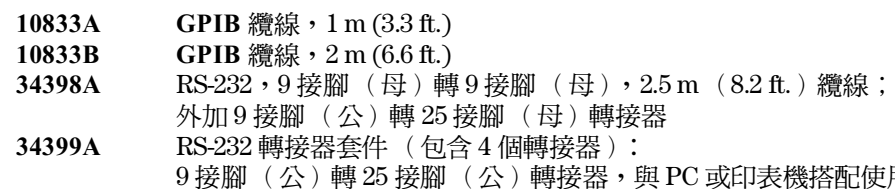

9 接腳( 公 ) 轉 25 接腳( 公 )轉接器,與 PC 或印表機搭配使用 9 接腳( 公 ) 轉 25 接腳( 母 ) 轉接器,與 PC 或印表機搭配使用 9接腳 (公)轉25接腳 (公)轉接器,與數據機搭配使用 接腳 (公)轉接腳 (公)轉接器,與數據機搭配使用

\*\* 若要訂購額外的英文版使用手冊,請訂購 Agilent 料號 E3646-90001。

第 2 章 概述 說明

# <span id="page-30-0"></span>說明

本電源供應器結合程式化功能和線性電源供應器性能的特性,最適合供電系 統應用使用。您可以使用前面板來進行本地程式化供應器,或者經由 GPIB 和 RS-232 介面進行遠程程式化。本電源供應器有兩個範圍,允許較低的電流 有較高的電壓、或較低的電壓有較大的電流。您可通過前面板或遠程介面來 選取輸出範圍。

**2**

# 操作功能包括:

- 雙輸出,雙重範圍
- 定電壓 (CV) 或定電流 (CC) 操作
- 電壓過載保護 (OVP)
- 有五個儲存位置(1到5)供使用者定義的操作狀態使用
- 自動開機自我測試
- 背板端子上的遠程感測
- 通過前面板或遠程介面的使用者校正

前面板操作可以:

- 容易使用的控制功能
- 輸出 (1或2)和輸出電壓範圍選擇
- 啓動或關閉 OVP
- OVP 斷路位準設定和條件清除
- 設定和顯示電壓和電流限制值
- 操作狀態儲存 / 重取
- 重新設定電源供應器為開機狀態
- 使電源供應器從遠程模式回到本地模式
- 在顯示幕上攫取 / 滾動錯誤訊息
- 變更顯示模式 (V-V、I-I、或V-I 顯示)
- 檢視錯誤、校正字串、或系統韌體版本
- 啟用或關閉跟蹤模式
- 校正電源供應器電源供應器,包括變更校正保護碼
- 遠程介面組態
- 啟動或關閉輸出

第 2 章 概述 說明

> 在遠程介面操作時,電源供應器可同時為傾聽者和交談者。使用外部控制 器,您可以指示電源供應器設定其輸出,並且可以由 GPIB 或 RS-232 傳回狀 態資料。 包括下列功能:

- 電壓和電流的程式設定
- 讀回電壓和電流
- 讀回目前和已儲存狀態
- 程式語法錯誤的偵測
- 完整的自我測試

前面板 VFD (真空螢光幕)包括:

- 顯示輸出電壓和電流的實際值 (電錶模式)
- 或者顯示電壓和電流的限制值 (限制模式)
- 從指示燈檢查電源供應器的操作狀態
- 從錯誤碼 (訊息)檢查錯誤類型

前面板結合連接桿可用來連接桌上操作的負載金屬線。電源供應器的輸出和<br>機座地線,則連接至*後輸出*端子。

————————<br>警 告 將電源供應器輸出和機架浮接時,如果超過 ±60 *Vdc,則操作員會有電擊的危*<br>除,常用古經絡始感還今層總,將罪三指示的 ① <sup>諸別 (</sup> ) <sup>諸別 《 )</sup> 將電源供應器輸出和機架浮接時,如果超過 ±60 Vdc ,則操作員會有電擊的危<br>險。當使用未絕緣的感測金屬線,將單元背面的 (+) 輸出連接到 (+) 感測、(-) お電源供應益輸出和機架浮接時,如果超適±00 Vac,則探作員曾有電撃的厄<br>險。當使用未絕緣的感測金屬線,將單元背面的 (+) 輸出連接到 (+) 感測ヽ(-)<br>輸出連接到 (-) 感測端子時,請勿將輸出浮接超過±60 Vdc。

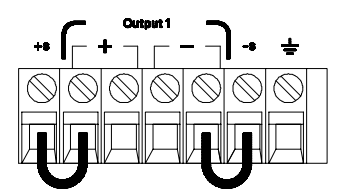

(後輸出端子)

1. 浮接電壓 +/-60 Vdc 最大值至 (<del>上</del>) (沒有絕緣的短路導體)

2. 浮接電壓 +/-240 Vdc 最大值至 (<del>上</del>) (絕緣的短路導體)

第 2 章 概述 安裝

# <span id="page-32-0"></span>安裝

# <span id="page-32-1"></span>初始檢查

收到電源供應器時,請檢查運輸過程中是否發生任何明顯的損坏。如果發現 任何損壞,請立即通知送貨人員和最近的 Agilent Technologies 銷售部門。可 在本手冊的前頭章節裡找到保證資訊。

請保存原廠包裝材料,以防將來必須將電源供應器送回 Agilent Technologies 時使用。若您將電源供應器送回 Agilent Technologies 維修,請隨附標明持有 人和型號的標簽。也請附上問題簡述。

## 機械檢查

這項檢查將確認沒有任何損壞的端子或旋鈕,而機箱和面板表面沒有污損或 刮痕。確定顯示幕上沒有刮傷或破裂。

# 電性檢查

根據第 1 章所說明的快速操作程序來驗證後,您可以深信電源供應器會依照 其規格來操作。如需更完整的驗證程序,請參閱 Service Information。

# <span id="page-32-2"></span>冷卻和安裝

#### 冷卻

電源供應器在溫度範圍 0℃到 40℃ 可以額定規格操作,而在 40℃ 到 55℃。 風扇經由側面抽進空气並從背板排出,以冷卻電源供應器。使用 Agilent 機架 並不會阻礙空气的流通。

#### 桌上操作

電源供應器必須安裝在側面和後面有足夠空間的位置,讓空气流通。安裝在 機架中時,必須移除橡皮緩衝墊。

#### 清潔

本產品不需要清潔。如果您想要清除外殼上的灰塵,可用乾布擦拭。

**2**

第 2 章 概述 輸出連接

# 輸出連接

<span id="page-33-0"></span>—————————<br>警 告 *在嘗試連接至後輸出端子前,請確定已先將電源供應器關閉,以避免損害已*<br>演算就能需求 *在嘗試連接至後輸!*<br>*連接的電流。* 

> 前面板連結桿可用來連接桌上操作的負載金屬線,並與背板的 (+)和 (-)端子 並聯。前面板和背板的端子,都已根據第8章所說明的內容,針對雜訊、調 節、和暫態響應最佳化。

> 後輸出端子上可用的連接包括 (+)和 (-)輸出、(+)和 (-)感測端子、以及一個 接地端子。後輸出端子可接受 AWG 24 到 AWG 14 範圍內的線號。

附注:在從後輸出端子連接負載時,如果是傳送電源供應器的滿額定值電 流,推薦使用四條負載金屬線,才能保持良好的 CV 負載調節。

# <span id="page-33-2"></span>電流額定值

下表列出 AWG (American Wire Gage) 美國電線標準規格的銅線特性。

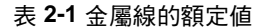

<span id="page-33-1"></span>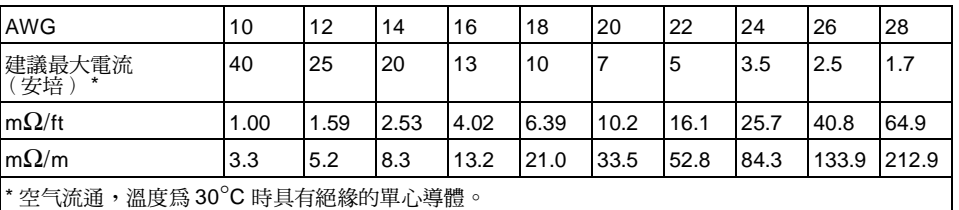

警 告要滿足安全要求,負載金屬線必須足夠粗,這樣在<sup>傳</sup>送電源供應器的最大<sup>短</sup> 要滿足安全要求,負載金屬線必須足夠粗,這樣在傳送電源供應器的最大短<br>路輸出電流時才不會過熱。如果有超過一個的負載,那麼任一對負載金屬<br>" 路輸出電流時才不會過熱。如果有超過一個的負載,那麼任一對負載金屬<br>線,都必須能夠安全傳送電源供應器的滿額定值電流。

第 2 章 概述 輸出連接

# <span id="page-34-0"></span>電壓下降

負載金屬線同時必須夠粗,才能避免因金屬線阻抗而導致電壓急遽下降。一 般而言,如果金屬線夠粗,能夠傳送最大短路電流而不過熱,那麼過度的電 壓下降將不會是甚麼問題。各負載金屬線的電壓下降,應限制在兩伏特以 內。請參考表 2-1, 計算部分常用 AWG 銅線的電壓下降。

#### <span id="page-34-1"></span>負載考量

#### 電容性負載

不管負載電容量的大小如何, 電源供應器幾乎都保持穩定。但是,大負載電 容器可能會導致暫態響應鈴響。負載電容、等效串聯電阻與負載線電感的某 些組合可能造成電源供應器不穩定(振盪)。若發生這些狀況,可以藉著增 加或減少電容性負載來解決。

重新設定輸出電壓時,大負載電容器可能會讓電源供應器暫時進入 CC 或未 調節模式。輸出電壓的變化率被限制在電流設定值除以總負載電容量 (內部 和外部)所得數值之內。

#### 電感性負載

在定電壓模式下,電感性負載不會產生回路穩定性。在定電流模式下,電感 性負載與電源供應器的輸出電容器之間會形成並聯諧振。通常,這樣並不影 響電源供應器的穩定性,但可能會造成負載電流的振蕩瞬間干擾。

#### 脈波負載

在某些應用上,負載電流會周期性地從最小值變化到最大值。定電流電路會 限制輸出電流。由於使用了輸出電容器,因此峰值負載可能會超過電流限制 值。若要維持在輸出規格內,應設定電流限制值為大於預計的峰值電流,否 則電源供應器可能會暫時進入 CC 模式或未調節模式。

第 2 章 概述 輸出連接

#### 逆向電流負載

連接到電源供應器的主動式負載在操作周期的某一階段,可能會傳送逆向電 流給電源供應器。不允許從外部電源向電源供應器輸入電流,因為這樣做會 產生失去調節或造成損坏。可藉著將一個無載電阻預先載入輸出端,以避免 這些效應。無載電阻應至少能夠從電源供應器抽取與主動負載可能傳送給電 源供應器的同量電流。無載的電流值加上負載從電源供應器抽取的電流值, 必須小於電源供應器的最大電流。

# <span id="page-35-0"></span>遠程電壓感應連接

遠程電壓感應是用來維持負載的調節效果,並且降低電源供應器與負載之間 的引線電壓下降所產生的調節退化。

電源供應器進行遠程感應時, OVP電路會感應感應點 (負載處)而非輸出端<br>的電壓。

必須先中斷電源供應器感應端與輸出端的連接,然後使用屏蔽的雙絞線,如 圖 2-1 所示將電源供應器感應端與負載相連。*不要將屏蔽作爲一條感應引線使*<br>*用,並且應保持屏蔽的另一端不連接*。只能將感應引線屏蔽的一端連接到機 座地線 ( —) 可開感應引線將導致負載引線上的電源供應器輸出電壓下 降。將感應導線連在負載時,請注意極性。

POWER SUPPLY

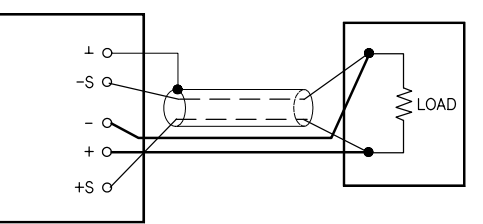

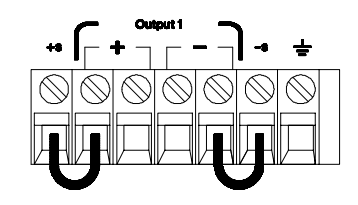

圖 2-1. 遠程電壓感應連接 アンチン りょう スペン る 2-2. 本地感應連接
#### 穩定性

在負載導線較長且負載電容較大的情況下使用遠程感應功能,可能會使應用 電路形成一個過濾器,成為電壓回饋回路的一部分。這種過濾器所產生的附 加相位位移會使電源供應器的穩定性退化,並且導致不良的暫態響應或回路 不穩定性。在最嚴重的狀況下,它可能會造成振蕩。若要最大限度地減少這 種可能性,負載引線的長度愈短愈好,並且使它們彼此扭絞在一起。因為感 應引線是電源供應器的程式化回饋回路的一部分,因此在遠程感應操作過程 中,若不小心中斷感應或負載引線的連接,會產生許多預料之外的結果。因 此,應確保連接牢固且持久。

調節

第8章中的電壓負載調節的規格適用於電源供應器的輸出端。進行遠程感應 時,因負載電流的變化而在正感應點和 (+)輸出端子之間每產生 1V 的電壓下 降時,就必須將5mV加入此規格。因為感應引線是電源供應器回饋路徑的一 部分,所以必須將每根感應導線的電阻保持在小於等於0.5Ω,以保持上述的 指定規格。

#### 輸出額定值

第8章中的額定輸出電壓和電流規格適用於電源供應器的輸出端。進行遠程 感應時,負載引線的任何電壓下降都必須加入負載電壓,以計算最大的輸出 電壓。超過最大輸出電壓時,無法保證電源供應器的性能規格。如果電源供 應器的過量消耗導致電源供應器損失調節效果,**Unreg** 指示燈會變亮以表示 輸出是未經調節的。

#### 輸出雜訊

感應引線上的所有雜訊也會出現在電源供應器的輸出端,並且可能影響電壓 負載的調節效果。請扭絞感應引線以最大限度地減少外部雜訊信號,同時使 其平行並且靠近負載引線。在嘈雜的環境中,可能有必要替感應引線加上屏 <sup>蔽</sup>。只需使電源供應器端的屏蔽接地。切勿使用此屏蔽作為一條感應導線。

**2**

第 2 章 概述 輸出連接

# 多重負載

將多重負載連接到電源供應器時,每個負載應使用個別的連接接到輸出端子 上。如此可將負載間的相互耦合效應減至最低,並且可以完全利用電源供應 器的低輸出阻抗的优點。每一對線應盡可能的短,並且絞合或捆扎在一起, 以減少導線電感和雜訊拾取。若使用屏蔽措施,請將其一端連接到電源供應 器的地線端子,另一端不連接。

若基於接線考慮,需要使用遠離電源供應器的分配端子,請使用一對絞線或 屏蔽線將輸出端連到分配端子。請分別將每一個負載連接到分配端子。

前面板的操作和功能

# 前面板的操作和功能

到目前為止,您已學到如何安裝電源供應器與執行快速上手。在快速上手 時,您學到如何檢查基本的電壓和電流功能,並獲得從前面板操作的概述。 本章會詳細說明前面板鍵的用法,並且示範如何使用它們操作電源供應器。

這一章分成下列幾個小節:

- 第 頁的 「[前面板操作](#page-40-0)綜覽」
- 始於第 頁的 「[定電壓操作](#page-41-0)」
- 始於第 頁的 「[定電流操作](#page-43-0)」
- 始於第 頁的 「[跟蹤操作](#page-45-0)」
- 始於第 頁的 「[檢視功能表操作](#page-46-0)」
- 始於第 頁的 「[設定遠程介面](#page-49-0)」
- 始於第 頁的 「[儲存和重取操作狀態](#page-51-0)」
- 始於第 頁的 「[程式化電壓過載保護](#page-53-0)」
- 第 頁的 「[關閉輸出](#page-57-0)」
- 始於第 頁的 「[系統相關操作](#page-58-0)」
- 第60頁的「GPIB [介面參考](#page-61-0)」
- 始於第 61 頁的 「RS-232 [介面參考](#page-62-0)」
- [始於第](#page-65-0) 頁的 「校正綜覽」

在本章中,使用的按鍵顯示於最左邊。

\_\_\_\_\_\_\_\_\_\_\_\_\_\_\_\_\_\_<br>附 注 *如果您在操作前面板時遇到任何問題,請參[閱始於第](#page-122-0) 121 頁的第 5 章的 「錯* 如果您在操作i<br>[誤訊息](#page-122-0)」

# <span id="page-40-0"></span>前面板操作綜覽

在您操作電源供應器之前,請先閱讀本節有關前面板鍵用法的綜覽。

- 電源供應器出廠時,會配置為前面板操作模式。此時,可立即使用前面板 按鍵。開機時,電源供<u>應器自</u>動設定在前面板模式中操作並且為前面板操 作選擇了輸出 1。按下〔 <sup>2</sup> 〕鍵,進行輸出 2 的前面板操作。
- 當電源供應器處於遠程操作模式時,若先前並未發送前面板鎖定指令,可 在任何時候按<sup>〔</sup>\*ी"」(本地)鍵回到前面板操作模式。前面板與遠程操作 模式之間的變更<sup>」</sup>,不會變更輸出參數。
- 當您按下〔『isplay〕鍵( Limit 指示燈閃爍 ),電源供應器的顯示幕進入限制模 式,並顯示目前的限制值。在此模式下,調整旋鈕也可以觀測到限制值的 ,<br>變更。若您再按一次 (『<mark>『</mark>』』) 鍵或等待數秒使顯示時間終了,電源供應器使<br>顯示幕回到*電錶*模式 (Limit 指示燈熄滅)。在此模式下,會顯示確實的輸<br>出電壓和電流。
- 可從前面板按下 (suput) 鍵啓動或關閉電源供應器的輸出。當輸出關閉時, **OFF** 指示燈會變亮並且輸出關閉。
- 顯示幕使用指示燈提供電源供應器的目前操作狀態,並且也告知使用者錯 誤碼。例如,電源供應器在 CV 模式下的 8V/3A 範圍操作,並且從前面板 控制,此時 **CV** 和 **8V** 指示燈變亮。不過,若電源供應器在遠程控制,那麼 Rmt 指示燈也會變亮,並且當通過 GPIB 介面向電源供應器定址時, Adrs 指示燈會變亮。若需詳細資料,請參考 始於第5頁的「[顯示幕指示](#page-6-0)燈」。
- 顯示幕使用指示燈提供電源供應器的目前操作狀態,並且也告知使用者錯 誤碼。

第 3 章 前面板的操作和功能 定電壓操作

# 定電壓操作

若要設定電源供應器為定電壓 (CV) 操作,請依下列步驟進行。

- **•** 前面板操作:
- 將負載連接到輸出端子。 關閉電源,將負載連接到 (+)和 (-)輸出端子。
- 2 啓動電源供應器。

電源供應器將進入*開機 / 重設*狀態;輸出關閉 (OFF 指示燈開啓);選取其 低電壓範圍( 目前選取範圍的指示燈會開啓,例如,E3646A 型的 8V 指示燈<br>會開啓 ):並選取*電壓*控制的旋鈕。開機時,選擇了輸出 1 並且 OUT1 指示燈 開啟。

若要使用高電壓範圍操作電源供應器,請在進行下一個步驟之前先按下 鍵。**20V** 或 **60V** 的指示燈會變亮。 **High**

#### 設定顯示幕在限制模式。

請注意 **Limit** 指示燈閃爍,表明顯示幕處於限制模式。當顯示幕處於限制模<sup>式</sup> 時,可查看到電源供應器的電壓和電流限制值。

在定電壓模式下,電錶模式和限制模式下的電壓值相同,但電流值不同。 進一步來說,若顯示幕處於電錶模式,調整旋鈕時無法查看電流限制值的 在**走电壓**候式下,電磁候式和壓的機式下的電壓值相向,但電流值不同。<br>進一步來說,若顯示幕處於電錶模式,調整旋鈕時無法查看電流限制值的<br>變更。所以,我們建議您應設定顯示幕在 "限制"模式。這樣,每當調 <del>。 タベ成・石線が並</del>起が電鉄快ス・調金旋紐的無法直有電<br>變更。所以,我們建議您應設定顯示幕在 "限制"模式。這樣<br>整旋鈕時,都可查看定電壓模式下的電流限制值的變化。

**Current Voltage**

**Current Voltage**

**Display Limit**

<span id="page-41-0"></span>**Power**

**Display Limit**

# 對所想要的電流限制值調整旋鈕。

<sup>檢</sup><sup>查</sup> **Limit** 指示燈是否仍在閃爍。將旋鈕設定為供電流控制使用。您可以使用 解析度選擇鍵變更閃爍的數字,也可以旋轉旋鈕可以調整閃爍的數字。調整 旋鈕以得到所想要的電流限制值。

設定電流時,可使用解析度選擇鍵使閃爍的數字移到左邊或右邊。

#### 對所想要的輸出電壓調整旋鈕。

檢查 Limit 指示燈是否仍在閃爍。將旋鈕設定為供*電壓*控制使用。用解析度選<br>擇鍵變更閃爍的數字,並調整旋鈕以得到所想要的輸出電壓。

- 回到電錶模式。
	- 40

第 3 章 前面板的操作和功能 定電壓操作

若要使用高電壓範圍操作電源供應器,請在進行下一個步驟之前先按下 <sup>Display</sup>〕鍵或等待數秒使顯示時間終了,回到電錶模式。請注意,Limit 指示燈 會熄滅而且顯示幕顯示 " OUTPUT OFF"訊息。

# 啟動輸出。

**On/Off Output**

**OFF** 指示燈熄滅,**CV** 指示燈變亮。請注意,顯示幕處於電錶模式。

#### 驗證電源供應器在定電壓模式。

若在定電壓 (CV) 模式下操作電源供應器,請驗證 CV 指示燈亮著。若 CC 指 示燈亮著,請選擇較高的電流限制。

附 注<sup>在</sup>實際的\$%操作中,若負載變化導致超過電流限制,電源供應器會使用預設 在實際的 CV 操作中,若負載變化導致超過電流限制,電源供應器會<br>電流限制值自動切換到定電流模式,且輸出電壓成比例下降。

**•** 遠程介面操作:

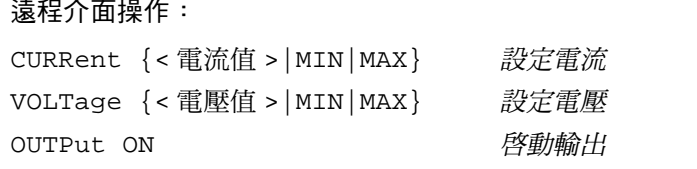

設定電壓時,可使用解析度選擇鍵使閃爍的數字移到左邊或右邊。

41

第 3 章 前面板的操作和功能 定電流操作

# 定電流操作

若要設定電源供應器為定電流 (CC) 操作,請依下列步驟進行。

- **•** 前面板操作:
- 將負載連接到輸出端子。 關閉電源,將負載連接到 (+)和 (-)輸出端子。
- 2 啓動電源供應器。

啓動電源供應器。<br>電源供應器將進入*開機 / 重設*狀態;輸出關閉( <mark>OFF</mark> 指示燈開啓 );選取其<br>低電壓範圍( 目前選取範圍的指示燈會開啓,例如,E3646A 型的 **8V** 指示燈 低電壓範圍(目前選取範圍的指示燈會開啓,例如,E3646A 型的 8V 指示燈<br>會開啓 );並選取*電壓*控制的旋鈕。開機時,選擇了輸出 1 並且 OUT1 指示燈 開啟。

若要使用高電壓範圍操作電源供應器,請在進行下一個步驟之前先按下 鍵。**20V** 或 **60V** 的指示燈會變亮。 **High**

#### 設定顯示幕在限制模式。

請注意 **Limit** 指示燈閃爍,表明顯示幕處於限制模式。當顯示幕處於限制模<sup>式</sup> 時,您可以查看到所選電源供應器的電壓和電流限制值。

在定電流模式下,電錶模式和限制模式下的電流值相同,但電壓值不同。 在**定電流**模式下,電錶模式和限制模式下的電流值相同,但電壓值不同。<br>進一步來說,若顯示幕處於電錶模式,調整旋鈕時無法查看電壓限制值的 在**走电沉**候式下,電話候式和欧制候式下的電流值相向,但電壓值不向。<br>進一步來說,若顯示幕處於電錶模式,調整旋鈕時無法查看電壓限制值的<br>變更。我們建議您設定顯示幕在 "限制"模式,這樣每當調整旋鈕時, 變更。我們建議您設定顯示幕在 "限制"模式,這樣每當調整旋鈕時,<br>都可查看定電流模式下的電壓限制值的變化。

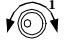

**Current Voltage**

<span id="page-43-0"></span>**Power**

**Display Limit**

#### 對所想要的電壓限制調整旋鈕。

檢查 <mark>Limit</mark> 指示燈是否仍在閃爍,並且已選取*電壓*控制的旋鈕。您可以使用解<br>析度鍵變更閃爍的數字,也可以旋轉旋鈕可以調整閃爍的數字。對所想要的 電壓限制調整旋鈕。

#### 對所想要的輸出電流調整旋鈕。

檢查 Limit 指示燈是否仍在閃爍。將旋鈕設定為供*電流*控制使用。使用解析度<br>選擇鍵變更閃爍的數字,並且調整旋鈕以得到所想要的輸出電流。

設定電壓時,可使用解析度選擇鍵使閃爍的數字移到左邊或右邊。

第 3 章 前面板的操作和功能 定電流操作

回到電錶模式。

**Display Limit**

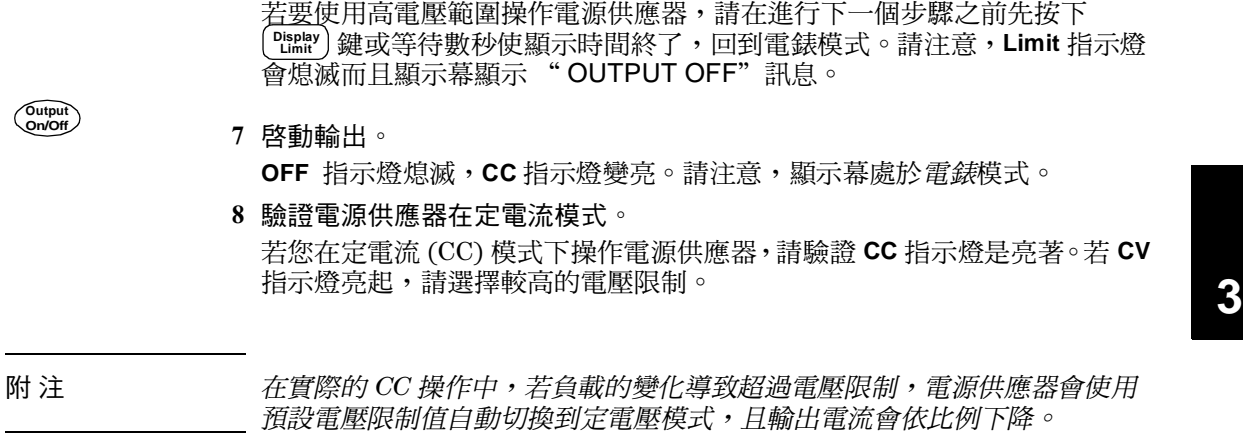

**•** 遠程介面操作:

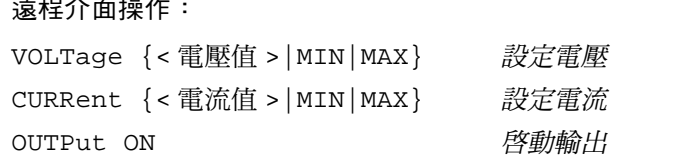

設定電流時,可使用解析度選擇鍵使閃爍的數字移到左邊或右邊。

第 3 章 前面板的操作和功能 跟蹤操作

<span id="page-45-0"></span>跟蹤操作

電源供應器提供跟蹤輸出。在跟蹤模式中,輸出1和輸出2的兩個電壓相互跟 蹤,電壓程式設定準確度如第8章的第157頁所述,便於更改操作的放大器所 需的對稱電壓和其其它使用平衡的兩個輸出的電路。關閉電源或重設遠程介 面之後,跟蹤模式總是處於關閉狀態。

**•** 前面板操作:

1 設定輸出 1 或輸出 2 為想要的電壓。

2 啓用跟蹤模式。

HOLD\_KEY

在啓動電源供應器時,按下 ( Track) 鍵直到 **Track** 指示燈變亮。例如,當跟蹤模 式第一次用所選擇的輸出 1 啓用時,輸出 2 將被設定為與輸出 1 相同的電壓位 準。一旦啓用,輸出1或輸出2的電壓位準的任何變更將在另一個供應器中體 現。對於輸出1或輸出2單獨設定電流限定值,並且不受跟蹤模式的影響。

 結束跟蹤模式。 **Track** 指示燈關閉。

**Track**

**Track**

附 注跟蹤準確度依每個輸出的電壓程式設定準確度。如需更多資訊,請參[閱始於](#page-158-0) 第8[章第](#page-158-0)157頁的「性能規格」。

**•** 遠程介面操作:

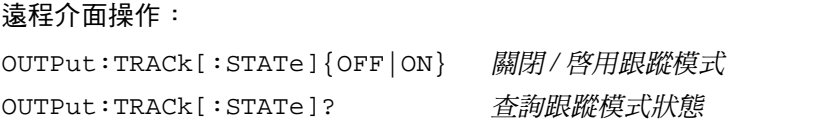

第 3 章 前面板的操作和功能 檢視功能表操作

# <span id="page-46-0"></span>檢視功能表操作

從 View 功能表您可以讀取錯誤、韌體版本、與校正字串。另外,您可以變更 前面板顯示模式為想要的 V-V 顯示、I-I 顯示、或 V-I 顯示。透過該 V-V 或 I-I 顯示模式設定,您可以同時看見輸出1與輸出2上的電壓或電流。

- 顯示模式設定為 V-V 或 I-I 顯示模式後,您不能變更限制值<u>。如果您想透</u>過 旋轉旋鈕和按下面任一鍵變更限制值:◯◯,  $\frac{\text{Volume}}{\text{Current}}$ , ◯, ( Low ) 或 ( High ), 前面板顯示幕將自動返回到標準顯示,允許您變更限制值。
- 顯示模式設定為 V-V 或 I-I 顯示模式後,所有的指示燈保持不變。
- 要結束 view 功能表而且不做任何變更,請<u>按 (</u> view ) 鍵直到顯示 NO CHANGE,或旋轉旋鈕選擇 EXIT 並按下 ( view ) 鍵啓動或關閉電源供應器 的輸出。

**3**

#### 變更顯示模式

**View**

1 進入 View 功能表。

# DISPLAY

如果進入 view 功能表時,出現 ERRORS,說明已經偵測到一個或多個指令 文法或硬體錯誤。然後轉動旋鈕直到顯示 DISPLAY。

 $View$   $)$   $\bigcirc$   $\rightarrow$ 

**View**

- 選擇想要顯示得顯示模式。

# V-I DISPLAY

透過轉動旋鈕選擇以下其中一種顯示模式:V-V DISPLAY、I-I DISPLAY、或 V-I DISPLAY。

儲存變更然後結束功能表。

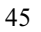

第 3 章 前面板的操作和功能 檢視功能表操作

#### 檢視錯誤

**View**

**>**

**View**

1 請按兩下( view )來檢視錯誤。

 $1: ERR - 103$ 

上述訊息顯示之前不久,偵測到的錯誤總數將顯示出來。上面的數字"1" 代表佇列中第一個錯誤並且 "-103"是錯誤代碼。

2 透過使用旋鈕和  $\textcircled{\tiny\text{>}}$  捲動錯誤數字並檢視錯誤訊息的文字。 按下 鍵增加顯示幕上文字捲動的速度。 **>**

 清除錯誤並結束功能表。 當您按[ view ]鍵或讓顯示時間超過約 30 秒時,所有錯誤都將清除。 如需更多資訊,請參[閱始於第](#page-122-0)5章第121頁的「錯誤訊息」。

檢視韌體版本

進入 功能表並選擇 FW REVISION。

FU REVISION

**View**

 $\overline{\mathsf{View}}$   $\mathsf{V}(\mathcal{O})$ 

- 檢視電源供應器的韌體版本。

REV XX-9.9-2.2

第一個號碼是主處理器的軔體版本號碼;第二個是輸入 / 輸出處理器的;第 三個是前面板處理器的。若需詳細資料,請參閱第59頁的"韌體版本查 [詢](#page-60-0)"。

第 3 章 前面板的操作和功能 檢視功能表操作

檢視校正字串

View  $\bigcirc$ 

**View**

1 進入 View 功能表並選擇 CAL STRING。

CAL STRING

- 捲動訊息文字。

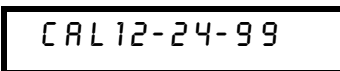

**3**

如果沒有儲存校正訊息,則不會顯示字串。若要增加捲動速度,按下 ◯ 〉不 能從前面板上變更 Cal String。若需詳細資料,請參閱第 68 頁[的 "校正訊](#page-69-0) [息"。](#page-69-0)

第 3 章 前面板的操作和功能 設定遠程介面

# <span id="page-49-0"></span>設定遠程介面

本電源供應器會同時附上 GPIB (IEEE-4888) 介面和 RS-232 介面。當電源供應 器出廠時,設定為 GPIB 介面。二次只可啓動一個介面。若要結束 I/O 設定模 式而不儲存任何變更,請按著〔c㎝。〕鍵直到出現 " NO CHANGE"訊息為 止。

- <sup>您</sup>僅能從前面板上設定位址、同位元、和鮑率。
- 目前的選擇將反白顯示以強調該項目。其他所有選擇則變暗。
- 介面的選擇儲存在永久性記憶體中,當電源關閉或開機重設後 (\*RST <sup>指</sup> 令),這些選擇並不會變更。

GPIB 配置

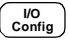

**I/O Config**

**I/O Config**

1 啓動遠程配置模式。

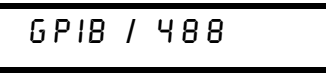

如果出現 " RS-232",請轉動旋鈕選取 " GPIB / 488"。

2 選取 GPIB 位址。

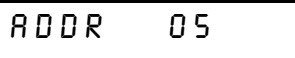

您可以將電源供應器的位址設定為0到30之間的任何值。出廠的設定為位址  $\overline{5}$ "  $\circ$ 

儲存變更然後結束功能表。

 $S$  $R$  $V$  $E$  $D$ 

附 注您電腦的)\*+介面卡有其自己的位址。介面匯流排上的任何一種儀器請務 您電腦的 GPIB 介面卡有其自己的位址。介面匯流排上的任何一種儀器請務<br>必避免使用電腦的位址。Agilent Technologies GPIB 介面卡一般都使用位址 " $21"$ 。

第 3 章 前面板的操作和功能 設定遠程介面

# RS-232 配置

1 啓動遠程配置模式。

GPIB / 488

■<br>*請注意,若之前已將遠程介面選擇變更爲 RS-232,會顯示* " RS-232"訊 ■ 請注意,<br>息。

2 選擇 RS-232 介面。

R5-232

藉著轉動旋鈕,可選擇 RS-232 介面。

**I/O Config**

**I/O Config**

∕ি।

3 選擇 RS-232 介面。 請選擇下列項目之一: 300、600、1200、2400、4800 或 9600 (出廠設定值) 鮑。

**9600 BAUD** 

**I/O Config**

 選取同位元和停止位元的數目。 請選擇下列項目之一:None(無,8 個資料位元,*工廠設定*),Odd(奇,7<br>個資料位元)或 Even( 偶,7 個資料位元)。當您設定同位元時,也間接地 設定了資料位元數。

 $M O N E$ 8 BIT 5

**I/O Config**

 儲存變更然後結束功能表。

 $S$  $R$  $V$  $E$  $D$ 

第 3 章 前面板的操作和功能 儲存和重取操作狀態

# <span id="page-51-0"></span>儲存和重取操作狀態

<sup>您</sup>最多可在永久性儲存位置中,儲存五種不同的操作狀態。電源供應器出<sup>廠</sup> 時,儲存位置 "\$"到 ""是空的。您可以使用前面板、或透過遠程介面 來命名位置,但您只能從前面板來重取已命名的狀態。

下列步驟顯示如何儲存和重取操作狀態。

若要取消儲存/重取操作,請旋轉旋鈕,選取 " EXIT"功能表,然後按住按 鍵、或讓顯示逾時。

**•** 前面板操作:

儲存操作狀態

- 對所想要的操作狀態設定電源供應器。 儲存功能會 "記得"輸出電壓範圍選擇、電壓和電流的限制值設定、輸出的 開 / 關狀態、OVP 開 / 關狀態以及 OVP 斷路位準。
- 2 啓動儲存模式。

# STORE STATE

您可以從前面板指定五種儲存狀態的名稱(最多10個字元)。旋轉旋鈕直到 出現 " NAME STATE"為止,然後按 ( store )選取位置,再按 ( store )命名位 置。

NAME STATE

 $1:$  P  $15V$   $\_$  T E S T

Store  $\bigcirc$ 

 選取儲存的位置。 向右轉動旋鈕指向記憶體位置 "2"。

2: STRTE2

50

**Store**

#### 第 3 章 前面板的操作和功能 儲存和重取操作狀態

儲存操作狀態

**DONE** 

重取已儲存的狀態

 啟動重取模式。 在重取模式中會顯示記憶體位置"1"。

 $1:$  P  $15V$   $\_$  T E S T

 $\bigcirc$ 

**Recall**

**Recall**

**Store**

- 選擇已儲存的操作狀態。

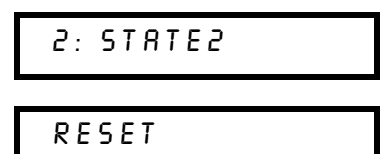

您可以選取上面的 **RESET**模式,將電源供應器重設為開機狀態,而不必關 開電源、也不需透過遠程介面使用 " \*RST"指令。如需 "\*RST"指令的詳 細資料,請參[閱第](#page-91-0)90頁。

重取已儲存的操作狀態。

**DONE** 

**•** 遠程介面操作:

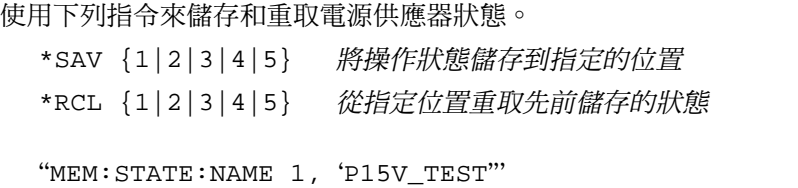

將儲存位置 1 命名為'P15V\_TEST'。

# <span id="page-53-0"></span>程式化電壓過載保護

電壓過載保護可防止負載上的輸出電壓超了程式設定的保護位準。可以通過 兩種方法來實現電壓過載保護:當斷路位準設定為大於等於3伏特時,通過 內部 SCR 使輸出短路;當斷路位準設定為小於3伏特時,使用程式設定輸出 為1伏特。

下列步驟示範如何設定 OVP 斷路位準,如何檢查 OVP 操作,以及如何清除電 壓過載狀況。

**•** 前面板操作:

設定 OVP 位準並且啓動 OVP 電路

- 1 啓動電源供應器。
- $\frac{1}{2}$  **2**  $\frac{1}{2}$ 
	- 選擇要程式設定的輸出。
- **Over Voltage**

**Power**

3 進入 OVP 功能表並設定所需的斷路位準。

LEVEL 22.0 $\nu$  (E3646A)

■<br>使用旋鈕和解析度選擇鍵 ◇ 或 ◇ 來設定所需的斷路位準。*請注意*無法將 斷路位準設定為低於 1.0 伏特。

4 啓動 OVP 電路。

 $OVP$   $ON$ 

**Over Voltage**

**Over Voltage**

5 結束 OVP 功能表。

C H R N G E D

如果 OVP 設定值並未變更,會顯示 " NO CHANGE"。電源供應器將結束 OVP 功能表,顯示幕回到電錶模式。如果啓動 OVP 電路,檢查 OVP1 與 OVP2 指示燈是否開啟。

#### 檢查 OVP 操作

若要檢查 OVP 操作,請提高輸出電壓至接近斷路點。然後藉由旋轉旋鈕來逐 漸增加輸出,直到 OVP電路切斷電路。如此會使電源供應器輸出降至接近於 零,**OVP1** 或 **OVP2** 指示燈依所操作的輸出閃爍,並且 **CC** 指示燈變亮。顯示 幕上也會出現 "OVP1 (或 OVP2)斷路"訊息。

#### 清除電壓過載狀況

當發生 OVP 情況時, OVP1 或 OVP2 指示燈會閃爍。如果這是由外部電壓源 (例如電池)導致,則應先斷開它。可以藉由調整輸出電壓位準或 OVP 斷路 位準來清除電壓過載狀況。

下列步驟說明如何清除電壓過載狀況並回到正常操作模式。在下面的步驟 中,如果顯示幕在數秒後超過時間限制,則會回到 "OVP1 (或 OVP2) TRIP"屏幕。

**3**

藉由調整輸出電壓位準

**Display Limit**

**Over Voltage**

**Over Voltage**

- 1 將輸出電壓位準降低至 OVP 斷路點以下。  $\mathsf{OVP}\ \mathsf{\bar{M}}$  Limit 指示燈在按下  $\left(\begin{smallmatrix} \mathsf{Disp}(\mathsf{I} \mathsf{I} \mathsf{I}$
- 2 檢查是否已將電壓位準降至 OVP 斷路點以下。 此時會顯示 OVP 斷路點。請勿在此步驟中調整斷路點。
- ◆◎◆ 3 旋轉旋鈕,選取 OVP CLEAR 模式。

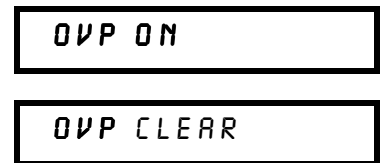

53

**Over Voltage**

清除電壓過載狀況並結束此功能表。

**DONE** 

OVP 操作指示燈將不再閃爍。輸出會回到電錶模式。

藉由調整 OVP 斷路位準

**Over Voltage**

**Over Voltage**

- 1 將 OVP 斷路位準調高至所斷路的位準以上。
- 2 旋轉旋鈕,選取 OVP CLEAR 模式。

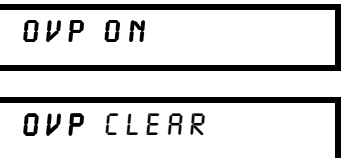

**Over Voltage**

清除電壓過載狀況並結束此功能表。

**DONE** 

OVP 操作指示燈將不再閃爍。輸出會回到電錶模式。

**•** 遠程介面操作:

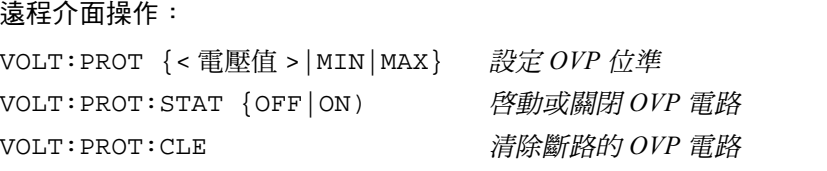

附 注電源供應器的-%\*電路含有一個消弧電路\$,。無論何時發生電壓過載狀 況, SCR 都可以有效地使電源供應器的輸出變成短路狀態。如果有外部電壓 電磁快應益的OVF 電路召有一個消弧電路 SCR 。 無論刑時發生電壓過載が<br>況,SCR 都可以有效地使電源供應器的輸出變成短路狀態。如果有外部電壓<br>源,例如電池,連接到電源供應器的輸出端,並且不小心發生電壓過載狀 九, 30ch 部可以有双地医電壓供應益的輸出還成超路承感。如未有外部電壓<br>源,例如電池,連接到電源供應器的輸出端,並且不小心發生電壓過載狀<br>況,SCR 會持續地從電壓源吸進大量的電流;如此可能會損坏電源供應器。 源,例如電池,建接到電源供應益的軸击端,亚且个小心發生電壓廻戰<br>況,SCR 會持續地從電壓源吸進大量的電流;如此可能會損坏電源供應器。<br>若要避免這種現象發生,必須將一個二極體與輸出端串聯,如圖 3-1 所示。

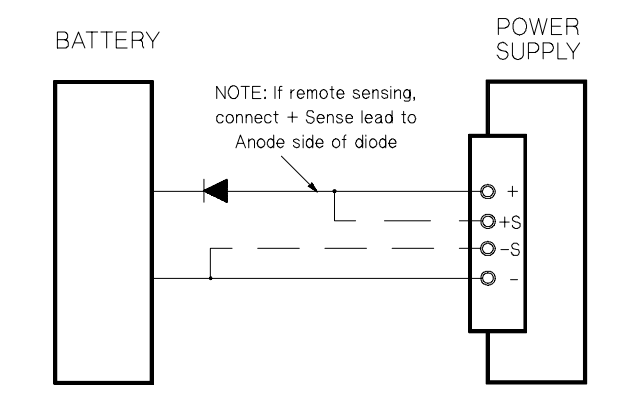

圖 **3-1.** 電池充電的建議保護電路

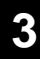

第 3 章 前面板的操作和功能 關閉輸出

# <span id="page-57-0"></span>關閉輸出

您可以從前面板來關閉或啟動電源供應器的輸出。

- 當電源供應器在 "Off"狀態時,**OFF** 指示燈變亮而輸出關閉。當電源供 應器回到"On"狀態時, OFF 指示燈熄滅。當輸出關閉時, 電壓值是 0 伏 特,電流值是0.02 安培。如此可得到零輸出電壓,毋需真的拔掉輸出。
- 輸出狀態儲存在易失性記憶體中;關閉電源或重設遠程介面之後,輸出總 是處於關閉狀態。
- 當輸出關閉時,會鎖住控制*旋鈕*,以避免發生任何無心的變更。但前面板<br>- 的其他按鍵仍然可以使用。
- 若要鎖定控制旋鈕,請使用 ◯) 或 ◯) 解析度選擇鍵將閃爍的數字往右 或往左移動,直到閃爍的數字消失為止。

若要在輸出關閉時查看或檢查變更,請在回到電錶模式之前按 〔<sup>Display</sup>〕。

**•** 前面板操作:

OUTPUT OFF **On/Off Output**

遠程介面操作:

OUTP {OFF|ON}

#### 使用外部繼電器中斷輸出

若要拔掉輸出,則必須在輸出和負載之間連接一個外部繼電器。電源供應器 會提供一個低真或高真的 TTL 信號來控制外部繼電器。您只能夠使用遠程指 令 OUTPut:RELay {OFF|ON} 來控制此信號。RS-232 接頭接腳 1 和接腳  $9$  上有 TTL 輸出。

當 OUTPut:RELay 狀態為" ON"時,接腳 1 的 TTL 輸出為高 (4.5 V) 而接 腳9為低 $(0.5 V)$ 。當 OUTPut:RELay 狀態為 "OFF"時,位準則相反。您 必須先在電源供應器中安裝兩個跨接線 (JP1 和 JP2) 之後,才可以使用接腳 1 的 TTL 輸出或 RS-232 連接器的接腳  $9\textdegree$ 如需這些接腳的位置,請參閱 Service Information  $\circ$ 

附 注如果您已以將電源供應器配置為輸出繼電器控制信號,請勿使用,""<sup>介</sup> 如果您已以將電源供應器配置爲輸出繼電器控制信號,請勿<br>面。否則,RS-232 電路的內部元件可能會受到損害。

<sup>56</sup> 

# <span id="page-58-0"></span>系統相關操作

這一節將說明與系統相關的主題,例如儲存電源供應器狀態、讀取錯誤、執 行自我測試、在前面板上顯示訊息、以及讀取韌體修訂版本。

#### 狀態儲存記憶體

電源供應器在永久性記憶體中有五個儲存位置,可用來儲存電源供應器的狀 態。這些位置的編號為1到5。您可以在前面板上指定每個使用位置的名稱。

- 您可以在這五個位置中的任一個,儲存電源供應器的狀態。但是,您只能 從包含之前儲存狀態的位置中重取狀態。
- 電源供應器會儲存下列項目:輸出範圍選擇的狀態、螢幕上閃爍數字的位 置、電壓和電流的限制值設定、輸出的開 / 關狀態、 OVP 開 / 關狀態和斷 路位準。
- 電源供應器出廠時,儲存位置"1"到"5"是空的。
- 您可以指定儲存位置的名稱。您可以使用前面板、或透過遠程介面來命名 位置,但您只能從前面板來重取已命名的狀態。從遠程介面中,您只能使 用數字 (1到5)來重取儲存的狀態。
- 名稱最多可包含9個字元。命名狀態時的第一個字元可以使用字母 (A-Z)或 數字 (0-9)。底線字元 ("\_")則可以用來命名其餘的 8個字元。但不可以 使用空白字元。如果您指定 10個字元以上的名稱,系統便會出現錯誤。
- 開機重設 (\*RST 指令)並不會影響儲存在記憶體中的組態。一旦狀態儲 存之後,將一直保留到下次覆寫的時候。
- **•** 前面板操作:

STORE STATE. NAME STATE. EXIT **Store**

若要將電源供應器重設為開機重設狀態,而不使用 \*RST 指令或關 開 電源,請從下列選取 " RESET"。

5 種狀態 . RESET. EXIT **Recall**

第 3 章 前面板的操作和功能 系統相關操作

**•** 遠程介面操作:

使用下列指令來儲存和重取電源供應器狀態。

\*SAV  $\{1|2|3|4|5\}$ 

\*RCL {1|2|3|4|5}

若要指定從前面板重取之儲存狀態的名稱,請傳送下列指令。您可以 從遠程介面上,使用一個數字(1到5)重取儲存的狀態。

"MEM: STATE: NAME 1, 'P15V TEST"

#### 自我測試

啓動電源供應器時會自動進行*開機*自我測試。此項測試向您保證電源供應器<br>可供操作。這項測試並不執行含括下列敘述的完整自我測試所包含的廣泛測 試。若開機自我測試失敗,**ERROR** 指示燈會變亮。

完整自我測試執行一系列測試,約需兩秒。若通過所有測試,您可以安心地 操作電源供應器。

若完整的自我測試成功完成,前面板上會顯示 " PASS"。如果自我測試失 敗,則會顯示 " FAIL",而 **ERROR** 指示燈也會開啟。如需將電源供應器送 回 Agilent Technologies 更換或修理,請參閱 *Service Information* 中的指示。

**•** 前面板操作:

若要執行完整的前面板自我測試,請在啓動電源供應器時按下 〔<mark>"監"</mark>〕<br>鍵,*按住該鍵直到聽見一次長的嗶聲。*在聽到嗶聲松開該鍵後,自我 測試開始。

**•** 遠程介面操作:

"\*TST?"®

如果完整自我測試通過,則傳回 "0";如果失敗,則傳回 "1"。

#### 錯誤狀況

前面板 **ERROR** 指示燈變亮時,表示已偵測到一至多個指令語法錯誤或硬體錯<br>誤。電源供應器的*錯誤佇列*中最多可儲存 20 項錯誤記錄。如需更多資[訊,](#page-122-0)請 參[閱始於第](#page-122-0)5章第121頁的「錯誤訊息」。

第 3 章 前面板的操作和功能 系統相關操作

#### <span id="page-60-0"></span>韌體版本查詢

電源供應器使用三個微處理器控制各種內部系統。您可以查詢電源供應器, 以獲知每一個微處理器所安裝的軔體版本。

- 電源供應器傳回三個修訂版本號碼。第一個號碼是主處理器的軔體版本號 碼;第二個是輸入 / 輸出處理器的;第三個是前面板處理器的。
- **•** 前面板操作:

**View ) ( ⓒ) ( view ) R E**  $\nu$  **X .X - Y . Y - Z . Z** 

按兩次 ( view ) 並旋轉旋鈕直到出現 FW REVISION,然後按下 ( view ) 來讀取系統韌體版本號。

**•** 遠程介面操作:

\*IDN?

以上指令將以下列格式傳回字串:

"Agilent Technologies, E3646A, 0, X.X-Y.Y-Z.Z°®  $(E3646A)$ 請確定字串變數至少有40字元。

# SCPI 語言版本

電源供應器遵照 SCPI(*可程式化儀器標準指令*)現在版本的規則和規定。您<br>可以從遠程介面發送指令,以獲得電源供應器所遵循的 SCPI 版本。 只能從遠程介面查詢 SCPI 版本。

**•** 遠程介面操作:

"SYST:VERS?" 查詢 版<sup>本</sup>

```
傳回的字串格式為 "00001%",其中 "0"代表版本的年份,"%"代
傳回的字串格式爲 "YYYY.V",其中<br>表該年的版本號碼 (例如,1997.0 )。
```
**3**

第 3 章 前面板的操作和功能 **GPIB** 介面參考

# <span id="page-61-0"></span>GPIB 介面參考

背板上的 GPIB 接頭可用來將電源供應器與電腦和其它 GPIB 裝置相互連接。 第 2 章會列出可自 Agilent Technologies 取得的纜線。只要遵守下列規則, 系統可連接成任何配置 (星形、線性或二者):

GPIB (IEEE-488) 介面上的每一項裝置都必須擁有唯一的位址。您可以將電源 供應器的位址設定為到之間的任何數值。電源供應器出廠時的位址是設 定為 " 5"。GPIB 位址在開機時會顯示。

您只能從前面板來設定 GPIB 位址。

- 您只能從前面板來設定 GPIB 位址。<br>• 位址是儲存在永久性記憶體中,電源關閉或開機重設 (\*RST 指令)後也<br>一个為票 位址是儲存;<br>*不會*變更。
- 您電腦的 GPIB 介面卡有其自己的位址。介面匯流排上的任何一種儀器請 務必避免使用電腦的位址。Agilent Technologies GPIB 介面卡一般都使用 位址 "21"。
- 包括電腦在內的總裝置數量不得超過 15個。
- 使用的纜線總長度不得超過彼此連接的裝置數乘以2公尺,最大20公尺。
- 任何一個 GPIB 接頭上堆爹疊的接頭數不要超過三個。請確定所有接頭都 完全固定,並且用手指將螺絲拴緊。

如需從前面板設定遠程介面的電源供應器的更多資訊,請參[閱第](#page-49-0)48頁。

附 注若您個別的纜線長度超過,&&聲明您必須小心使用。

# <span id="page-62-0"></span>RS-232 介面參考

使用背板上的9接腳 (DB-9) 串聯式接頭,可將電源供應器連接到 RS-232 介 面。電源供應器配置為DTE(數據終端設備)裝置。對於 RS-232 介面上的所 有通訊, 電源供應器是使用兩個通交握線路: DTR (數據終端機備妥, 在接 腳4)和DSR (資料組備妥,接腳6上)。

以下章節的資訊可協助您了解如何在 RS-232 介面上使用電源供應器。第96頁 說明了 RS-232 的程式指令。

# RS-232 配置綜覽

使用下列參數配置 RS-232 介面。請使用前面板上的 (<mark>حَسَّسْ)</mark>鍵來選取鮑率、同<br>位元、和資料位元的數目 (*如需更多資訊請參[閱第](#page-49-0) 48 頁*)。

**3**

- 鮑率:3300、600、1200、2400、4800 或 **9600** (*出廠設定值*)
- 鮑率:3300、600、1200、2400、4800 或 <mark>9600</mark> (*出廠設定值*<br>• 同位元和資料位元: 無 /8 個資料位元( *出廠設定值* ) 偶 /7 個資料位元,或 • 起始位元數: 奇 /7 個資料位元<br>• 起始位元數: 1 個位元 (*固定*) • 起始位元數: 1 個位元 (*固定* )<br>• 終止位元數: 2 個位元 (*固定* )
- 

#### RS-232 數據框架格式

<sup>字</sup>元框架包含組成單一個字元的所有傳輸位元。框架的定義是:從起始位<sup>元</sup> <sup>到</sup>最後一個終止位<sup>元</sup>的所有字<sup>元</sup> (含首尾兩位)。在框架中,您可以選擇<sup>鮑</sup> 率、資料位元數以及同位元類型。電源供應器對於七個和八個資料位元采用 下列框架格式。

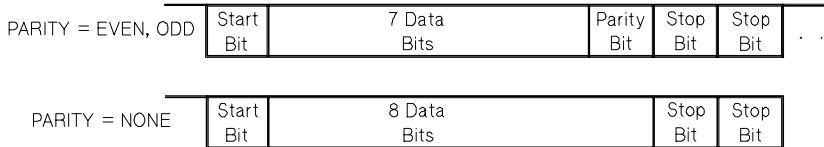

第 3 章 前面板的操作和功能 **RS-232** 介面參考

#### 連接到電腦或終端機

若要將電源供應器連接到電腦或終端機,必須使用適當的介面纜線。大部分<br>的電腦和終端機是 DTE( *數據終端設備*)裝置。因為電源供應器也是 DTE<br>設備,所以必須使用 DTE 轉 DTE 介面纜線。這些纜線也叫做虛擬數據機、數 據機排除器或交接纜線。

介面纜線的兩端必須使用應當的接頭,並且必須使用正確的內部接線。接頭 通常有9個接腳 (DB-9接頭)或 25個接腳 (DB-25接頭), 具備 "公"或 "母"接腳配置。公接頭在外殼內有接腳,母接頭在外殼內有孔。

若您無法找到正確配置的纜線,您可能需要使用*接線轉接器*。若使用 DTE 轉 6 纜線,請確定轉接器是 "直穿"型。典型的轉接器包括性別變更器、<sup>虛</sup> 擬數據機轉接器和 DB-9轉 DB-25 轉接器。

下面顯示纜線和轉接器的接線圖,可用其將電源供應器連接到大部分的電腦 或終端機。如果您的組態不同於那些描述的組態,請訂購 Agilent 34399A 轉 接器套件。該套件所包含的轉接器可連接到其它電腦、終端機和數據機。指 令和接腳圖都含括在轉接器套件內。

DB-9 串聯式接線 若您的雷腦或終端機配備具有公接頭的9 接腳串聯式埠, **DB-9** 串聯式接線 若您的電腦或終端機配備具有公接頭的 9 接腳串聯式埠,<br>請使用 Agilent 34398A 纜線套件所包含的虛擬數據機的纜線。這條纜線的兩 DD-3 中嘛式接線 名念的电啊!然喻機能确具有公按<br>請使用 Agilent 34398A 纜線套件所包含的虛擬數據機的<br>端各有一個 9 接腳的母接頭。下面是纜線插接圖。

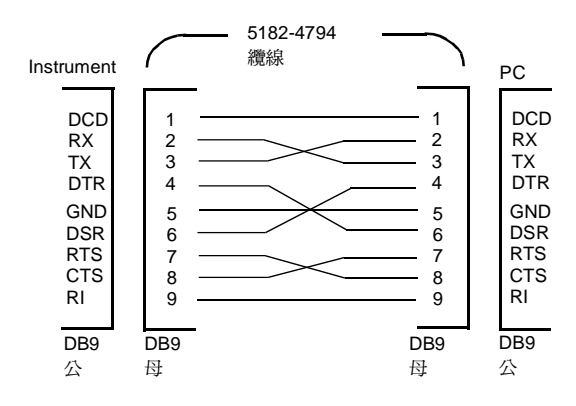

DB-25 串聯式接線 若您的電腦或終端機配備具有公接頭 25 接腳的串聯式<br>第一章第4章:第一章30004 *電流充出大*給電腦製造機能等程序 25 控剛特達 **DB-25 串聯式接**<br>埠,請使用 Agile 、接線 若您的電腦或終端機配備具有公接頭 25 接腳的串聯式<br>gilent 34398A 纜線套件中的虛擬數據機的纜線和 25 接腳的轉 DD-25 中嘛式接線 石蕊的电脑致於咖族配<br>埠,請使用 Agilent 34398A 纜線套件中的<br>接器。纜線和轉接器接腳圖顯示如下。

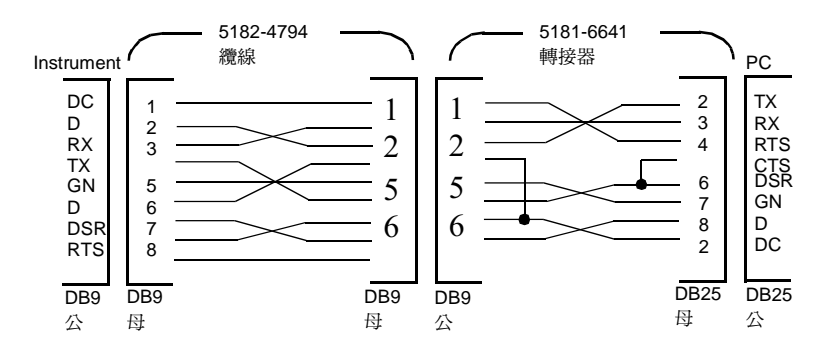

#### RS-232 疑難排解

若在 RS-232 介面上通訊時遇到問題,就需檢查下列各點。若需要額外協助, 請參考電腦隨附的說明文件。

- 驗證電源供應器和電腦,是否配置相同的鮑率、同位元和資料位元數。請 確定您的電腦設定為一個起始位元和二個終止位元 (電源供應器的這些值 是固定的)。
- 請確保執行 SYSTem:REMote指令,將電源供應器置於遠程模式。
- 驗證連接正確的介面纜線和轉接器。即使纜線具有適合您系統的接頭,內部接線也有可能是錯誤的。Agilent 34398A 纜線套件可用以將電源供應器<br>• 驗證連接正確的介面纜線和轉接器。即使纜線具有適合您系統的接頭,內部接線也有可能是錯誤的。Agilent 34398A 纜線套件可用以將電源供應器 部接線也有可能是錯誤的。 Agilent 34398A
- 驗證介面纜線連接至電腦的正確串聯式埠 ( COM1、COM2 等 ) 上。

# <span id="page-65-0"></span>校正綜覽

本節提供有關電源供應器的校正功能綜覽。有關校正程序的詳細討論,請參 関 Service Information。

# <span id="page-65-1"></span>校正保護

這項特性能讓您輸入保護碼,防止電源供應器進行意外或未經授權的校正。 當您第一次收到電源供應器時,它是在保護狀態下。必須先輸入正確的保護 碼以便解除保護狀態,然後才可以校正電源供應器。

- 下表 3-1 顯示各型號之電源供應器出廠時的保護碼。保護碼儲存在永久性 的記憶體中,並且當電源關閉或在開機重設 (\*RST 指令)之後也不會變 更。
- 保護碼最多可包含 11個文數字或底線字元 ("\_")。第一個字元可使用字 母 (A-Z)或數字 (0-9)。您不需要將 11個字元全都用上。

- - - - - - - - - (11 個字元 )

• 當您從遠程介面保護電源供應器時,請使用8個文數字(最大值),以便 也能從前面板對電源供應器解除保護狀態。例如,

#### E 36468 (少於9個字元)

若您忘記保護碼,可在電源供應器內添加跨接線以關閉保護功能,然後再 若您忘記保護碼,可在電源供應器內添加跨<br>輸入新碼。有關詳細資訊,請參閱 "Servic 輸入新碼。有關詳細資訊,請參閱 "Service Information"。

#### 表 **3-1.** 出廠設定保護碼

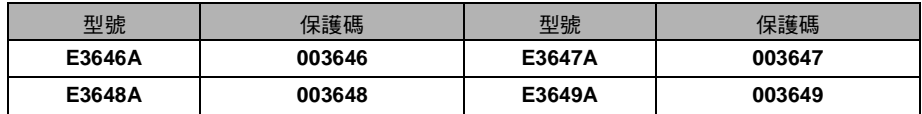

## 若要解除保護以進行校正

您可以從前面板或透過遠程介面來解除電源供應器的保護。電源供應器出 廠時便是處於保護狀態。如需您電源供應器出廠時設定的保護碼,請參閱 表 3-1。

**Power Calibrate View**

選取校正模式。

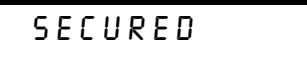

|<br>如果電源供應器已受保護,則當您按住 (<sup>view</sup>) (校正 ) 鍵一*直到您聽到一聲*<br>|長知盟從, ||開啟電運供廣開後, ||原會國聯體 石的型帛, 那後金醫三型帛 如果電源供應器已受保護,則當您按住(<sup>yiew</sup>)(校正)鍵*一直到您聽到一*疊<br>*長的嗶聲*,以開啓電源供應器後,便會顯示上面的訊息。然後會顯示訊息 " CAL MODE"。 長的嗶聲,以開啓電源供應器後,便會顯示上面的訊息。然後會顯示訊息

**3**

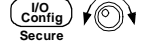

- 輸入保護碼。

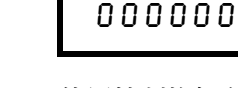

使用控制旋鈕和解析度選擇鍵來輸入保護碼。

**Secure Config I/O Power**

儲存變更然後結束功能表。

UNSECURED

如果保護碼正確,則您將會看到上面的訊息。然後會顯示訊息 " CAL MODE"。若要結束校正模式,請關閉電源之後再打開。

<sub>請注意,如果您輸入錯誤的保護碼,則會顯示 " INVALID",同時並出現保<br>講注意,如果您輸入錯誤的保護碼,則會顯示 " INVALID",同時並出現保</sub> 請注意,如果您輸入錯誤的保護碼,則會顯示'<br>護碼輸入模式,以供您輸入正確的保護碼。

**•** 遠程介面操作:

CAL:SEC:STAT {OFF|ON}, < 保護碼 > 保護或解除電源供應器的保護 若要解除電源供應器的保護,請以保護時所使用的保護碼發送上面的 指令。例如,

 $"CAL:SEC: STATE OFF, '003646"$ (*E3646A 型 )* 

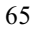

#### 若要防止校正

您可從前面板或遠程介面來避免對電源供應器進行校正。電源供應器出廠時 便是處於保護狀態。<br>*在試圖保護電源供應器之前,請[務必閱讀第](#page-65-1) 64 頁的保護碼規則。* 

**•** 前面板操作:

**Power Calibrate View**

選取校正模式。

UNSECURED

如果電源供應器已解除保護,則當您按<sup>住</sup> (校正)鍵一直到您聽到一聲 如果電源供應器已解除保護,則當您按住<sup>(Wew</sup>)(校正)鍵*一直到您聽到一聲<br>長的嗶聲*,以開啓電源供應器後,便會顯示上面的訊息。然後會顯示訊息 " CAL MODE"。 **Calibrate View**

**Secure Config I/O**

- 輸入保護碼。

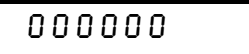

使用控制旋鈕和解析度選擇鍵來輸入保護碼。

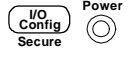

儲存變更並結束功能表。

**SECURED** 

保護設定是儲存在永久性記憶體中,因此當電源關閉或在開機重設( \*RST<br>指令 ) 後,設定也不會變更。

**•** 遠程介面操作:

CAL:SEC:STAT {OFF|ON},<保護碼> 保護或解除電源供應器的保護

若要保護電源供應器,請以解密時所使用的保護碼發送上面的指令。 例如,

ртян<br>"CAL:SEC:STAT ON,'003646" (*E3646A 型)* 

變更保護碼 若要變更保護碼,必須先解除電源供應器的保護,然後輸入新 碼。在試圖保護電源供應器之前,請務必閱讀第 64 頁的保護碼規則。

**•** 前面板操作:

若要變更保護碼,首先應確定電源<u>供應</u>器已解除保護。跳到保護碼項目,在 出現 " CAL MODE"訊息後按下 (الشاهوان (<u>保護</u>) 鍵,然後使用控制旋鈕和解析 度選擇鍵來輸入新的保護碼,最後<sup>授"</sup>下(<mark>conig</mark>)(保護)鍵。<br>*從前面板變更保護碼,也會變更遠程介面上的碼。* **Secure Config I/O**

**•** 遠程介面操作:

CAL:SEC:CODE < <sup>新</sup>保護<sup>碼</sup> <sup>&</sup>gt; 變更保護<sup>碼</sup>

若要變更保護碼,首先用舊保護碼解除保護。然後,輸入下面所示的 新碼。

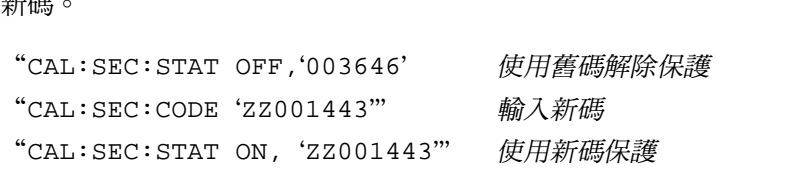

# 校正次數

您可決定電源供應器的校正次數。您的電源供應器在出廠前都經過校正。當 恐怕被人應需得及並次数。怎可起做於應需是出<br>您收到電源供應器時,請讀取次數以獲得它的最初值。<br>*只可從遠程介面啓動校正次數功能。* 

- *只可從遠程介面啓動校正次數功能。*<br>• 校正次數儲存在*永久性*記憶體中,即使在關閉電源或重設遠程介面之後也 不會變更。
- 校正次數最多累計到32,767 次後會歸零。因爲每一個校正點會使值增加 1,所以完整的校正將使計數增加5。
- **•** 遠程介面操作:

返程介面探作:<br>CAL:COUN? *查詢校正計數* 

**3**

#### <span id="page-69-0"></span>校正訊息

電源供應器允許您儲存一個訊息到主機的校正記憶體中。例如,您可以儲存 上次執行校正的日期、下次校正到期的日期、電源供應器的序號、或甚至是 連絡新校正人員的姓名和電話號碼。

- 您*只能*從遠程介面、並且*只能*在電源供應器解除保護的狀況下,才能校正<br> 訊息。您可以從前面板或透過遠程介面來讀取訊息。不論電源供應器是否 有保護,您都可以讀取校正訊息。
- 校正訊息最多可包含 40 個字元。在前面板上,您一次可以檢視 11 個字元 的訊息。
- 儲存校正訊息將會覆寫之前儲存在記憶體中的任何訊息。
- 校正訊息儲存在*永久性*記憶體,即使在關閉電源或重設遠程介面之後也不<br> 會變更。
- **•** 前面板操作:

若要讀取前面板中的校正訊息,請按 ( view ) 和旋轉旋鈕,直到出現 " CAL STRING"為止。若要使用高電壓範圍操作電源供應器,請在進 行下一個步驟之前先按下 ( <sup>view</sup> ) 捲動訊息文字。若要使用高電壓範圍 操作電源供應器,請在進行下一個步驟之前先按下 ◯◯ 增加捲動的速 度。

 $\bigcirc \bullet$   $\bigcirc$  view  $\bigcirc$  CRL STRING **View**  $\left(\bigcirc\right)\left(\bigcirc\right)\left(\bigcirc\right)$  **View** 

**•** 遠程介面操作:

儲存校正訊息 傳送下列指令。

"CAL: STR 'CAL 12-05-99"

# 遠程介面參考資料

遠程介面參考資料

- 始於第 71 頁的「SCPI [指令摘要](#page-72-0)」
- 始於第 頁的 「[簡化的程式設定](#page-78-0)綜覽」 **SCPI**
	- 第 $80$ 頁的「使用 APPLy 指令」
	- 始於第 81 頁的「[輸出設定和操作指令](#page-82-0)」
	- [始於第](#page-87-0) 頁的 「觸發」
	- 始於第 頁的 「[系統相關指令](#page-90-0)」
	- 第 頁的 「[狀態儲存指令](#page-93-0)」
	- 始於第 頁的 「[校正指令](#page-94-0)」
	- 第 頁的 「[介面組態指令](#page-97-1)」
	- [始於第](#page-98-0) 97 頁的 「 $SCPI$  狀態暫存器」
	- [始於第](#page-108-0)107頁的「狀態匯報指令」
- $\frac{\text{SCH}}{\text{SCH}}$  [始於第](#page-111-0) 110 頁的 「SCPI 語言簡介 」
	- 第 115 頁的「[暫停處理](#page-116-0)中的輸出」
	- [始於第](#page-117-0)116頁的「SCPI 配置資訊」
	- 第 119 頁的「IEEE-488 配置資訊」

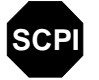

若您第一次使用 SCPI 語言,可能想要參考這一節,以便在爲電源供應器設定 若您第一次使用 SCPI 語<br>程式之前熟悉語言。
第 4 章 遠程介面參考資料 **SCPI** 指令摘要

## SCPI 指令摘要

本節歸納在遠程介面編寫電源供應器的程式時可以使用的 SCPI (可程式化儀 器標準指令)指令。有關每一項指令更完整的資料,請參考本章後面數<sup>小</sup> 節。

本手冊采用 SCPI 指令語法的下列慣例。

- 方括弧 ([ ]) 表示選項關鍵字或參數。
- 大括弧 RS!括住指令串中的參數。
- 三角括弧 (< >) 表示您必須以值或碼代替括弧內的參數。
- 垂直線 V!分開二項或多項選擇參數中的一項。

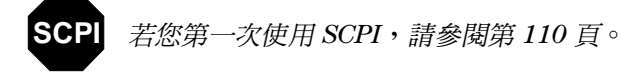

**4**

第 4 章 遠程介面參考資料 **SCPI** 指令摘要

## 輸出設定和量測指令

```
(如需更多資訊,請參閱第頁)
APPLy {< 電壓值 >|DEF|MIN|MAX}[,{< 電流值 >|DEF|MIN|MAX}]
APPLy?
[SOURce:]
  CURRent[:LEVel][:IMMediate][:AMPLitude]{< 電流值 >|MIN|MAX|UP|DOWN}
   CURRent[:LEVel][:IMMediate][:AMPLitude]? [MIN|MAX]
  CURRent[:LEVel][:IMMediate]:STEP[:INCRement] 
      {< 數值 > |DEFault}
  CURRent[:LEVel][:IMMediate]:STEP[:INCRement]? [DEFault]
  CURRent[:LEVel]:TRIGgered[:AMPLitude] {< 電流值 >|MIN|MAX}
   CURRent[:LEVel]:TRIGgered[:AMPLitude]? [MIN|MAX]
  VOLTage[:LEVel][:IMMediate][:AMPLitude]
      {< 電壓值 >|MIN|MAX|UP|DOWN}
  VOLTage[:LEVel][:IMMediate][:AMPLitude]? [MIN|MAX]
  VOLTage[:LEVel][:IMMediate]:STEP[:INCRement] 
      {< 數值 > |DEFault}
  VOLTage[:LEVel][:IMMediate]:STEP[:INCRement]? [DEFault]
  VOLTage[:LEVel]:TRIGgered[:AMPLitude] {< 電壓值 >|MIN|MAX}
  VOLTage[:LEVel]:TRIGgered[:AMPLitude]? [MIN|MAX]
  VOLTage:PROTection[:LEVel] {< 電壓值 >|MIN|MAX}
  VOLTage:PROTection[:LEVel]? [MIN|MAX]
  VOLTage:PROTection:STATe {0|1|OFF|ON}
  VOLTage:PROTection:STATe?
  VOLTage:PROTection:TRIPped?
  VOLTage:PROTection:CLEar
  VOLTage:RANGe {P8V*|P20V*|P35V**|P60V**|LOW|HIGH}
  VOLTage:RANGe?
INSTrument[:SELect]{OUTPut1|OUTPut2|OUT1|OUT2}
   [:SELect]?
    :NSELect {1|2}
   :NSELect?
   :COUPle
     [:TRIGger] {ON|OFF}
    [:TRIGger]?
MEASure
 [:SCALar]
  :CURRent[:DC]?
  [:VOLTage][:DC]?
OUTPut:TRACk[:STATe]{ON|OFF}
 :TRACk[:STATe]?
* 適用於 E3646A/48 型 ** 適用於 E3647A/49A 型
```
#### 第 4 章 遠程介面參考資料 **SCPI** 指令摘要

### 觸發指令

```
(
如需更多資訊,請參閱第頁)
```

```
INITiate[:IMMediate]
TRIGger[:SEQuence]
TRIGger[:SEQuence]<br>:DELay {<秒數>|MIN|MAX}
   :DELay?[MIN|MAX]
   :SOURce {BUS|IMM}
   :SOURce?
*TRG
```
## 系統相關指令

(<sup>如</sup>需更多資訊,請參[閱第](#page-90-0)頁) DISPlay[:WINDow] [:STATe] {OFF|ON} [:STATe]? :MODE{VV|VI|II} :MODE? :TEXT[:DATA] < 以引號括住的字串 > :TEXT[:DATA]? :TEXT:CLEar SYSTem :BEEPer[:IMMediate] :ERRor? :VERSion? Output :RELay[:STATe] {OFF|ON}

```
 :RELay[:STATe]?
 [:STATe] {OFF|ON}
 [:STATe]?
```
\*IDN? \*RST \*TST?

## **4**

第 4 章 遠程介面參考資料 **SCPI** 指令摘要

### 校正指令

```
(如需更多資訊,請參閱第頁)
```

```
CALibration
   :COUNt?
   :CURRent[:DATA] < 數值 >
:CURRent:LEVel {MIN|MID|MAX}<br>:SECure:CODE < 新碼 >
  :SECure:CODE < 新碼 ><br>:SECure:STATe {OFF|ON},< 以引號括住的代碼 >
   :SECure:STATe?
   :STRing < 以引號括住的字串 >
   :STRing?
   :VOLTage[:DATA] < 數值 >
   :VOLTage:LEVel {MIN|MID|MAX}
   :VOLTage:PROTection
```
### 介面配置指令

```
閱第96頁)
```

```
SYSTem
  :INTerface {GPIB|RS232}
   :LOCal
   :REMote
   :RWLock
```
### 狀態儲存指令

```
閱第92頁)
```

```
*SAV {1|2|3|4|5}
*RCL {1|2|3|4|5}
MEMory:STATe
 :NAME \{1|2|3|4|5\} ,< 以引號括住的名稱 >
   :NAME? {1|2|3|4|5}
```
#### 第 4 章 遠程介面參考資料 **SCPI** 指令摘要

## 狀態匯報指令

```
(
如需更多資訊,請參閱第頁)
STATus:QUEStionable
     [:EVENt]?
 :ENABle 
 啟動值 -

     :ENABle?
     :INSTrument
       [:EVENt]?
-------------<br>[:EVENt]?<br>:ENABle <啓動值>
        :ENABle?
        :ISUMmary<n>
         [:EVENt]?
         :CONDition?
: ------ :<br>:CONDition?<br>:ENABle < 啓動值 >
          :ENABle?
SYSTem:ERRor?
\star CLS
-------- ------ -<br>*CLS<br>*ESE < 啓動值 >
*ESE?
*ESR?
*OPC
*OPC?
*PSC {0|1}
*PSC?
--- (---)<br>*PSC?<br>*SRE <啓動值>
*SRE?
*STB?
*WAI
```
#### 第 4 章 遠程介面參考資料 **SCPI** 指令摘要

### IEEE-488.2 通用指令

(如需更多資訊,請參[閱第](#page-120-0)119頁)

```
*CLS
*ESR?
----<br>*ESR?<br>*ESE < 啓動值 >
*ESE?
*IDN?
*OPC
*OPC?
*PSC {0|1}
*PSC?
*RST
*SAV {1|2|3|4|5}
*RCL {1|2|3|4|5}
*STB?
*STB?<br>*STB?<br>*SRE < 啓動值 >
*SRE?
*TRG
*TST?
*WAI
```
第 4 章 遠程介面參考資料 簡化的程式設定綜覽

## 簡化的程式設定綜覽

此節提供在遠程介面上設定電源供應器程式的基本技巧綜覽。這只是一份綜 覽,並未提供完成您的應用程式必需的所有細節。若需更詳細的資料和範 例,請參閱本章的其余部分以及第章 "應用程式"。有關輸出指令串和輸 入資料的詳細資料,也請參閱您電腦隨附的程式設定參考手冊。

### 使用 APPLy 指令

APPLy 指令提供最直接的方式在遠程介面設定電源供應器的程式。例如,從 您的電腦執行下列敘述會將電源供應器設定為在 1A 的電流下輸出 3V:

"APPL 3.0, 1.0"

## 使用低階指令

雖然 APPLy 指令提供最直接的方式設定電源供應器的程式,但低階指令則提 供更多彈性以變更個別參數。例如,從電腦執行以下敘述會將電源供應器設 定爲在 1A 的電流下輸出 3V:<br>"VOLT 3.0"  $3.0$ 

"CURR 1.0" 設定輸出電流為

77

第 4 章 遠程介面參考資料 簡化的程式設定綜覽

#### 讀取查詢響應

只有查詢指令(以"?"結尾的指令)會指示電源供應器發送響應訊息。查 詢傳回輸出值或儀器的內部設定。例如,從電腦執行的下列敘述會讀取電源 供應器的錯誤佇列,並且列印最近的錯誤:

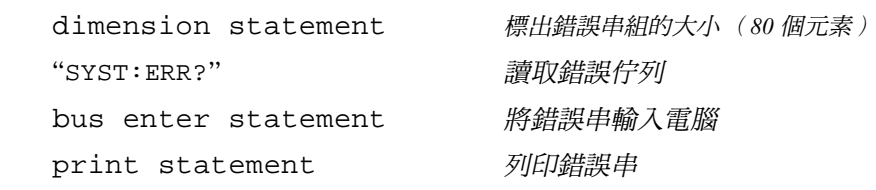

### 選擇觸發源

電源供應器 hui (to DTP: replace with character) 接受 "匯流排"(軟體)觸 發或立即內部觸發作爲觸發源。根据預設值,電源供應器選擇 "BUS"觸發 源。若想讓電源供應器使用立即內部觸發的方式,您必須選擇

"IMMediate"。例如,從電腦執行的下列敘述,會立即將輸出設定為3V/  $1A$ :

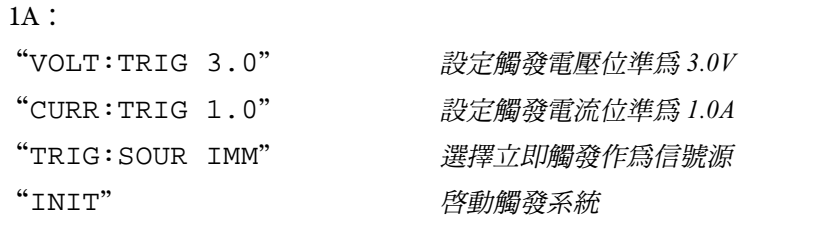

#### 第 4 章 遠程介面參考資料 簡化的程式設定綜覽

## 電源供應器的程式設定範圍

SOURce 子系統需要程式設定數值的參數。參數的可用程式設定數值,根据 電源供應器所想要的輸出範圍而不同。下表將列出您電源供應器可用的程式 設定值、最小值、最大值、預設值、和重設值。<br>*程式設定電源供應器時,請參考下表以確認程式設定數值。* 

T**able 4-1. Agilent E3646A/47A/48A/49A** 程式設定範圍

|    |        | E3646A                |                          | E3647A                   |                          | E3648A                |                          | E3649A                   |                          |
|----|--------|-----------------------|--------------------------|--------------------------|--------------------------|-----------------------|--------------------------|--------------------------|--------------------------|
|    |        | $0 - 8V/$<br>3Α<br>範圍 | $0 - 20V/$<br>1.5A<br>範圍 | $0 - 35V/$<br>0.8A<br>範圍 | $0 - 60V/$<br>0.5A<br>範圍 | $0 - 8V/$<br>5Α<br>範圍 | $0 - 20V/$<br>2.5A<br>範圍 | $0 - 35V/$<br>1.4A<br>範圍 | $0 - 60V/$<br>0.8A<br>範圍 |
| 電壓 | 程式設定範圍 | 0 V 到<br>8.24V        | 0 V 到<br>20.60 V         | 0 V 到<br>36.05V          | 0V到<br>61.8 V            | 0 V 到<br>8.24V        | 0 V 到<br>20.60 V         | 0 V 到<br>36.05V          | 0 V 到<br>61.8 V          |
|    | 最大値    | 8.24 V                | 20.60 V                  | 36.05 V                  | 61.8 V                   | 8.24 V                | 20.60 V                  | 36.05 V                  | 61.8 V                   |
|    | 最小値    | 0 <sup>V</sup>        |                          | 0 <sup>V</sup>           |                          | 0 <sub>V</sub>        |                          | 0 <sup>V</sup>           |                          |
|    | 預設値    | 0 <sub>V</sub>        |                          | 0 <sub>V</sub>           |                          | 0 <sup>0</sup>        |                          | 0 <sub>V</sub>           |                          |
|    | *RST 值 | 0 <sub>V</sub>        |                          | 0 <sub>V</sub>           |                          | 0 <sub>V</sub>        |                          | 0 <sub>V</sub>           |                          |
| 電流 | 程式設定範圍 | 0 A 到<br>3.09A        | 0 A 到<br>1.545 A         | 0 A 到<br>0.824A          | 0 A 到<br>0.515A          | 0 A to<br>5.15 A      | 0 A 到<br>2.575 A         | 0 A 到<br>1.442 A         | 0 A 到<br>0.824A          |
|    | 最大値    | 3.09A                 | 1.545 A                  | 0.824A                   | 0.515A                   | 5.15 A                | 2.575 A                  | 1.442 A                  | 0.824A                   |
|    | 最小値    | 0 A                   |                          | 0 A                      |                          | 0 A                   |                          | 0 A                      |                          |
|    | 預設値    | 3 A                   | 1.5A                     | 0.8A                     | 0.5A                     | 5A                    | 2.5A                     | 1.4A                     | 0.8A                     |
|    | *RST 值 | 3.00A                 |                          | 0.8A                     |                          | 5.00 A                |                          | 1.4A                     |                          |

第 4 章 遠程介面參考資料 使用 **APPLy** 指令

## 使用 APPLy 指令

APPLy 指令提供最直接的方式在遠程介面設定電源供應器的程式。您只要使 用一條指令即可選擇輸出電壓和電流。

#### APPLy {< 電壓值 >| DEF | MIN | MAX}[,{< 電流值 >| DEF | MIN | MAX}]

這個指令是 VOLTage 和 CURRent 指令的組合。

只有新程式設定的數值在目前所選取的有效範圍內時,APPLy 指令才會將電 源供應器的輸出變更為新程式設定的數值。如果新程式設定的數值不在所選 取的範圍內時,就會產生執行錯誤。

您可以使用 "MINimum"、"MAXimum"或 "DEFault"代替電壓和電流參 數的特定值。如需更多參數的細節,請參閱表 4-1 到表 4-2 中各型號的資料。 若您只指定一個參數供 APPLy 指令使用,電源供應器會視它為電壓的設定 值。

#### **APPLy?**

查詢電源供應器目前的電壓和電流設定值,並傳回以引號括住的字串。電壓 和電流依照下面字串範例中的順序傳回 (引號作為字串的一部份傳回)。

 $"8.00000,3.00000"$ (E3646A型)

## <span id="page-82-0"></span>輸出設定和操作指令

本節描述用以設定電源供應器程式的低階指令。雖然 APPLy 指令能夠提供最 直接的方式設定電源供應器的程式,但是低階指令更可以提供您更多彈性變 更個別參數。

#### **CURRent{** 電流值 **|MINimum | MAXimum|UP|DOWN}**

程式設定電源供應器的立即電流位準。立即位準是輸出端的電流值。

CURRent 指令會將電源供應器的輸出變更為新程式設定的數值,與目前所選 取的輸出範圍無關。

可以用 "MINimum"或 "MAXimum"代替電流參數的特定值。MIN 選擇 "0" A 的最低電流值。MAX 選擇選定範圍所允許的最高電流值。

這個指令也可以使用 "UP"和 "DOWN"參數,依照預先決定的數量來增加 <sup>或</sup>降低立即電流位準。CURRentDSTEP 指令會設定增加可減少的數量。請注 或降低立即電流位準。CURRent:STEP 指令會設定增加可減少的數量。*請注*<br>*意*,常超過最大或最小額定電流時,新的增量設定會導致執行錯誤 -222 (資 料超出範圍)。

## **4**

#### **CURRent? [MINimum | MAXimum]**

傳回電源供應器的目前程式設定的電流位準。 CURR? MAX 與 CURR? MIN 傳回所選取範圍的最高和最低的程式設定電流位 準。

**CURRent:STEP {**< 數值 >**|DEFault}**<br>設定以 CURRent UP 和 CURRent DOWN 指令設定電流時使用的步進大小。請 <sup>參</sup>閱次頁的範例。

若要將步進大小設定為最小解析度,請將步進大小設定為 "DEFault"。步 進大小的最小解析度分別約為 0.052 mA (E3646A)、0.014 mA (E3647A)、  $0.095$  mA (E3648A) 、與  $0.027$  mA (E3649A) 。

CURR:STEP? DEF 傳回儀器的最小解析度。根据步進大小值可以來增加或降 低立即電流的位準。例如,如果步進大小為 0.01,則輸出電流將增加或降低 10 mA。在 \*RST,步進大小為最小解析度的值。

#### **CURRent:STEP? [DEFault]**

傳回目前指定的步進大小值。傳回的參數是一個數值。"DEFault"以安培 為單位給出步進大小的最小解析度。

#### **CURRent:TRIGgered {** 電流值 **| MINimum | MAXimum}**

設定待處理的觸發位準。待處理的觸發電流位準是於觸發時,傳輸到輸出端 的一個儲存的值。待處理的觸發位準並不受其後的 CURRent 指令影響。

#### **CURRent:TRIGgered? [MINimum | MAXimum]**

查詢目前程式設定的觸發電流位準。若未設定任何觸發位準,會傳回 CURRent 位準。

範例 下列程式區段將顯示如何使用 CURR UP 或 CURR DOWN 指令來增加或減少使用 CURRDSTEP 的輸出電流。 "CURRDSTEP 0.01" 將步進大<sup>小</sup>設定為

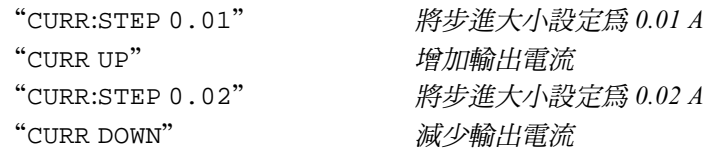

#### **INSTrument[:SELect] {OUTPut1 | OUTPut2 | OUT1 | OUT2}**

使用標識符從兩個輸出中選擇要程式設定的輸出。電源供應器的輸出被認為 是兩個邏輯儀器。INSTrument 指令提供了一種辨識與選擇一個輸出的機 制。當選擇了一個輸出時,另一個輸出直到被選擇後才能使用。受到 INSTrument 指令影響的指令是輸出設定指令 (SOURce)、量測指令 (MEASure)、與校正指令 (CALibration)。

#### **INSTrument[:SELect]?**

使用 INSTrument{:SELect] 或 INSTrument:NSELect 指令,返回目前 選擇的輸出。返回的值是 "OUTP1"或 "OUTP2"。

#### **INSTrument:NSELect {1 | 2}**

使用*數值*而不是用在 INSTrument:NSELect 或 INSTrument[:SELect]<br>指令的輸出標識符在兩個輸出中選擇要程式設定的輸出。"1" 選擇輸出 1, 並且 " $2$ "選擇輸出 $2 \circ$ 

#### **INSTrument:NSELect?**

使用 INSTrument[SELect] 或 INSTrument[SELect] 指令,返回目前選 擇的輸出。輸出1返回的參數為"1",輸出2為"2"。

#### **INSTrument:COUPle[:TRIGger] {ON | OFF}**

啟用或關閉電源供應器的兩個及邏輯輸出之間的耦聯。耦聯指令包括一個可 選子系統結點,其後為一個信號參數。可選子系統結點的唯一 有效參數為 TRIGger 子系統。如果耦聯指令後無結點,則認為 TRIGger 子系統被耦聯。 參數表示指定的耦聯套用到哪些邏輯輸出。輸出列表指定一套將被耦聯的特 定邏輯輸出。在 \*RST,所有輸出解除耦聯。

範例 以下程式段表示如何使用 INSTrument:COUPle 指令將兩個輸出同電壓與電 流觸發位準耦聯。透使用 VOLTage:TRIGgered 與 CURRent:TRIGgered 指令,電源供應器被設定為新近程式設定值。

> "INST:SEL OUT1" 選擇輸出!<br>"VOLT:TRIG 6" *設定觸發電* "VOLT:TRIG 6" 設定觸發電壓位準為% "INST:SEL OUT2" 選擇輸出 2<br>"VOLT:TRIG 18" *設定觸發電* "CURR:TRIG 0.7" 設定觸發電壓位準為 0.7<br>"INST:COUP:TRIG ON" 耦聯輸出 1 與輸出 2 "TRIG:SOUR IMM" 設定觸發為立刻 "TRIG:SOUR IMM" 設定觸發為立刻<br>"INIT" 觸發電源供應器輸出

"VOLT:TRIG 6" 設定觸發電壓位準為 6 V<br>"CURR:TRIG 3" 設定觸發電壓位準為 3 A "VOLT:TRIG 18" 設定觸發電壓位準為 18 V<br>"CURR:TRIG 0.7" 設定觸發雷壓位準為 0.7 A "VOLT:TRIG 18" 設定觸發電壓位準為 18 V<br>"CURR:TRIG 0.7" 設定觸發電壓位準為 0.7 A 輸出1與輸出2供應觸發值。

**4**

#### **INSTrument:COUPle[:TRIGger]?**

查詢電源供應器的輸出耦聯狀態。傳回的值是 "0" (OFF)或 "1" (ON)。

#### **MEASure:CURRent?**

查詢電源供應器內部通過電流感應電阻的電流。

#### **MEASure[:VOLTage]?**

查詢在電源供應器的感應端量測所得的電壓。

#### **OUTPut:TRACk[:STATe] {ON | OFF}**

啓用或關閉在跟蹤模式中操作的電源供應器。有關跟蹤操作的更多資訊,[請](#page-45-0) 參閱第 頁的 「[跟蹤操作](#page-45-0)」。在 \*RST 處,關閉跟蹤模式。

#### **OUTPut:TRACk[:STATe]?**

查詢電源供應器的跟蹤模式。傳回的值是"0" (OFF)或"1" (ON)。

#### **VOLTage {** 電壓值 **| MINimum | MAXimum|UP|DOWN}**

程式設定電源供應器的立即電壓位準。立即位準是輸出端的電壓值。

VOLTage 指令會將電源供應器的輸出變更為新程式設定的數值,與目前所選 取的輸出範圍無關。

這個指令也可以使用"UP"和"DOWN"參數,按照預先決定的數量來增加 或減少立即電壓位準。VOLTage:STEP 指令會設定增加或減少的數量。請注 意,當超過最大或最小額定電壓時,新的增量設定會導致執行錯誤 -222 (資 料超出範圍)。

#### **VOLTage? [MINimum | MAXimum]**

查詢目前程式設定的電源供應器的電壓位準。

**VOLTage:STEP {**< 數值 >|**DEFault}**<br>設定用 VOLT UP 和 VOLT DOWN 指令設定電壓時使用的步進大小。請參閱下 面的範例。

若要將步進大小設定為最小解析度,請將步進大小設定為 "DEFault"。步 進大小的最小解析度分別約為 0.35 mV (E3646A)、1.14 mV (E3647A)、0.38 mV (E3648A)、與 1.14 mV (E3649A)。

根据步進大小值來增加或減小立即電壓位準。例如,如果步進大小為 0.01, 則輸出電壓將會增加或降低 10 mV。在 \*RST,步進大小為最小解析度的值。

#### **VOLTage:STEP? [DEFault]**

傳回目前指定的步進大小值。傳回的參數是一個數值。"DEFault"以伏特 為單位指定步進大小的最小解析度。

範例 下列程式區段將顯示如何使用 VOLT UP 或 VOLT DOWN 指令,來增加或降低 使用 VOLT:STEP 指令的輸出電壓。 "VOLT:STEP 0.01" 將步進大<sup>小</sup>設定為

"VOLT DOWN" 減少輸出電壓

"VOLT:STEP 0.01" *將步進大小設定爲 0.01 V*<br>"VOLT UP" 增加輸出電壓<br>"VOLT:STEP 0.02" *將步進大小設定爲 0.02 V* "VOLT UP" 增加輸出電壓<br>"VOLT:STEP 0.02" 將步進大小設定為 0.02 V

#### **VOLTage:TRIGgered {** 電壓值 **| MINimum | MAXimum}**

設定待處理的觸發電壓位準。待處理的觸發電壓位準是於觸發時,待處理的 觸發電壓位準是於觸發時,待處理的觸發位準並不受其後的 VOLTage 指令影 響。

#### **VOLTage:TRIGgered? [MINimum | MAXimum]**

查詢目前程式設定的觸發電壓位準。若未設定任何觸發位準,則會傳回 VOLT 位準。

#### **VOLTage:PROTection {** 電壓值 **|MINimum|MAXimum}**

設定一個電壓過載保護 (OVP) 電路啓動時電壓位準。如果峰值輸出電壓超過 OVP 位準,則內部 SCR 將使電源輸出短路,在移除導致 OVP 斷路的狀況之 後,就可以使用 VOLT:PROT:CLE 指令來清除電壓過載狀況。

#### **VOLTage:PROTection? [MINimum | MAXimum]**

查詢目前程式設定的電壓過載保護斷路位準。

#### **VOLTage:PROTection:STATe {0|1|OFF|ON}**

啓動或關閉電壓過載保護功能。在 \*RST, 此值會設定為 "ON"。

#### **VOLTage:PROTection:STATe?**

查詢電壓過載保護功能的狀態。傳回的參數是"0" (OFF) 或"1" (ON)。

#### **VOLTage:PROTection:TRIPped?**

如果電壓過載保護電路已斷路並且未被清除,傳回"1";若未斷路,則傳回 " $0"$   $\circ$ 

#### **VOLTage:PROTection:CLEar**

會清除電壓過載保護電路。使用這個指令之後,輸出電壓會還原為電壓過載 保護斷路之前的狀態, OVP 斷路位準保持目前程式設定值不變。在發送這個 休設斷路之前的汎態,OVP 斷路位準保持日前怪式設定值不要。在設达這個<br>指令之前,請將輸出電壓降低至斷路 OVP 點之下,或者將 OVP 斷路位準提高<br>至輸出設定值之上。*請注意,在執行這個指令之前,必須先移除由外部源導* 至輸出設定值之上。請注意,在執行這個指令之前,必須先移除由外部源導<br>致的電壓過載狀況。

#### **VOLTage:RANGe {P8V\* | P20V\* | P35V\*\* | P60V\*\* | LOW | HIGH}**

使用標識符選擇要程式設定的輸出範圍。例如, "P20V"或 "HIGH"是 20V/1.5A 範圍的標識符,而 "P8V"或 "LOW"是 8V/3A 範圍 ( 適用 E3646A 型)的標識符。在 \*RST,已先選取低電壓範圍。

#### **VOLTage:RANGe?**

查詢目前選取的範圍。所傳回的低電壓範圍參數為 "P8V"或 "P35V",而 高電壓範圍參數為 "P20V"或 "P60V"。

\* 適用於 E3646A/48A 型 \*\* 適用於 E3647A/49A 型

第 4 章 遠程介面參考資料 觸發

## <span id="page-87-0"></span>觸發

在收到觸發時,電源供應器的觸發系統允許電壓和電流變更,以選擇觸發源 並插入觸發。觸發電源須分幾個步驟進行。

- 首先,必須指定電源供應器從其中接受觸發的觸發源。電源供應器會從遠 程介面接受匯流排 (軟體)觸發或立即觸發。
- 一法升出公交區流流(《法學》為發列區科為交<br>• 然後,您可以設定在指定觸發源上偵測到觸發與相應的觸發輸出開始變化<br>之間的延遲時間。*請注意,時間延遲只對匯流排觸發源有效。*
- 最後,必須提供 INITiate 指令。若選擇 IMMediate 源,會立即將所選 輸出設定為觸發位準。但是若觸發源為匯流排,則在電源接收到 "群組執 行觸發 (GET)"或 \*TRG 指令之後,設定為觸發位準。

#### 觸發源的選擇

您必須指定電源供應器從其中接受觸發的觸發源。觸發儲存在易失性記憶體 中;關閉電源供應器或重設遠程介面之後,觸發源會設定為匯流排。

#### 匯流<sup>排</sup> (軟體)觸發

- 若要選擇匯流排觸發源,請發送下列指令。 "TRIG:SOUR BUS"
- 在選擇匯流排觸發源之後,若從遠程介面 (GPIB 或 RS-232)觸發電源供 應器,請發送 \*TRG (觸發)指令。發送 \*TRG 指令時,若設定時間延遲, 則在指定的時間延遲之後開始觸發。
- 您也可以藉著發送 IEEE-488 群組執行觸發 (GET) 訊息,從 GPIB 介面觸發 電源供應器。下列敘述顯示如何從 HP 控制器發送 GET。 "TRIGGER 705"(群組執行觸發)

第 4 章 遠程介面參考資料 觸發

• 選擇匯流排源之後,若要確保同步,請發送 \*WAI (等待)指令。執行 \*WAI 指令後,電源供應器會等到所有待處理的操作完成後,才執行任何 其它指令。例如,下列指令串保證於辨識第二個觸發之前,接受並且執行 第一個觸發。

"TRIG:SOUR BUS;\*TRG;\*WAI;\*TRG;\*WAI"

• 您可以使用 \*OPC? (操作完成查詢)指令或 \*OPC (操作完成)指令, 在操作完成時發出信號。操作完成時, \*OPC? 指令會傳回 "1" 到輸出緩 衝區。操作完成時,\*OPC 指令會設定標準事件暫存器的 "OPC"位元 (位元)。

#### 立即觸發

- 若要選擇立即觸發源,請發送下列指令。 "TRIG:SOUR IMM"
- 選擇 IMMediate 作為觸發源時,INITiate 指令立即將 VOLT:TRIG 或 CURR:TRIG 值傳給 VOLT 或 CURR 值。並忽略所有延遲。

第 4 章 遠程介面參考資料 觸發

### 觸發指令

#### **INITiate**

啓動觸發系統。當觸發源是立即觸發時,這個指令會完成一次完整觸發周 期;當觸發源是匯流排時,它會啟動觸發子系統。

**TRIGger:DELay {**< 秒數 >| MINimum | MAXimum}<br>設定偵測到特定觸發源的事件,與在電源供應器輸出開始相應的觸發行動之 間的延遲時間。選擇0到3600秒。MIN=0秒。MAX=3600秒。在 \*RST 時, 這個值設定為0秒。

#### **TRIGger:DELay?[MINimum | MAXimum]**

查詢觸發延遲。

#### **TRIGger:SOURce {BUS | IMMediate}**

選擇電源供應器從其中接受觸發的觸發源。電源供應器會接受匯流排 (軟 體)觸發或內部立即觸發。在 \*RST 時,會選擇匯流排觸發源。

#### **TRIGger:SOURce?**

查詢目前觸發源。傳回 "BUS"或 "IMM"。

#### **\*TRG**

產生一個觸發信號到選取匯流排 (軟體)觸發作為其觸發源 (TRIG:SOUR BUS) 的子系統。這項指令與 "群組執行觸發 !"指令有相同的效果。 對於 RS-232 操作,請先發送 SYST:REM 指令,以確保電源供應器在遠程介面 模式。

第 4 章 遠程介面參考資料 系統相關指令

## <span id="page-90-0"></span>系統相關指令

#### **DISPlay {OFF | ON}**

開啓或關閉前面板顯示幕。顯示幕關閉時,不會將輸出送到顯示幕,並且 **ERROR** 指示燈之外的所有指示燈都關閉。

回到本地模式之後,顯示幕會自動開啟。按下 (本地)鍵可從遠程介 **Local Store**面返回本地狀態。

#### **DISPlay:MODE {VI | VV | II}**

設定電源供應器的前面板顯示模式。V-V 顯示模式表示兩個輸出的電壓。I-I 顯示模式表示兩個輸出的電流。V-I 顯示模式表示每個輸出的電壓與電流。在 \*RST,電源供應器設定為 V-I 顯示模式。

#### **DISPlay:MODE?**

查詢顯示模式得狀態。返回一個字串 VV, II, 或 VI。

#### **DISPlay?**

查詢前面板的顯示設定。傳回 "0" (OFF) 或 "1" (ON)。

#### **DISPlay:TEXT** < 以引號括住的字串 >

顯示前面板上的訊息。電源供應器一項訊息中最多顯示 11個字元;會截去多 余字元。逗號、句號和分號與它前面的字元分享顯示空間,並未被當做單個 字元。

#### **DISPlay:TEXT?**

查詢發送到前面板的訊息,並且傳回以引號括住的字串。

#### **DISPlay:TEXT:CLEar**

清除顯示在前面板上的訊息。

#### **OUTPut {OFF | ON}**

啓動或關閉電源供應器的輸出。輸出關閉時,電壓值為 0 V,而電流值為 1 mA。在 \*RST 時,輸出狀態是 OFF。

#### **OUTPut?**

查詢電源供應器的輸出狀態。傳回的值是 "0" (OFF) 或 "1" (ON)。

#### **OUTPut:RELay {OFF | ON}**

設定 RS-232 接頭接腳 1 和接腳 9 上的兩個 TTL 信號。這些信號需要與外部繼 設定 iG-252 按頭按脚 1 和按脚 9 上的兩個 111 情號 ° 逗空情號帝安央外部<br>電器和繼電器驅動程式搭配使用。在 \*RST 中 ,OUTPUT:RELay 狀態為<br>OFF。若需詳細資料,請參閱 第 56 頁的 「*使用外部繼[電器中斷輸出](#page-57-0)* 」。

第 4 章 遠程介面參考資料 系統相關指令

附 注如果您已以將電源供應器配置為輸出繼電器控制信號,請勿使用<sup>介</sup> 如果您已以將電源供應器配置爲輸出繼電器控制信號,請<br>面。否則,RS-232 電路的內部元件可能會受到損害。

#### **OUTPut:RELay?**

查詢 '繼電器邏輯信號的狀態。

#### **SYSTem:BEEPer**

立即發出信號嗶聲。

#### **SYSTem:ERRor?**

查詢電源供應器的錯誤佇列。電源供應器的錯誤佇列最多可儲存 20 個錯誤記 錄。以先進先出 (FIFO) 的順序攫錯誤。返回的第一個錯誤即是儲存的第一個 錯誤。在讀取所有佇列的錯誤之後,**ERROR** 指示燈會熄滅,錯誤被清除。若 <sup>需</sup>詳細資料,請參閱始於第\$\$ <sup>頁</sup><sup>的</sup> 「[錯誤訊息](#page-122-0)」。

#### **SYSTem:VERSion?**

杳詢電源供應器以獲得目前的 SCPI 版本。傳回值是一個字串,其形式為 "YYYY.V",其中 "Y"代表版本的年份,"V"代表那一年的版本編號 ( 例 如,1997.0)。

#### **\*IDN?**

讀取電源供應器的是識別字串。電源供應器傳回由逗號分開的四個資料欄。 第一個欄位是製造商的名稱,第二個欄位是型號,第三個欄位未使用 (總是 "0"),*第四個欄位*是具有三個號碼的版本號碼。第一個號碼是電源供應器<br>主處理器的軔體版本號碼;第二個是*輸入 / 輸出*處理器的;而第三個則爲面 板處理器的。

指令傳回具有下列格式的字串 (請確定字串變數的範圍大小至少是 40 個字 元):

;) :<br>Agilent Technologies,E3646A,O,X.X-Y.Y-Z.Z *(E3646A 型)* 

#### **\*TST?**

執行完整的電源供應器自我測試。若涌過自我測試,則傳回 "0", 若失敗, 則傳回 "1"或任何非零的值 ,同時錯誤訊息也會產生額外資訊以說明測試 為何失敗。

#### **\*RST**

將電源供應器重設為其*開機*狀態。下表將顯示在選取"重*取*"功能表中的 RESET、或選取遠程介面中的 \*RST 指令後, 電源供應器的狀態。

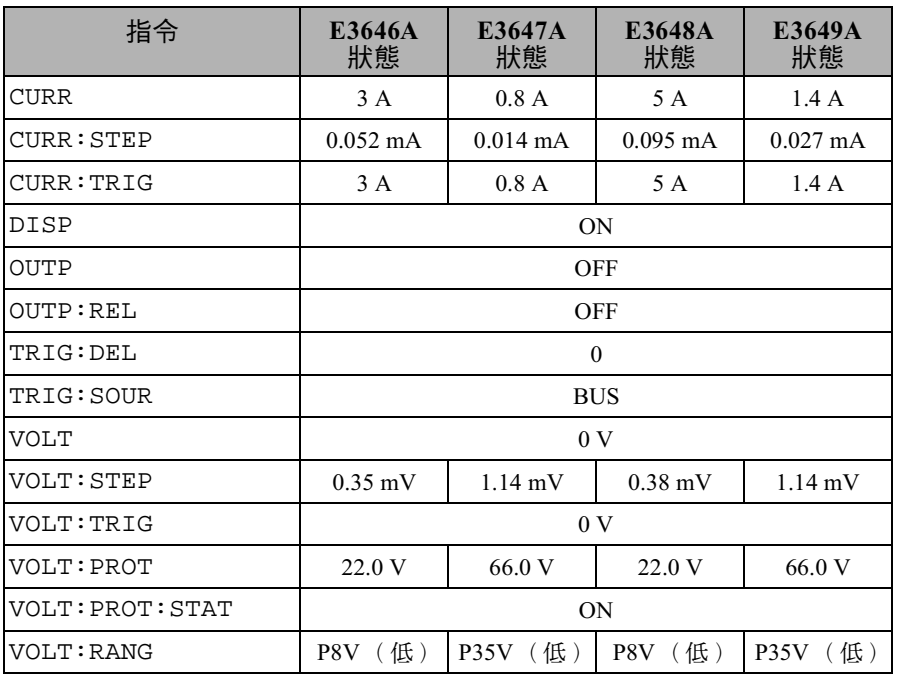

**4**

附注:上面所列的電壓和電流步進大小為一般典型的值。

第 4 章 遠程介面參考資料 狀態儲存指令

## <span id="page-93-0"></span>狀態儲存指令

電源供應器在永久性記憶體中有五個儲存位置,可儲存電源供應器的狀態。 位置的編號為 1 到 5。您也可以從前面板上,指定要使用的各位置( 1 到 5 ) 名稱。

#### **\*SAV { 1 | 2 | 3 | 4 | 5 }**

將電源供應器目前的狀態,儲存在指定的位置中。任何之前儲存在相同位置 中的狀態都將被覆寫 (並不會產生錯誤訊息)。

- 開機重設 (\*RST 指令)並不會影響儲存在記憶體中的組態。一旦狀態儲 存之後,系統會一直保留到您下次覆寫或刪除之前。
- 狀態記憶體會 "記住"下列指令的狀態或值:

CURR、CURR:STEP、CURR:TRIG、OUTP、OUTP:REL、 TRIG:DEL、TRIG:SOUR、VOLT、VOLT:STEP、VOLT:TRIG、 VOLT:PROT、VOLT:PROT:STAT 和 VOLT:RANG

#### **\*RCL { 1 | 2 | 3 | 4 | 5 }**

重取儲存在指定儲存位置中的電源供應器狀態。電源供應器出廠時,儲存位 置"1"到"5"是空的。

附注 只能夠在遠程介面模式儲存和重取 DISP {OFF|ON}。回到本地模式 會自動將顯示幕狀態設定為 "ON"。

#### **MEMory:STATe**

**:NAME { 1 | 2 | 3 | 4 | 5} ,**  以引號括住的名稱 **:NAME? { 1 | 2 | 3 | 4 | 5 }**

為指定儲存位置指定名稱。您可以從遠程介面上,使用一個數字(1到5)重 取儲存的狀態。使用 :NAME? 杳詢,會傳回一個以引號括住的字串,此字串 中包含目前指定給指定儲存位置的名稱。如果該指定位置沒有指定名稱,則 傳回空字串 ("")。名稱中可包含 11 個字元。第一個字元可以是文數字。但 博回空ナ中 ( )。石柟中可也呂 11 個子儿。第一個子几可以定又數子。但<br>不可以使用空白字元。如果您指定超過 11 個字元的名稱,系統會發生錯誤。<br>若需詳細資料,請參閱 第 57 頁的 「*[狀態儲存](#page-58-0)記憶體*」。以下所示爲該指令<br>範例。

"MEM: STATE: NAME 1, 'P15V TEST"

如果您未指定名稱(注意,名稱參數是選擇性的),則該狀態便不會指定任 何名稱。這提供您一個消除名稱的方式 (但是,儲存的狀態並不會刪除 )。

<sup>92</sup> 

第 4 章 遠程介面參考資料 校正指令

## 校正指令

如需電源供應器校正功能的綜覽,請參[閱始於第](#page-65-0)64頁的「校正綜覽」。校正 的範例程式在第95頁。有關校正程序的詳細討論,請參閱 Service Information  $\circ$ 

<span id="page-94-0"></span>附 注 當您校正電源供應器時,**請勿**將 OVP 設定爲 ON,以防止 OVP 斷路。

#### **CALibration:COUNt?**

查詢電源供應器的校正次數。您的電源供應器在出廠前都經過校正。當您收 到電源供應器時,請讀取次數以獲得它的最初值。因為每一個校正點使該值 增加 1,所以一次完整的校正會使次數增加 3。

#### **CALibration:CURRent[:DATA]** < 數值 >

解除校正保護之後並且輸出狀態是 ON 時,才可以使用這個指令。它輸入您 藉由讀取外部電錶獲得的電流值。您必須先選取所輸入值的最小校正位準 (CAL:CURR:LEV MIN),然後再選取所輸入值的中間和最大校正位準 (CAL:CURR:LEV MIN*)*,然该再速取所輸入直的平间和取入仪正位平<br>(CAL:CURR:LEV MID 和 CAL:CURR:LEV MAX)。必須選擇並輸入三個連續<br>值。電源隨後算出新的校正常數。這些常數即被儲存在*永久性*記憶體中。

#### **CALibration:CURRent:LEVel {MINimum | MIDdle|MAXimum}**

解除校正保護之後並且輸出狀態是 ON 時,才可以使用這個指令。它將電源 供應器設定在以 CAL:CURR 指令輸入的校正點。校正時,必須輸入三個校正 點,並且必須先選擇並輸入最低點 (MIN)。

#### **CALibration:SECure:CODE** < 以引號括住的新碼 >

輸入新的保護碼。若要變更保護碼,首先用舊保護碼解除保護。然後,輸入 新碼。遠程介面上的校正碼最多可包含11個字元。若需詳細資料,請參[閱第](#page-65-0) 頁的 「[校正](#page-65-0)綜覽」。

#### **CALibration:SECure:STATe {OFF | ON},<** 以引號括住的代碼 >

使用校正的保護來解除保護或保護電源供應器。

#### **CALibration:SECure:STATe?**

查詢電源供應器校正的保護狀態。傳回的參數是"0" (OFF)或"1" (ON)。

#### **CALibration:STRing** < 以引號括住的字串 >

記錄關於電源供應器的校正資訊。例如,您可儲存下列資訊:最後一次校正 日期、下一個校正到期日或者電源供應器的序號。校正訊息最多可包含40個 字元。發送校正訊息之前,電源供應器應已解除保護。

第 4 章 遠程介面參考資料 校正指令

#### **CALibration:STRing?**

查詢校正訊息,並傳回以引號括住的字串。

#### **CALibration:VOLTage[:DATA]** < 數值 >

解除校正保護之後並且輸出狀態是 ON 時,才可以使用這個指令。它輸入您 藉由讀取外部電錶獲得的電壓值。您必須先選擇要輸入的最小校正位準值 (CAL:VOLT:LEV MIN)。然後,選擇要輸入的中間和最大校正位準值 (CAL:VOLT:LEV MIN)。然夜,選择安軸八的中间和取入校正位毕恒<br>(CAL:VOLT:LEV MID 和 CAL:VOLT:LEV MAX )。必須選擇並輸入三個連續<br>值。然後電源供應器計算新的電壓校正常數。這些常數即被儲存在永久性記 憶體中。

#### **CALibration:VOLTage:LEVel {MINimum | MIDdle|MAXimum}**

解除校正保護之後並且輸出狀態是 ON 時,才可以使用這個指令。它將電源 供應器設定在以 CAL:VOLT 指令輸入的校正點。校正時,必須輸入三個校正 點,並且必須先選擇並輸入最低點 (MIN)。

#### **CALibration:VOLTage:PROTection**

校正電源供應器的電壓過載保護電路。執行這個指令約需 10 秒鐘。校正電壓 仅正電線医盤的電壓過載保護電路。執行逼過指节約需 10 秒鐘。仅正電壓<br>過載保護電路之前,必須先解除校正保護並且使輸出開路。電源供應器自動<br>執行校正, 並且將新的電壓過載常數儲存在永久性記憶體。*請注意,發送這* 執行校正,並且將新的電壓過載常數儲存在永久性記憶體。請注意,發送這<br>個指令之前,請先執行電壓校正。

第 4 章 遠程介面參考資料 校正指令

<span id="page-96-0"></span>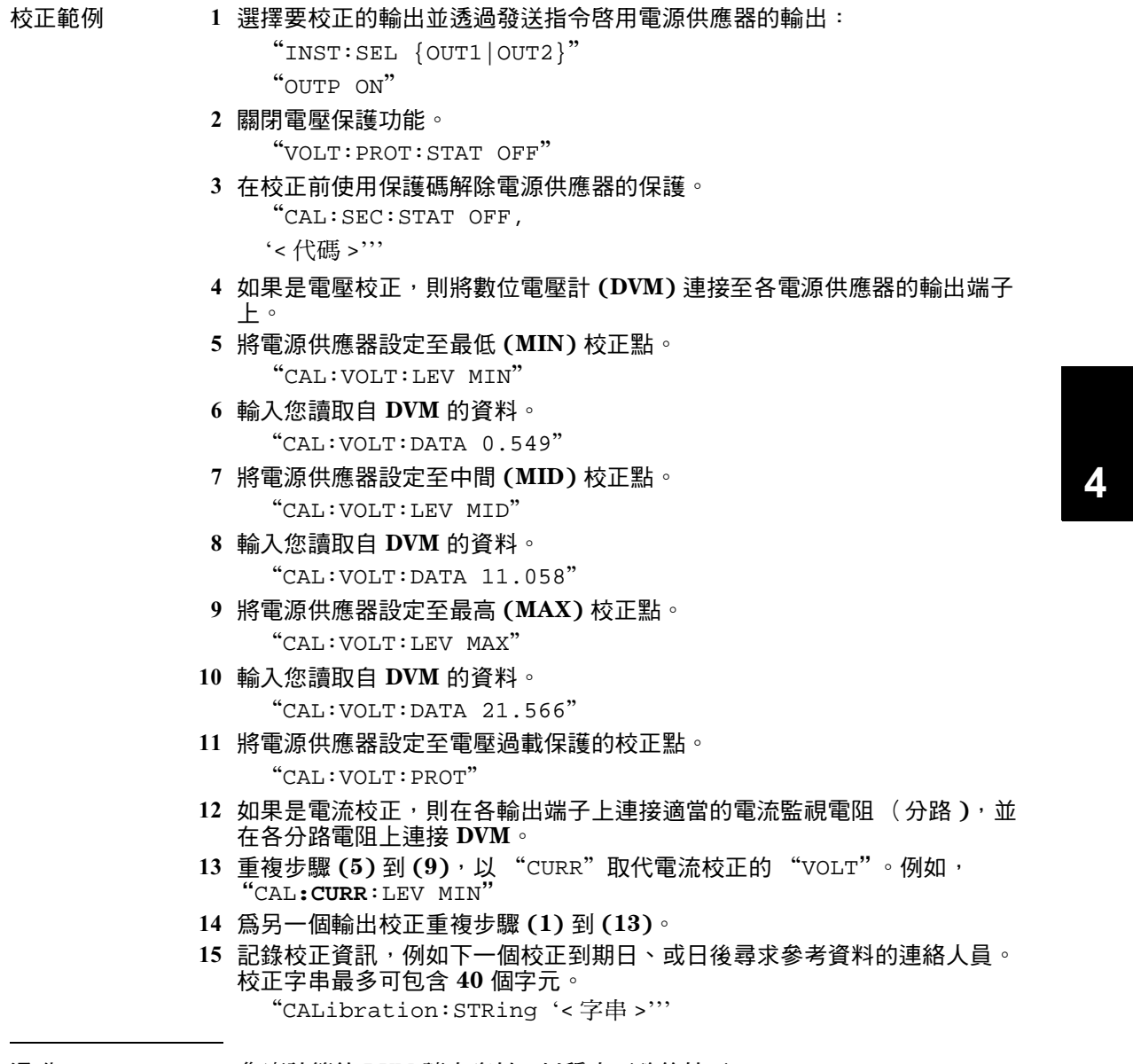

通告 : <br>**通告 : \_\_\_\_\_\_\_\_\_\_**您應該等待 DVM 讀完資料,以穩定正確的校正。

第 4 章 遠程介面參考資料 介面組態指令

## <span id="page-97-0"></span>介面組態指令

請同時參閱 第3章始於第48頁的「[設定遠程介面](#page-49-0)」。

#### **SYSTem:INTerface {GPIB | RS232}**

選擇遠程介面。一次只可啓動一個介面。當電源供應器出廠時,設定為 GPIB 介面。

#### **SYSTem:LOCal**

在 RS-232 操作時,將電源供應器配置成本地模式。面板上所有的按鍵都完全 有作用。

#### **SYSTem:REMote**

將電源配置成 RS-232 的遠程操作模式。於遠程模式中,除 "Local"鍵以 外,前面板上的所有按鍵都將關閉。

發送 SYST:REM 指令將電源供應器配置成遠程模式是非常重要的。如果 發送 SYST:REM 指令將電源供應器配置成遠程模式是非常重要的。如果<br>未配置爲遠程操作,在 RS-232 介面上發送或接收資料,可能會導致不可 …<br>未配置爲遠程操作<br>預料的後果。

#### **SYSTem:RWLock**

將電源配置成 RS-232 的遠程操作模式。這個指令與 SYST:REM 指令相同,但 面板上的所有鍵,包括 "**Local**"鍵,全都關閉。

#### **<Ctrl-C>**

<**Ctrl-C>**<br>清除 RS-232 介面上進行中的操作,並且舍棄所有待處理的輸出資料。*這相當*<br>前後 RS-2.3 元 144.IPPR 1.08 世界汽车乳 **- - -.. - -**<br>清除 RS-232 介面上進行中的操作,並且舍棄所有<br>*於 GPIB 介面上的 IEEE-488 裝置清除行動。* 

## SCPI 狀態暫存器

所有 SCPI 儀器都以相同的方式記錄狀態暫存器。狀態系統將各種儀器狀態記 錄於三組暫存器:狀態位元組暫存器組、標準事件暫存器和可疑狀態暫存器 組。狀態位元組暫存器記錄其它暫存器匯報的高位準摘要資訊。後續頁上的 圖表說明電源供應器所使用的 SCPI 狀態系統。

**甚麼是***事件***暫存器?**<br>*事件暫存器*是一個只讀暫存器,它匯報電源供應器裏面已定義的狀況。事件<br>暫存器中的位元已*鎖存*。一旦設定了事件位元,就會忽略後來的狀態變化。<br>使用該暫存器的查詢指令(如 \*ESR? 或 STAT:QUES:EVEN? ) 或發送 \*CLS (清除狀態)指令,會自動清除事件暫存器的位元。重設 (\*RST)或裝置清 除是不會清除事件暫存器的位元。查詢事件暫存器會傳回一個十進制數值, 該值等於暫存器中設定的所有位的二進制加權值的總數。

**甚麼是***啓動***暫存器?**<br>*啓動暫存器*定義對應的事件暫存器中哪些位元,在邏輯上以 "OR"作用形 成單一摘要位元。啟動暫存器可以讀取也可寫入。查詢啟動暫存器不會清除 它。\*CLS (清除狀態)指令不清除啟動暫存器,但會清除事件暫存器的位 元。若要啓用啓動暫存器中的位元,必須寫入一個十進制數值,該值等於您 希望在暫存器中啟用的位元的二進制加權值的總數。

**甚麼是多重邏輯輸出?**<br>電源供應器的兩邏輯輸出包括一個 INSTrument 總結狀態暫存器與一個用於 每個邏輯輸出的單個儀器 ISUMmary 暫存器。ISUMmary 暫存到 INSTrument 暫存器的匯報,反過來暫存器向可疑狀態暫存器的位元 13匯 報。次頁以圖示顯示出來。

#### 使用這樣的狀態暫存器組態可以使得狀態事件透過輸出和事件類型進行交互 參照。INSTrument 暫存器表示已經產生一個事件的輸出。ISUMmary 暫存 器是一個用於特定邏輯輸出的準可疑狀態暫存器。

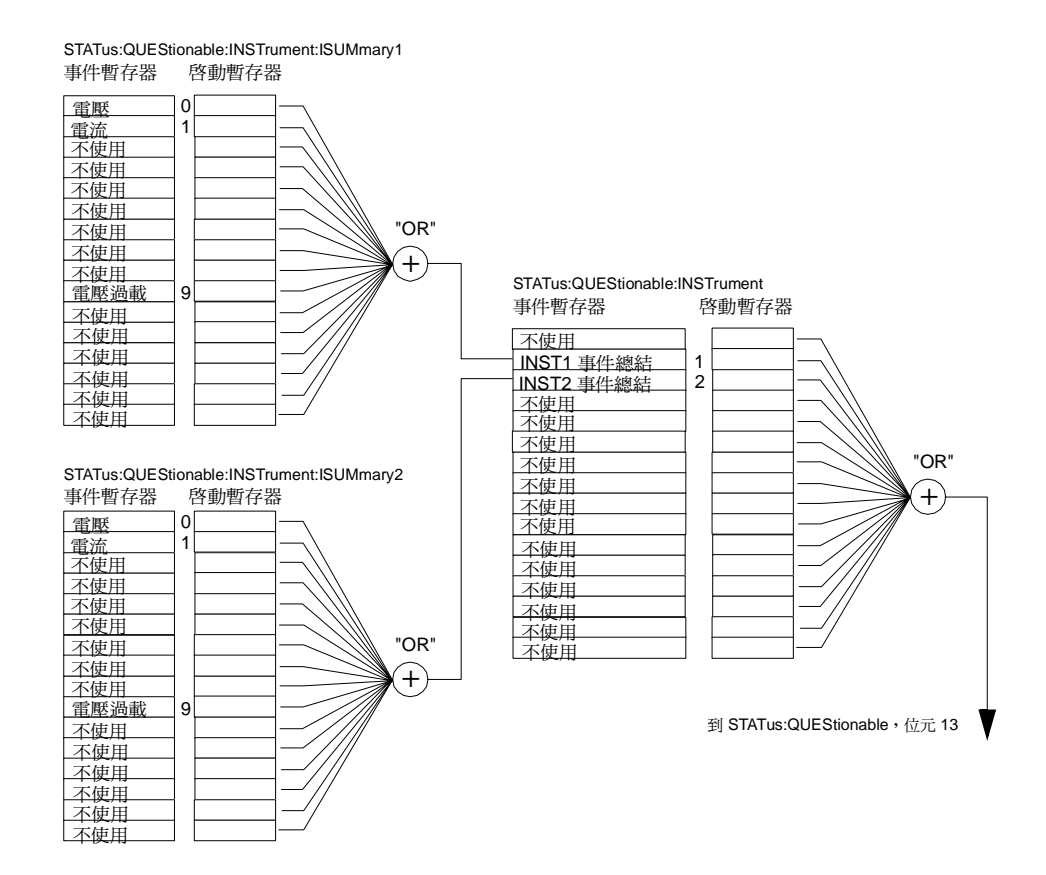

## SCPI 狀態系統

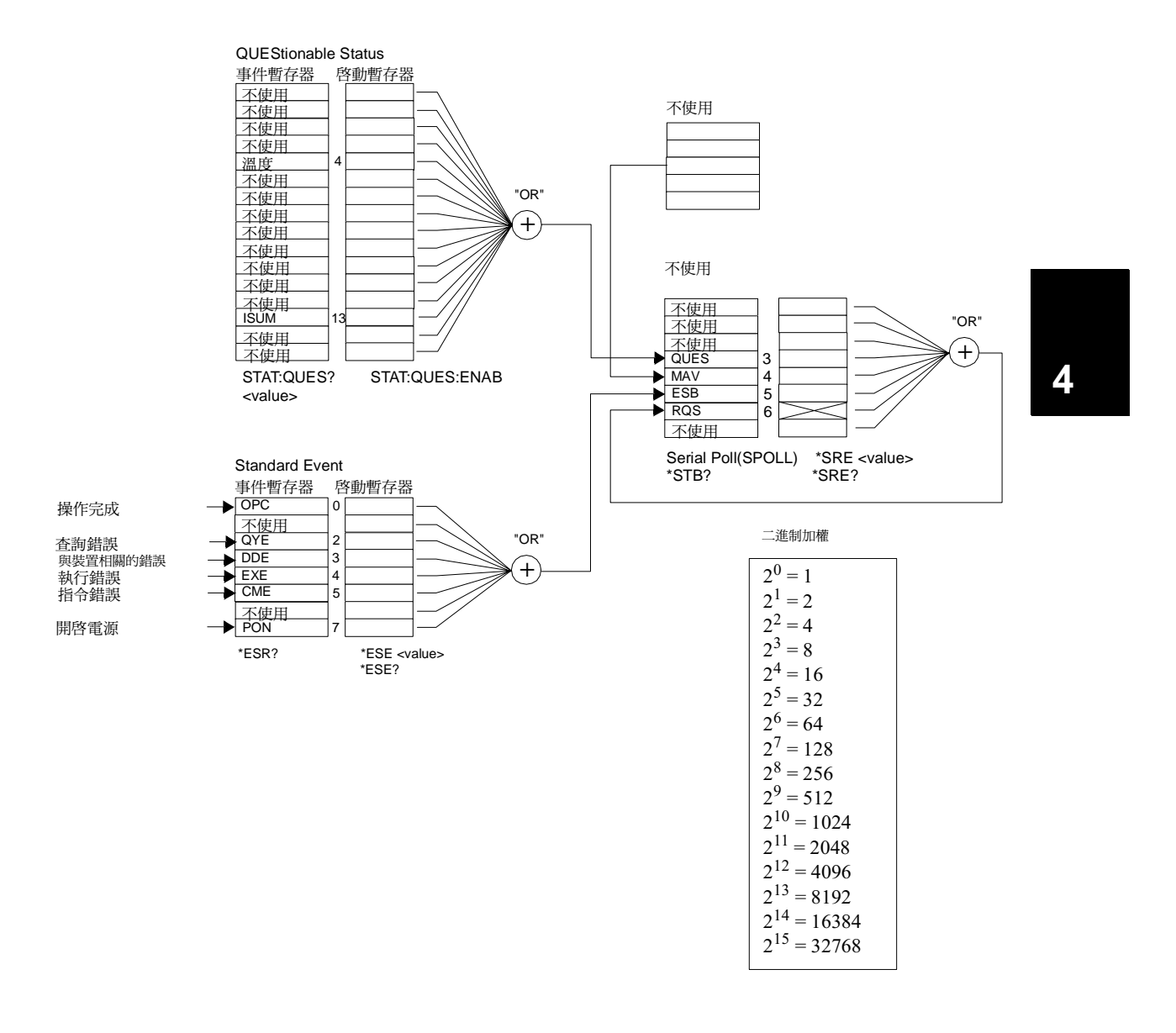

#### 可疑狀態暫存器

可疑狀態暫存器提供有關對電源供應器進行意外操作的資訊。位元4用風扇 匯報故障,並且位元 13總結兩個供應中任何一個的可疑輸出。例如, 如果兩個供應中的一個在定電壓模式中並且由於過載放松調節,設定(栓 鎖)位元 13。若要讀取暫存器,請發出指令 STATus:QUEStionable?。 若要使用位元 13,您必須首先啓用希望透過位元 13 來總結的暫存器。發送指 令 STAT:QUES :INST:ENAB 6 來啟用可疑儀器暫存器,然後為每一個供應發 送指令 STAT:QUES:INST:ISUM<n>:ENAB 515 來啟用可疑 儀器總結暫存 器,其中n為1或2。

表 **4-3.** 位元定義 - 可疑狀態暫存器

| 位         |             | 十進制<br>値 | 定義                                 |
|-----------|-------------|----------|------------------------------------|
| $0 - 3$   | 不使用         | 0        | 始終設定為0。                            |
| 4         | 溫度過高        | 16       | 風扇發生故障狀況。                          |
| $5 - 12$  | 不使用         | 0        | │始終設定為 0。                          |
| 13        | <b>ISUM</b> | 8192     | QUES:INST 與 QUES:INST:ISUM 暫存器的總結。 |
| $14 - 15$ | 下使用         | 0        | 始終設定為 0。                           |

#### 可疑儀器狀態暫存器

可疑儀器暫存器提供有關對兩個電源供應器中每一個進行意外操作的資訊。 例如,如果輸出1供應在定電壓模式中並且放松調節,那麼位元1設定表示在 輸出1供應上可能有一個過載。輸出2供應匯報為 位元 2。發送指令 STAT QUES:INST? 來讀取暫存器。必須啓用 STAT:QUES:INST:ISUM<n> 暫存器使用可疑儀器暫存器。發送指令 STAT:QUES:INST:ISUM<n>:ENAB 515 啟用輸出。

#### 可疑儀器總結暫存器

有兩個可疑儀器總結暫存器,每個供應輸出各一個。這些暫存器提供有關電 壓與電流調節的資訊。當電壓失去調節時,會設定位元0,而當電流失去調 節時則會設定位元1。例如,如果電源供應器作爲電壓源 (定電壓模式)運 行,暫時進入定電流模式時,則會設定位元以表示電壓輸出失去調節。位 元9匯報電壓過載保護已經斷路。要讀取每個供應的暫存器,發送指令 STAT:QUES:INST:ISUM<n>?,其中 $n$ 爲1或2。

要確定電源供應器的操作模式 ( CV 或 CC ), 請發送 STAT:QUES:INST:ISUM<n>:COND?, 其中 n 為 1 或 2, 這取決於輸出。位 元 1 真表示輸出處於定電壓模式,位元 0 真表示定電流模式,兩個位元均為真 表示電壓和電流均未調結,兩個位元均為假表示電源供應器的輸出皆關閉。

#### <sup>下</sup>列狀況下,會清除可疑狀態事件暫存器:

• 執行 \*CLS (清除狀態)指令。

• 使用 STAT:QUES? (狀態可疑事件暫存器)指令查詢事件暫存器。 例如,當您查詢可疑事件暫存器的狀態時,傳回16,表示溫度狀況是可疑 的。

<sup>下</sup>列狀況下,會清除可疑狀態啟用暫存器:

• 執行 STAT:QUES:ENAB 0 指令。

#### 標準事件暫存器

標準事件暫存器匯報以下幾種儀器事件:偵測到的開機、指令語法錯誤、指 令執行錯誤、自我測試或校正錯誤、查詢錯誤或執行 \*OPC 指令。任意或全 部狀態都可以經由啓動暫存器,在狀態位元組暫存器的標準事件摘要位 (ESB,位元5)中匯報。若要設定啓動暫存器遮罩,必須使用 \*ESE (事件 狀態啟動)指令來將一個十進制的值寫入暫存器。

錯誤狀況 (標準事件暫存器位<sup>元</sup>"、、或#)總是會記錄在電源供應器 錯誤狀況(標準事件暫存器位元 2、3、4 或 5)總是會記錄在電源供應器<br>錯誤佇列中記錄一個或多個錯誤。使用 SYST:ERR? 指令讀取錯誤佇列。

| 位              |            | 十進制<br>値 | 定義                                                                    |  |
|----------------|------------|----------|-----------------------------------------------------------------------|--|
| $\Omega$       | <b>OPC</b> | 1        | 操作完成。已執行所有先前的指令,包括 *OPC<br>指令。                                        |  |
| 1              | 不使用        | $\Omega$ | 始終設定為0。                                                               |  |
| $\mathfrak{D}$ | QYE        | 4        | 杳詢錯誤。電源供應器嘗試圖讀取輸出緩衝區,<br>但它是空的。或者,讀取先前的查詢之前收到新<br> 指令行。或者,輸入和輸出緩衝區已滿。 |  |
| $\mathbf{3}$   | <b>DDE</b> | 8        | 裝置錯誤。發生自我測試或校正錯誤 (請參閱第<br>5 章的錯誤碼 601 到 750)。                         |  |
| $\overline{4}$ | <b>EXE</b> | 16       | 執行錯誤。發生執行錯誤 (請參閱第 5 章中的錯<br>誤碼-211至-224)。                             |  |
| 5              | <b>CME</b> | 32       | 指令錯誤。發生指令語法錯誤 (請參閱第5章中<br>的錯誤碼 -101 至 -178)。                          |  |
| 6              | 不使用        | $\Omega$ | 始終設定為 0。                                                              |  |
| 7              | <b>PON</b> | 128      | 開啓電源。從上次讀取或清除事件暫存器之後,<br>已關閉並打開電源。                                    |  |

表 **4-4.** 位元定義 **–** 標準事件暫存器

#### 下列狀況下,會清除標準事件暫存器:

- 執行 \*CLS (清除狀態)指令。
- 使用 \*ESR? (事件狀態暫存器)指令查詢事件暫存器。

例如,當查詢標準事件暫存器的狀態時返回 28 (4 + 8 + 16),則已發生 QYE、DDE 和 EXE 狀況。

#### 在下列狀況下,會清除標準事件啓動暫存器:

- 執行 \*ESE 0 指令。
- 開啟電源並且先前使用 \*PSC 1 指令配置電源供應器。
- 若您先前使用 \*PSC 0 指令配置電源供應器,則在開啓電源時不會清除啓 動暫存器。

#### 狀態位元組暫存器

狀態位元組摘要暫存器報告其它狀況暫存器的狀況。會立即通過狀態位元組 暫存器的 "可用訊息"位元 (位元)匯報在電源供應器輸出緩衝區中等待 處理的查詢資料。摘要暫存器中的位元並未鎖存。清除事件暫存器會清除狀 態位元組摘要暫存器中的相對應的位元。讀取輸出緩衝區中的所有訊息,包 括任何待處理的查詢,會清除訊息可用位元。

**4**

|         | 位           | 十淮制<br>値     | 定義                                         |  |
|---------|-------------|--------------|--------------------------------------------|--|
| $0 - 2$ | 不使用         | $\mathbf{0}$ | 始終設定為0。                                    |  |
| 3       | <b>OUES</b> | 8            | 設定一個或多個位元在可疑狀態暫存器 (必須已<br>"啓動"啓動暫存器中的位元 )。 |  |
| 4       | <b>MAV</b>  | 16           | 可以使用電源供應器輸出緩衝區中的資料。                        |  |
| 5       | <b>ESB</b>  | 32           | 設定一個或多個位元在標準事件暫存器(必須<br>"啓用"啓動暫存器的位元 )。    |  |
| 6       | <b>ROS</b>  | 64           | 電源供應器要求服務 (串聯式輪詢)。                         |  |
|         | 不使用         | $\mathbf{0}$ | 始終設定為0。                                    |  |
|         |             |              |                                            |  |

表 **4-5.** 位元定義 **–** 狀態位元組摘要暫存器

#### 下列狀況下會清除狀態位元組摘要暫存器:

- 執行 \*CLS (清除狀態)指令。
- 查詢標準事件暫存器 (\*ESR? 指令)只清除狀態位元組摘要暫存器中的位 元。

例如,當查詢狀熊位元組暫存器的狀態時返回 24 ( 8 + 16 ),則已發生 QUES 和 MAV 狀況。

下列狀況會清除狀態位元組啓動暫存器 (請求服務):

- 執行 \*SRE 0 指令。
- 開啟電源並且先前使用 \*PSC 1 指令配置電源供應器。
- 若先前已使用 \*PSC 0 指令配置電源供應器,開機是不會清除啟動暫存器 的。

#### 使用服務請求 (SRQ) 和串聯式輪詢 (POLL)

您必須配置匯流排控制器以響應 IEEE-488 服務請求 (SRQ) 中斷,才可使用這 種功能。使用狀態位元組啟動暫存器 (\*SRE 指令)選擇哪些摘要位元將設 定低位準 IEEE-488 服務請求信號。當在狀態位元組中設定位元 6 (請求服 務)時,會自動發送 IEEE-48 服務請求中斷訊息到匯流排控制器。然後,匯 流排控制器會輪詢匯流排上的儀器,以辨識是哪一部要求服務 (狀態位元組 內的位元6已設定的儀器)。 流界正向福音編的區流界上的議論,該所識是新一部安示服為 、旅誌位先監<br>內的位元 6 已設定的儀器 ) 。<br>*只有藉由使用 IEEE-488 串聯式輪詢讀取狀態位元組,或藉由讀取其摘要位* 

產生服務請求的事件暫存器,才可清除請求服務位<sup>元</sup>。

若要讀取狀態位元組摘要暫存器,需發送 IEEE-488 串聯式輪詢訊息。查詢摘 要暫存器會傳回一個十進制值,該值等於暫存器內設定的所有位元的二進制 加權值總和。串聯式輪詢會自動清除狀態位元組摘要暫存器內的 "請求服 務"位元。其它位元不受影響。執行串聯式輪詢不會影響儀器的產能。

<sup>注</sup> <sup>意</sup>!標準並不保證您的匯流排控制器程式和儀器之間能夠同步。請使用 IEEE-488 標準並不保證您的匯流排控制器程式和儀器之間能夠同步。請使用<br>\*OPC? 指令保證已完成先前發送到儀器的指令。完成 \*RST,B\*CLS 或其它指 ILLL-466 倧毕业个休祖恐的匯流研控制益性丸和展<br>\*OPC? 指令保證已完成先前發送到儀器的指令。完<br>令之前執行串聯式輪詢,會匯報先前的狀況。

#### 使用 \*STB? 指令讀取狀態位元組

\*STB? (狀態位元組查詢)指令與串聯式輪詢相似,但是它的執行方式與任 何其它儀器指令一樣。\*STB? 指令傳回與串聯式輪詢相同的結果,但不會清 除"請求服務"位元(位元6)。

\*STB? 指令,只有在完成先前的指令之後,才會執行這個指令。不能使用 \*STB? 指令讀取錯誤佇列。執行 \*STB? 指令是不會清除狀態位元組摘要暫存 器。

#### 使用可用訊息位元

您可以使用狀態位元組 "可用訊息"位元(位元4),獲知何時可將資料讀 入匯流排控制器。只有在讀取了輸出緩衝區中的所有訊息後,電源供應器才 會清除位元。

#### 使用 SRQ 中斷匯流排控制器

- 發送裝置清除訊息,清除電源供應器的輸出緩衝區 (例如,CLEAR 705)。
- 使用 \*CLS (清除狀態)指令來清除事件暫存器。
- 3 設定啓動暫存器遮罩。執行 \*ESE 指令以設定標準事件暫存器, 並且執 行 \*SRE 指令以設定狀態位元組。
- 發出 \*OPC? (操作完成查詢)指令並且輸入結果以確保同步化。
- 5 啓動匯流排控制器的 IEEE-488 SRQ 中斷。

#### 了解指令序列何時完成

- 發送裝置清除訊息,清除電源供應器的輸出緩衝區 (例如,CLEAR 705)。
- 使用 \*CLS (清除狀態)指令來清除事件暫存器。
- 3 執行 \*ESE 1 指令,啓動標準事件暫存器內的 "完成操作"位元 (位 元 )。
- 發出 \*OPC? (操作完成查詢)指令並且輸入結果以確保同步化。
- 執行指令串程式設定所想要的配置,然後執行最後一個指令 \*OPC 指令 (操作已完成)。指令序列完成時,標準事件暫存器內會設定 "完成 操作"位元(位元 0 )。
- 6 使用串聯式輪詢查看何時在狀態位元組摘要暫存器中設定了位元 5 (標準事件)。您亦可發送 \*SRE 32 (狀態位元組啟動暫存器,位元 5),配置電源供應器的 SRQ 中斷。

#### 當資料位於輸出緩衝區時使用\*OPC 發出信號

一般最好使用標準事件暫存器中的"完成操作"位元(位元0),在指令序 列已完成時發出信號。執行 \*OPC 指令之後,會設定該位元於暫存器內。若 有條指令將一個訊息載入電源供應器輸出緩衝區 (查詢資料),而您在此之 後發送 \*OPC 指令,則可以使用"完成操作"位元來了解訊息何時可用。不 。<br>過,若在執行 ( 依次 ) \*OPC 指令之前產生太多訊息,輸出緩衝區會被填滿, 而且電源供應器會停止處理指令。
第 4 章 遠程介面參考資料 狀態匯報指令

狀態匯報指令<br>*有關電源供應器之*狀態暫存器結构的詳細資訊,請參閱本[章第](#page-100-0) 99 頁 "SCPI<br>狀態系統"圖。

## **SYSTem:ERRor?**

査詢電源供應器的錯誤佇列。電源供應器的錯誤佇列最多可儲存 20 個錯誤記 錄。以先進先出 (FIFO) 的順序攫錯誤。返回的第一個錯誤即是儲存的第一個 <del>。<br>第誤。在讀取所有佇列的錯誤之後,ERROR 指示燈會熄滅,錯誤被清除。若</del><br>需詳細資料,請參閱始於第 121 頁的 「*[錯誤訊息](#page-122-0)* 」。

## **STATus:QUEStionable[:EVENt]?**

查詢可疑狀態事件暫存器。電源供應器會傳回一個十進制數值,該值等於暫 存器中所有位元的二進制加權值的總和。

#### **STATus:QUEStionable:ENABle** < 啓動值 >

啟動可疑狀態啟動暫存器中的位元。隨後向狀態位元組匯報選定位元。

## **STATus:QUEStionable:ENABle?**

查詢可疑狀態啟動暫存器。電源供應器會傳回一個二進制加權得到的十進制 數值,代表啟動暫存器中設定的位元。

## **STATus:QUEStionable:INSTrument[:EVENt]?**

查詢可疑儀器事件暫存器。電源供應器會傳回一個十進制值,該值等於暫存 器內所有位元的二進制加權值總和並清除暫存器。

## **STATus:QUEStionable:INSTrument:ENABle** < 啓動值 >

設定可疑儀器啟用暫存器的值。該暫存器為從可疑儀器事件暫存器啟用特定 位元的一個遮罩,從而設定可疑狀態暫存器的儀器總結位元(ISUM,位元 13)。可疑狀態暫存器的"ISUM"位元是所有可疑儀器事件暫存器位元的邏 輯或,這些位元透過可疑儀器啓用暫存器啓用。

## **STATus:QUEStionable:INSTrument:ENABle?**

返回可疑儀器啟用暫存器的值。

## **STATus:QUEStionable:INSTrument:ISUMmary<n>[:EVENt]?**

為兩輸出電源供應器的一個特定輸出返回可疑儀器I總結事件暫存器的值。 特定輸出必須由一個數值指定。n為1或2。"1"選擇輸出1, "2"選擇輸出 。事件暫存器為一個保存 (栓鎖)所有事件的唯讀暫存器。讀取可疑儀器 總結事件暫存器將清除它。

第 4 章 遠程介面參考資料 狀態匯報指令

## **STATus:QUEStionable:INSTrument:ISUMmary<n>:CONDition?**

返回指定儀器的 CV 或 CC 條件。如果返回"2", 那麼杳詢的儀器處於 CV 操 作模式。如果返回 "1",那麼查詢的儀器處於 CC 操作模式。如果返回 "0",那麼儀器的輸出處於關閉或未調節狀態。如果返回 "3",那麼儀器處 於硬體故障狀態。n 為1、2、或3。

## **STATus:QUEStionable:INSTrument:ISUMmary<n>:ENABle**< 啓動值>

為兩輸出電源供應器的一個特定輸出設定可疑儀器I總結啓用暫存器的值。 特定輸出必須由一個數值指定。n為1或2。"1"選擇輸出1, "2"選擇輸出 2。該暫存器為從可疑儀器I總結事件暫存器啓用特定位元的一個遮罩,從而 設定可疑狀態暫存器的儀器總結位元 (位元1和2)。位元1和2是所有可疑 儀器I總結事件暫存器位元的邏輯或,這些位元透過可疑儀器啓用暫存器啓 用。

## **STATus:QUEStionable:INSTrument:ISUMmary<n>:ENABle?**

該查詢返回可疑儀器總結啓用暫存器的值。n為1或2。

## **\*CLS**

清除所有事件暫存器和狀態位元組暫存器。<br><mark>\*ESE</mark>< *啓動值* >

啟動標準事件啟動暫存器中的位元。隨後向狀態位元組匯報選定位元。

## **\*ESE?**

查詢標準事件啓動暫存器。電源供應器會傳回一個十進制數值,該值等於暫 存器中所有位元的二進制加權值的總和。

## **\*ESR?**

查詢標準事件暫存器。電源供應器會傳回一個十進制數值,該值等於暫存器 中所有位元的二進制加權值的總和。

## **\*OPC**

指令執行後,設定標準事件暫存器的 "完成操作"位元(位元0)。

## **\*OPC?**

指令執行後,傳回"1"到輸出緩衝區。

## **\*PSC { 0 | 1 }**

(開機狀態清除)。這個指令會在開啟電源時清除狀態位元組和標準事件暫存 器的啟動遮罩 (\*PSC 1)。當 \*PSC 0 生效時,開啓電源時不會清除狀態位元 組和標準事件暫存器允許遮罩。

第 4 章 遠程介面參考資料 狀態匯報指令

#### **\*PSC?**

查詢開機狀態清除設定。傳回的參數是"0" (\*PSC 0)  $\vec{B}$  "1" (\*PSC 1)  $\circ$ 

## \*SRE < 啓動值 >

啟動狀態位元組啟動暫存器中的位元。

## **\*SRE?**

查詢狀態位元組啓動暫存器。電源供應器會傳回一個十進制值,該值等於暫 存器內設定的所有位元的二進制加權值總和。

#### **\*STB?**

查詢狀態位元組摘要暫存器。\*STB? 指令與串聯式輪詢類似,但它的處理方 式和任何其它的儀器指令相同。\*STB? 指令傳回與串聯式輪詢相同的結果, 但若發生串聯式輪詢,是不會清除 "請求服務"位元(位元 6)。

## **\*WAI**

指示電源供應器在介面執行任何其它指令之前,先等待所有待處理操作完成 之後再進行下一個指令。只能在觸發模式中使用這個指令。

## SCPI 語言簡介

SCPI( 可程式化*儀器標準指令* )是一種基於 ASCII 儀器指令語言,專為測試<br>及量測儀器而設計。有關在遠程介面上用程式設定電源供應器的基本技巧簡 介,請參閱起始於第77頁的"簡化的程式設定綜覽"。

SCPI 指令是屬於階層式的結构架构(也稱爲*樹狀系統*)。在此系統中,相關<br>指令划分在公共結點或根之下,如此就形成了*子系統*。下面顯示 SOURce 子 系統的一部分,以說明樹狀系統。

```
[SOURce:]
```

```
URce:]<br>CURRent {< 電流值>|MIN|MAX|UP|DOWN}
CURRent? [MIN|MAX]
CURRent:
CURRent:<br>TRIGgered {< 電流值 > |MIN|MAX}
   TRIGgered?{MIN|MAX}
VOLTage { 電壓值 -
|MIN|MAX|UP|DOWN}
VOLTage? [MIN|MAX]
VOLTage:
VOLTage:<br>TRIGgered {<電壓值>|MIN|MAX}
   TRIGgered? {MIN|MAX}
```
SOURce 是指令的根關鍵字,CURRent 和 VOLTage 是第二階關鍵字, TRIGgered 是第三階關鍵字。冒號(:)將指令關鍵字與下一階關鍵字隔開。

## 本手冊使用的指令格式

本手冊中顯示指令的格式如下:

CURRent {< 電流值 >|MINimum|MAXimum|UP|DOWN}

按照指令語法,大部分指令 (和一些參數)以大小寫字母混合的方式表示。 大寫字母表示指令的縮寫。對於較短的程式行,可以發送縮寫格式的指令。 若要獲得較好的程式可讀性,可以發送長格式的指令。

例如,在上述語法敘述中,CURR 和 CURRENT 是兩種可接受的格式。您可以 使用大寫或小寫字母。因此,CURRENT、curr 和 Curr 都可接受。其它形 式,如 CUR 和 CURREN,會產生錯誤。

*大括弧* ({}) 括住指定指令串的參數選項。大括弧並不隨指令串一起發送。<br>*垂直線* (1) 分開指定指令串的多重參數選擇。

三角形括弧 ( < > ) 表示您必須為括弧內的參數指定一個值。例如,上述語法<br>敘述顯示以三角形括弧括住的電流參數。三角形括弧不隨指令串一起發送。 您必須為參數指定一個值 (如 "CURR 0.1")。

某些參數以*方括弧* ([ ] ) 括住。方括弧表示參數是可選的並可省略。三角形括<br>弧不隨指令串一起發送。若沒有爲可選參數指定一個值,電源供應器會選擇 預定值。

指令的某些部分以方括弧 (I l) 括住。方括弧表示指令的這部分是選項。指令 的大多數選項部分都不會在指令說明中顯示出來。有關顯示所有選項的完整

指令,請參閱起始於第 71 頁的 "SCPI 指令摘要"。<br>*冒號* ( : ) 將指令關鍵字與下一階關鍵字分開。您必須插入空格隔開參數和指<br>令關鍵字。若指令需要一個以上的參數,您必須使用逗號分開緊鄰的參數, 如下所示:

"SOURce:CURRent:TRIGgered"

"APPLy 3.5,1.5"

**指令分隔符**<br>*冒號* ( : ) 用來隔開指令關鍵字與下一階關鍵字,如下所示: "SOURce:CURRent:TRIGgered"

分號(;)用來分開相同子系統中的兩個指令,並且也可最大限度地縮減輸入。 例如,發送下列指令串:

"SOUR:VOLT MIN;CURR MAX"

,,,與發送下列兩個指令的作用相同:

"SOUR:VOLT MIN"

"SOUR:CURR MAX"

使用冒號和分號連結不同子系統的指令。例如,在下列指令串中,若不使用 冒號和分號,將會產生錯誤:

"DISP:TEXT:CLE;:SOUR:CURR MIN"

## 使用 MIN 和 MAX 參數

在許多指令中,您可使用 MINimum 或 MAXimum 取代參數。例如,參考下面 這個指令:

CURRent {< 電流值 >|MIN|MAX}

不用選擇特定的電流值,只需使用 MINimum 參數即可將電流設定到它的最小 值,或者以 MAXimum 參數將電流設定為最大值。

## 查詢參數設定

可將*問號* (?) 放在指令後面,以查詢大部分的參數值。例如,下面指令將輸出<br>電流設定爲 5 安培: "CURR 5"

執行以下指令可查詢值:

"CURR?"

您也可以查詢現在功能所允許的最小值或最大值,如下:

<sup>注</sup> <sup>意</sup>若您發送兩項查詢指令,不先讀取第一次響應就試圖讀取第二次響應,那麼 有可能收到部分的第一次響應資料,然後緊接著會收到完整的第二次響應。 右必要送兩項登詢指令,个先讚取弟一次響應就試圖讚取弟—次響應,那麼<br>有可能收到部分的第一次響應資料,然後緊接著會收到完整的第二次響應。<br>若想要避免上述現象,請勿在讀取響應之前就發送查詢指令。當無法避免這<br> 月可能収到司力的弟一久譽應員科,然该案按者買収到元金的弟—久譽應。<br>若想要避免上述現象,請勿在讀取響應之前就發送查詢指令。當無法避免這<br>種狀況時,請在發送第二項查詢指令之前,先行發送一個裝置清除指令。

## SCPI 指令終止字符

SCPI 指令終止字符<br>發送給電源供應器的指令串必須以一個 < *新列* > 字元終止。可以將 IEEE-488<br>RSA (常同書書、記点書集件、 # (結尾或識)訊息當作T 新<sup>列</sup> U字元,並且可用以取代T 新<sup>列</sup> U字元終 EOI(結尾或識)訊息當作 < *新列* > 字元,並且可用以取代 < *新列* > 字元終<br>止指令串。< *回轉鍵* > 之後的 < *新列* > 字元也是可以接受。指令串終止字符 通常會將目前的 SCPI 指令路徑重設到根階層。< *新列* > 字元的 ASCII 十進制<br>代碼爲 10。

## IEEE-488.2 常用指令

IEEE-488.2 標準定義了一組常用指令,可執行重設、自我測試以及狀態操作 等功能。常用指令總是以星號 \*!起始,長度是四到五個字元,並且可以包含 <sup>一</sup>個或多個參數。指令關鍵字與第一個參數之間由空格分開。使用分號 Y! <sup>分</sup>開多重指令,如下所示:

"\*RST; \*CLS; \*ESE 32; \*OPC?"

<sup>&</sup>quot;CURR? MAX" "CURR? MIN"

## 參數類型

SCPI 語言定義數個不同的資料格式,以用於程式訊息和響應訊息。

數值參數需要數值參數的指令可以接受所有常用的數字十進制表示方法,包 括可選符號、小數點和科學記數法等。還可以接受數值參數的特殊值,如 MINimum、MAXimum 和 DEFault。您可以在數值參數後面添加工程單位 (V、A或 SEC)。若只接受特定數值, 電源供應器將輸入的數值參數進行四 舍五入。下列指令使用數值參數:

CURR {< 電流值 >|MIN|MAX|UP|DOWN}

離散參數離散參數用來程式設定數量有限的設定值 (例如 BUS、IMM)。查 詢響應總是傳回全部是大寫字母的短格式。下列指令使用離散參數: TRIG:SOUR {BUS|IMM}

布林參數 布林參數代表真或假的單一二元狀況。對於假狀況,電源供應器會 接受 "OFF"或 "0"。對於真狀況,電源供應器會接受 "ON"或 "1"。 當杳詢布林的設定值時, 電源供應器總是傳回 "0"或 "1"。下列指令使用 布林參數:

DISP {OFF|ON}

字串參數字串參數實際上可包含所有 ASCII 字元組。字串的首尾必須有一致 的引號;它可以是單引號或雙引號。若要將定界符號引號作為字串內容,可 將其鍵入兩次,並且中間不得有任何字元。下列指令使用字串參數: DISP:TEXT < 以引號括住的字串 <sup>&</sup>gt;

## 暫停處理中的輸出

您可在任何時候從 GPIB 介面上發送一個裝置清除指令,以停止進行中的輸 出。收到裝置清除訊息時,狀態暫存器、錯誤佇列和所有配置狀態都不變變 更。裝置清除指令會執行下列行動:

- 清空電源供應器的輸入和輸出緩衝區。
- 讓電源供應器做好準備,以接受新的指令字串。
- 下列敘述說明如何在 GPIB 介面上,使用 *Agilent BASIC* 發送裝置清除指<br>令。<br>"CLEAR 705" *IEEE-488 裝置清除* 令。
	-

• 下列敘述說明如何使用 C 或 QuickBASIC 的 GPIB 指令程式庫,在 GPIB 介 面上發送裝置清除指令。 "IOCLEAR (705)"

對於 RS-232 操作,發送<Ctrl-C> 字元會執行與 IEEE-488 裝置清除訊息 對於 RS-232 操作,發送 <Ctrl-C> 字元會執行與 IEEE-488 裝置清除訊息<br>相同的操作。收到裝置清除訊息之後,電源供應器的 DTR (數据終端機 相同的操作。收到裝置清除訊息之後,電源供應器的 DTR (數据終端機<br>備妥)交握線會設定爲真。

**4**

————————<br>附 注 只能從面板輸入所有遠程介面配置。在從遠程操作電源供應器之前,請參閱<br>*第3. 第*始,**第**736至聖體,以聖置SEVE主ES336至。 只能從面板輸入所有遠程介面配置。在從遠程操作電源供應器之<br>第 3 章的 "遠程介面配置",以配置 GPIB 或 RS-232 介面。

第 4 章 遠程介面參考資料 **SCPI** 配置資訊

## SCPI 配置資訊

電源供應器符合 '1996.0' 版的 SCPI 標準。電源供應器可接受該標準需要的許 多指令,但為簡明扼要起見,本手冊未對這些指令進行說明。未列入文件的 大部分指令與本手冊已介紹的指令在功能上是重复的。

## SCPI 確認的指令

下表列出電源供應器使用的 SCPI 確認指令。

```
DISPlay
 [:WINDow][:STATe] {OFF|ON}
  [:WINDow][:STATe]?
 [:WINDow]:TEXT[:DATA] < 以引號括住的字串 >
 [:WINDow]:TEXT[:DATA]?
 [:WINDow]:TEXT:CLEar
INITiate[:IMMediate]
INSTrument[:SELect] {OUTPut1|OUTPut2|OUT1|OUT2}
   [:SELect]?
  :NSELect {1|2}
   :NSELect?
   :COUPLe
    [:TRIGger] {ON|OFF}
    [:TRIGger]?
MEASure
  :CURRent[:DC]?
  [:VOLTage][:DC]?
OUTPut
 [:STATe] {OFF|ON}
  [:STATE]?
```
## 第 4 章 遠程介面參考資料 **SCPI** 配置資訊

 $SCPI$ 確認指令  $(\frac{1}{2})$ 

```
[SOURce]
                   :CURRent[:LEVel][:IMMediate][:AMPLitude] { 電流值
>| MIN| MAX| UP| DOWN}
  :CURRent[:LEVel][:IMMediate][:AMPLitude]? [MIN|MAX]
   :CURRent[:LEVel][:IMMediate]:STEP[:INCRement] {< 數值 >|DEFault}
   :CURRent[:LEVel][:IMMediate]:STEP[:INCRement]? {DEFault}
   :CURRent[:LEVel]:TRIGgered[:AMPLitude] {< 電流 >|MIN|MAX}
   :CURRent[:LEVel]:TRIGgered[:AMPLitude]?[MIN|MAX]
   :VOLTage[:LEVel][:IMMediate][:AMPLitude] {< 電壓 >|MIN|MAX|UP|DOWN}
  :VOLTage[:LEVel][:IMMediate][:AMPLitude]?[MIN|MAX]
  :VOLTage[:LEVel][:IMMediate]:STEP[:INCRement] {< 數值 >|DEFault}
  :VOLTage[:LEVel][:IMMediate]:STEP[:INCRement]? {DEFault}
  :VOLTage[:LEVel]:TRIGgered[:AMPLitude] {< 電壓值 >|MIN|MAX}
  :VOLTage[:LEVel]:TRIGgered[:AMPLitude]?[MIN|MAX]
  :VOLTage:PROTection[:LEVel] {< 電壓值 >|MIN|MAX}
  :VOLTage:PROTection[:LEVel]? {MIN|MAX}
  :VOLTage:PROTection:STATe {0|1|OFF|ON}
  :VOLTage:PROTection:STATe?
  :VOLTage:PROTection:TRIPped?
  :VOLTage:PROTection:CLEar
  :VOLTage:RANGe {P8V|P20V|LOW|HIGH} (E3646A/48A 型)
   :VOLTage:RANGe {P35V|P60V|LOW|HIGH} (E3647A/49A 型)
                  :VOLTage:RANGe?
STATus
  :QUEStionable[:EVENt]?
  :QUEStionable:ENABle < 啟動值 >
  :QUEStionable:ENABle?
   :QUEStionable:INSTrument[:EVENt]?
   :QUEStionable:INSTrument:ENABle < 啟動值 >
   :QUEStionable:INSTrument:ENABle?
   :QUEStionable:INSTrument:ISUMmary<n>[:EVENt]?
   :QUEStionable:INSTrument:ISUMmary<n>:CONDition?
   :QUEStionable:INSTrument:ISUMmary<n>:ENABle < 啟動值 >
   :QUEStionable:INSTrument:ISUMmary<n>:ENABle?
SYSTem
  :BEEPer[:IMMediate]
  :ERRor?
  :VERSion?
TRIGger
  [:SEQuence]:DELay {< 秒數 >|MIN|MAX}
  [:SEQuence]:DELay?
  [:SEQuence]:SOURce{BUS|IMM}
  [:SEQuence]:SOURce?
```
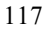

第 4 章 遠程介面參考資料 **SCPI** 配置資訊

## 裝置特定指令

下列指令為您電源供應器的裝置特定指令。SCPI 標準 "1997.0"版中不包含 這些指令。不過,在設計這些指令時已考慮過 SCPI 標準,並且已遵循此標準 所定義的所有指令語法規則。

```
非 SCPI 指令
```

```
APPLy {< 電壓 >|DEF|MIN|MAX>}[,{< 電流 >|DEF|MIN|MAX}]
APPLy?
CALibration
 :COUNt?
  :CURRent[:DATA] < 數值 >
  :CURRent:LEVel {MIN|MID|MAX}<br>:SECure:CODE < 新碼 >
  :SECure:CODE < 新碼><br>:SECure:STATe {OFF|ON},< 保護碼>
  :SECure:STATe?
  :STRing < 以引號括住的字串 >
  :STRing?
  :VOLTage[:DATA] < 數值 >
  :VOLTage:LEVel {MIN|MID|MAX}
  :VOLTage:PROTection
Display
  [:WINDow]:MODE {VV|II|VI}
   [:WINDow]:MODE?
OUTPut
 :RELay[:STATe] {OFF|ON}
  :RELay[:STATE]?
   :TRACk[:STATe] {ON|OFF}
   :TRACk[:STATe]?
SYSTem
  :LOCal
  :REMote
  :RWLock
```
第 4 章 遠程介面參考資料 **IEEE-488** 配置資訊

# IEEE-488 配置資訊

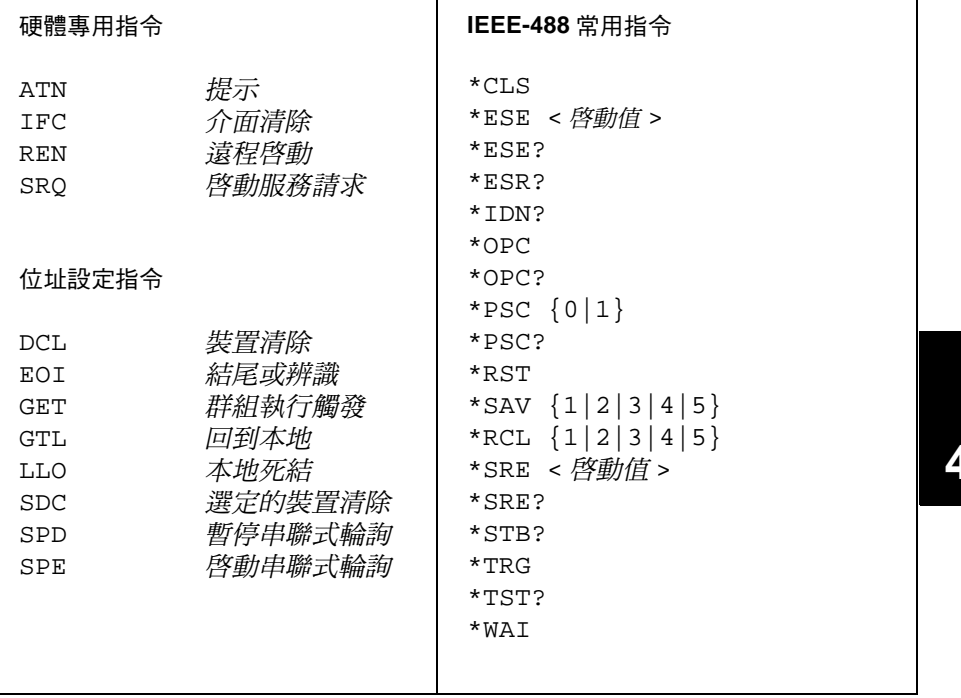

**4**

第 4 章 遠程介面參考資料 **IEEE-488** 配置資訊

<span id="page-122-0"></span>錯誤訊息

# 錯誤訊息

按照先進先出 (FIFO) 的順序擷取錯誤。返回的第一個錯誤即是儲存的第一個 錯誤。在您讀取時錯誤訊息隨即清除。在讀取所有佇列的錯誤之後,**ERROR** 指示燈會熄滅,錯誤被清除。每產生一個錯誤時,電源供應器都發出嗶的一 聲。

如果發生 20 個以上的錯誤,則最後一個儲存在佇列中的錯誤 (最新的錯 誤 ),將以 -350,"*佇列溢值*"來取代。除非您移除佇列中的錯誤,否則系統<br>將不會儲存其他的錯誤。如果您在讀取錯誤佇列時,沒有再發生其他錯誤, 則供應器將透過遠程介面響應-," 無錯誤",或在前面板上顯示 " NO ERRORS"。

可以使用 \*CLS (清除狀態) 指令或者關閉電源, 以清除錯誤佇列。當您讀 取佇列後,錯誤也會被清除。<br>**注意**,\*RST (重設指令)指令並不會清除佇列。

**•**前面板操作:

若要使用高電壓範圍操作電源供應器,請在進行下一個步驟之前先按 下 <sup>\_\_\_\_\_</sup> (本地 ) 鍵可回到前面板操作模式。

E R R O R S **View**

若 ERROR 指示燈亮著,請按 ( view ) 檢視錯誤。使用旋鈕滾動錯誤編 號。若要使用高電壓範圍操作電源供應器,請在進行下一個步驟之前 先按下 鍵以查看錯誤訊息的文字。若要使用高電壓範圍操作電源 **>** 供應器,請在進行下<u>一個</u>步驟之前先按下 ◯> 鍵增加顯示幕上文字滾 動的速度。當您按 ( view ) 結束功能表、或讓顯示時間超過約 30 秒時, 所有錯誤都將清除。

**•**遠程介面操作:

SYSTem:ERRor? 從錯誤佇列讀出並清除一個錯誤

錯誤的格式如下(錯誤串最多可包含80個字元)。

-102, "Syntax error"

## 執行錯誤

- -101 Invalid character (無效字元) 指令串中發現無效字元。您可能在指令關鍵字或參數之中插入了 #、\$ 或%等 字元。 範例: OUTP:STAT #ON -102 Syntax error(語法錯誤) 指令串中發現了無效的語法。您可能是在指令起始碼的冒號前後插入了空 格,或在逗號前面插入了空格。 範例: VOLT:LEV , 1 -103 Invalid separator(無效的分隔字符)
	- 指令串中發現了無效的分隔字符。您可能使用逗號取代冒號、分號或空格; 或者可能使用空格而非逗號。 範例:TRIG:SOUR,BUS 或 APPL 1.0 1.0
- -104 Data type error (資料類型錯誤 ) 指令串中發現錯誤的參數類型。您可能在應為字串處設定數值,反之亦然。
- +,- 
\$\$.-% (不允許+,-) 指令串中不允許 "群組執行觸發 (GET)"。
- -108 Parameter not allowed (不允許的參數) 指令收到比預期多的參數。您可能輸入了多余的參數,或將參數加入並不接 受參數的指令裏面。 範例:APPL? 10
- -109 Missing parameter (遺漏參數) 指令收到比預期少的參數。您可能遺漏了該指令需要的一個或多個參數。 範例:APPL
- -112 Program mnemonic too long (程式助憶碼太長) 收到超過允許的 12個字元以上的指令起始碼。

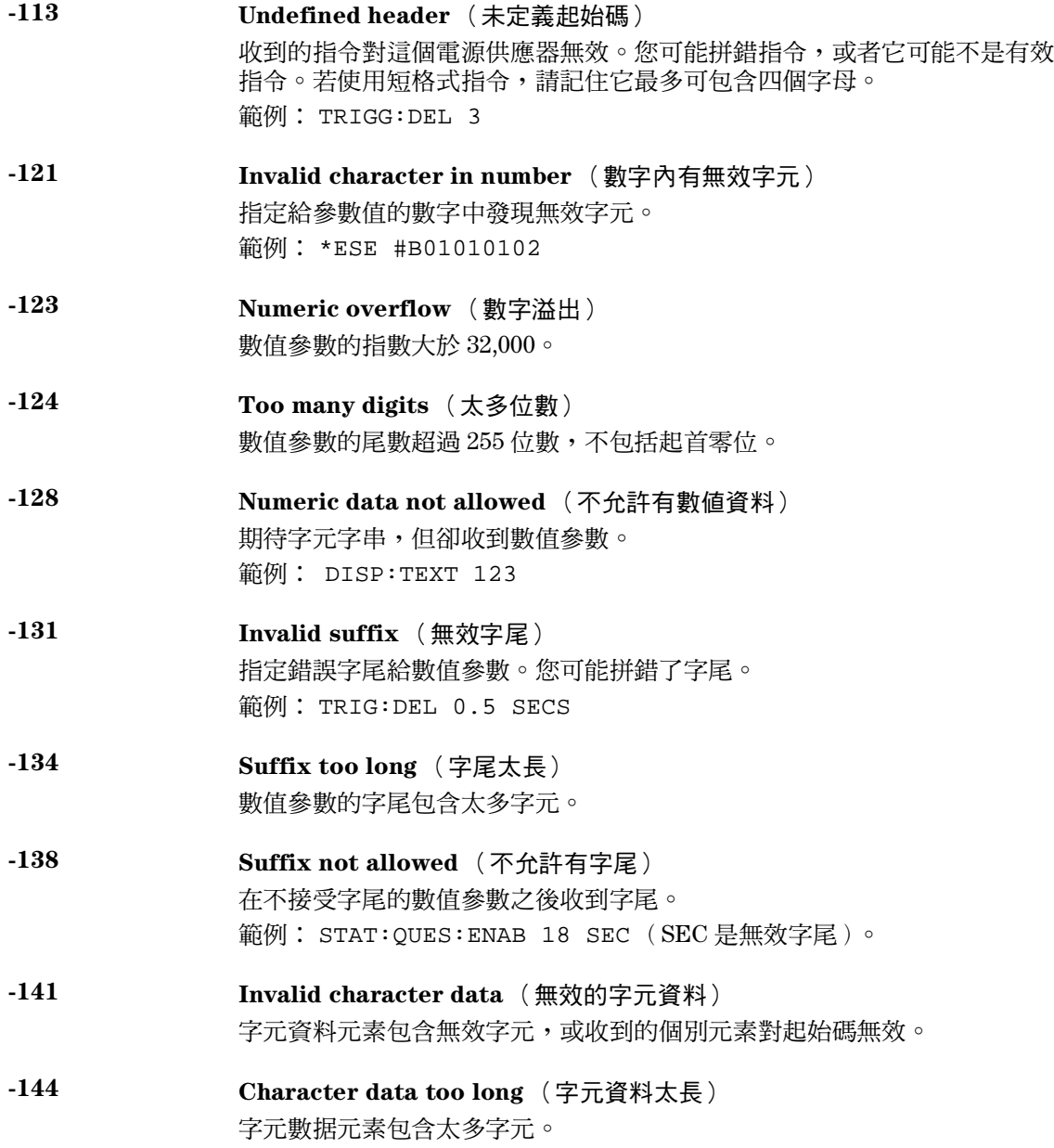

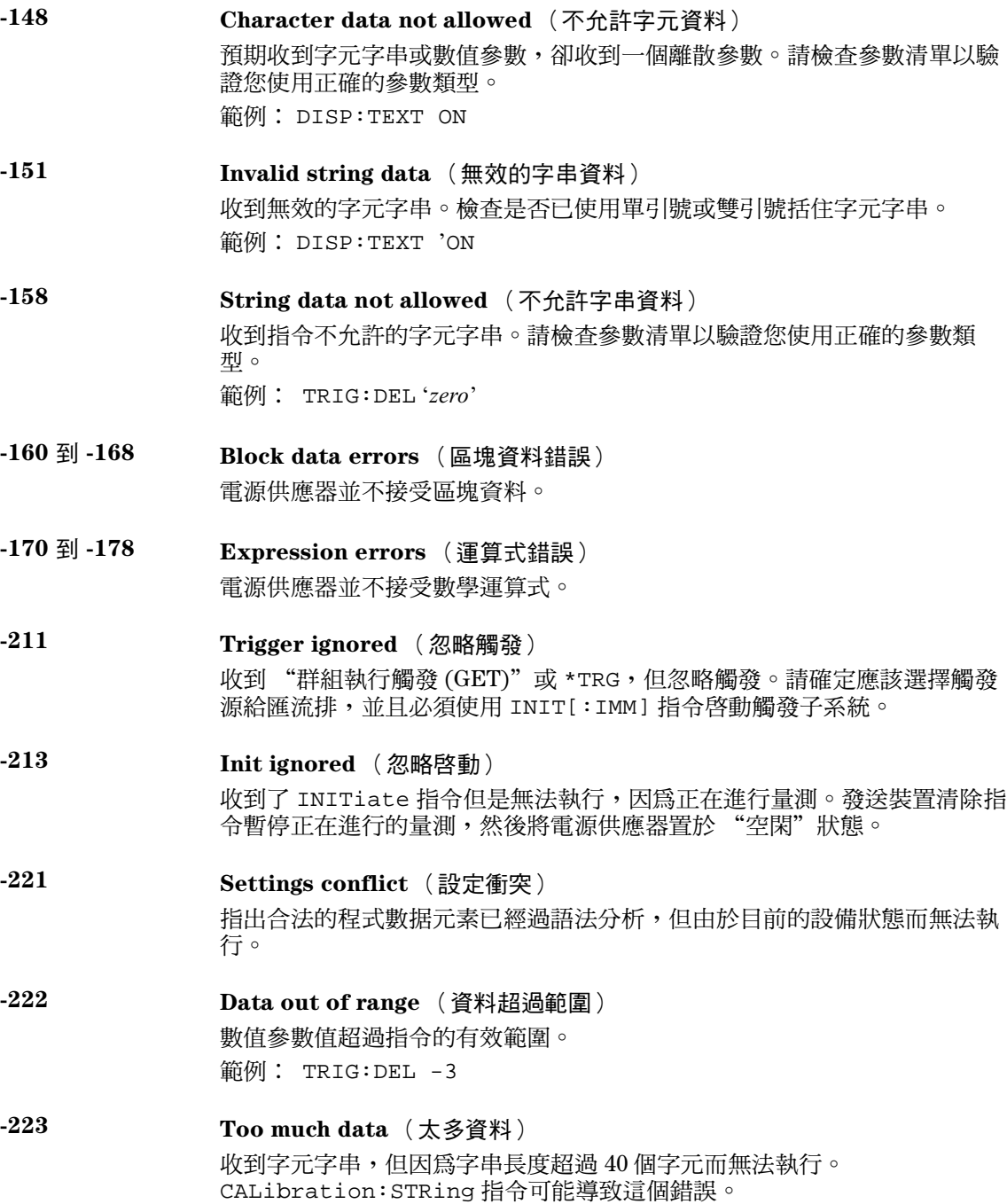

125

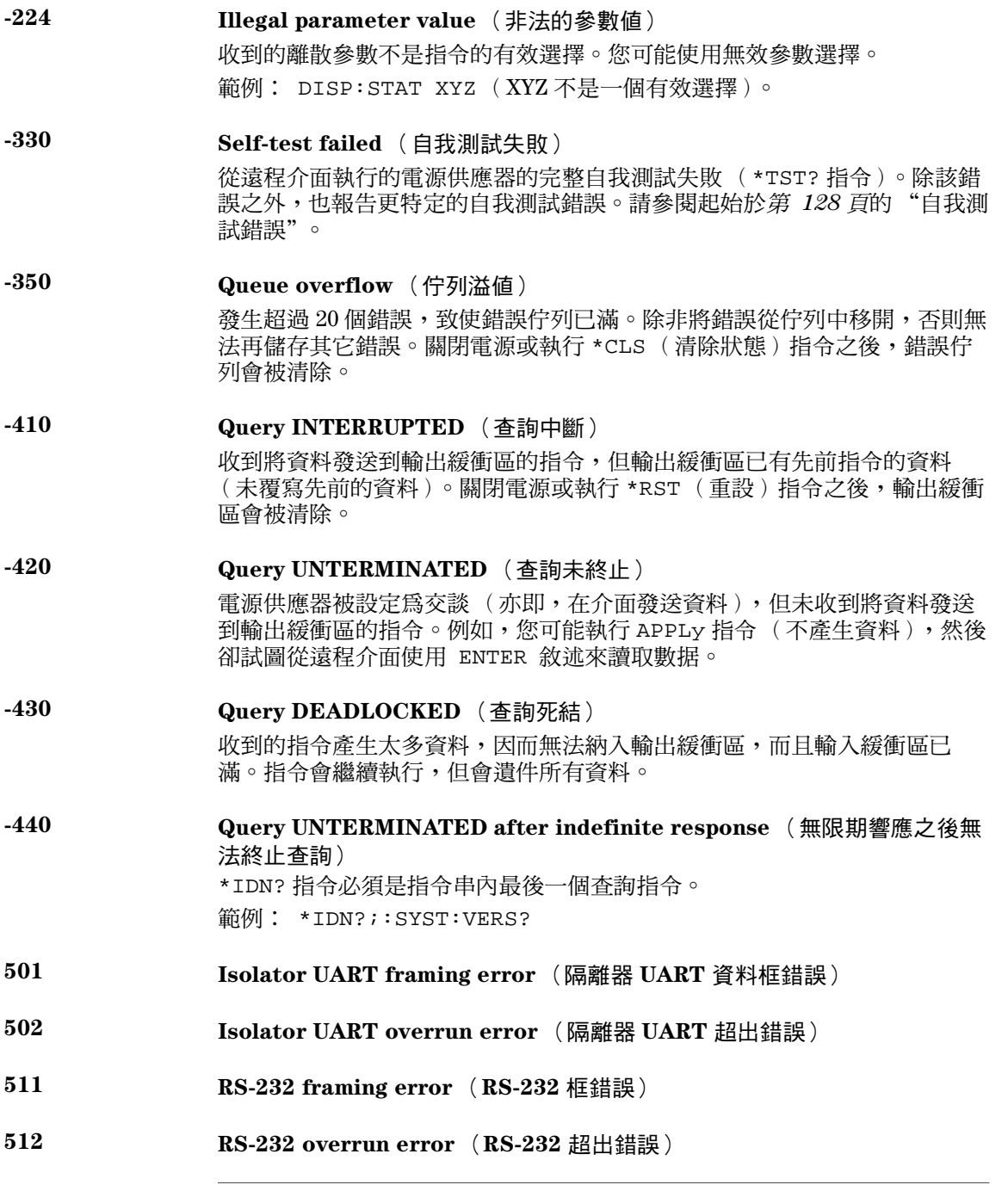

- 8\*
'- (8同位元錯誤)
- 514 Command allowed only with RS-232 (只能用於 RS-232 的指令) 只能用於 RS-232 介面的指令有三個: SYSTem:LOCal、SYSTem:REMote 和 SYSTem:RWLock。
- 521 Input buffer overflow (輸入緩衝區溢値)
- 522 Output buffer overflow (輸出緩衝區溢值)
- 550 Command not allowed in local (本地模式不允許的指令) 在 RS-232 介面發送其它指令之前,必須始終先執行 SYSTem:REMote 指令。
- 800 跟蹤系統耦聯的輸出 如果跟蹤模式已經啓動,當耦聯輸出時,出現該錯誤。當耦聯輸出時,應該 首先關閉跟蹤模式。
- 觸發子系統耦聯的輸出 如果輸出已經耦聯,當啟動跟蹤模式時,出現該錯誤。首先應解除輸出耦聯 以啟動電源供應器,使其在跟蹤模式中操作。

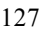

第 5 章 錯誤訊息 自我測試錯誤

## 自我測試錯誤

下列錯誤指出自我測試時可能發生的故障。有關詳細資,請參閱 Service Information  $\circ$ 

- <span id="page-129-0"></span>601 Front panel does not respond (面板未響應)
- 602 RAM read/write failed ( RAM 讀取 / 寫入失敗 )
- 603 A/D sync stuck (A/D 同步停止)
- 604 A/D slope convergence failed (A/D 斜率收斂失敗)
- 605 Cannot calibrate rundown gain (無法校正放電回降增益)
- 606 Rundown gain out of range (放電回降增益超過範圍)
- 607 Rundown too noisy (放電回降信號太多雜訊)
- 608 rial configuration readback failed (無法讀回串聯式配置)
- 624 Unable to sense line frequency (無法感應電源頻率)
- :\*-))%-) -)\* % (:處理器無反應)
- :\*-)) \$-%)-\$ -) (:處理器的自我測試失敗)
- <
 -) \$-% (風扇測試失敗)
- 631 System DAC test failed (系統 DAC 測試失敗)
- 632 輸出 1 硬體測試失敗
- 633 輸出 2 硬體測試失敗

第 5 章 錯誤訊息 校正錯誤

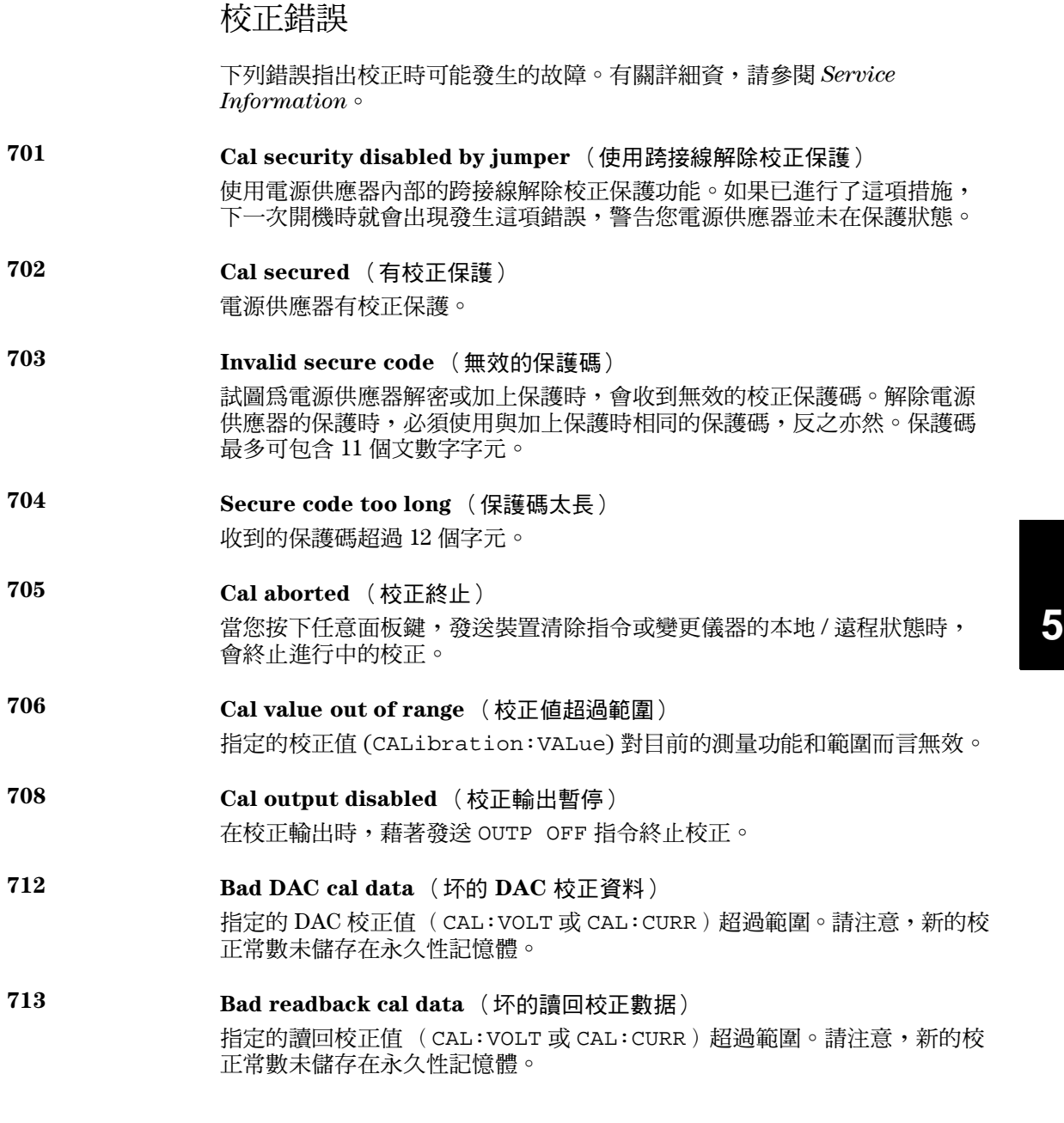

第 5 章 錯誤訊息 校正錯誤

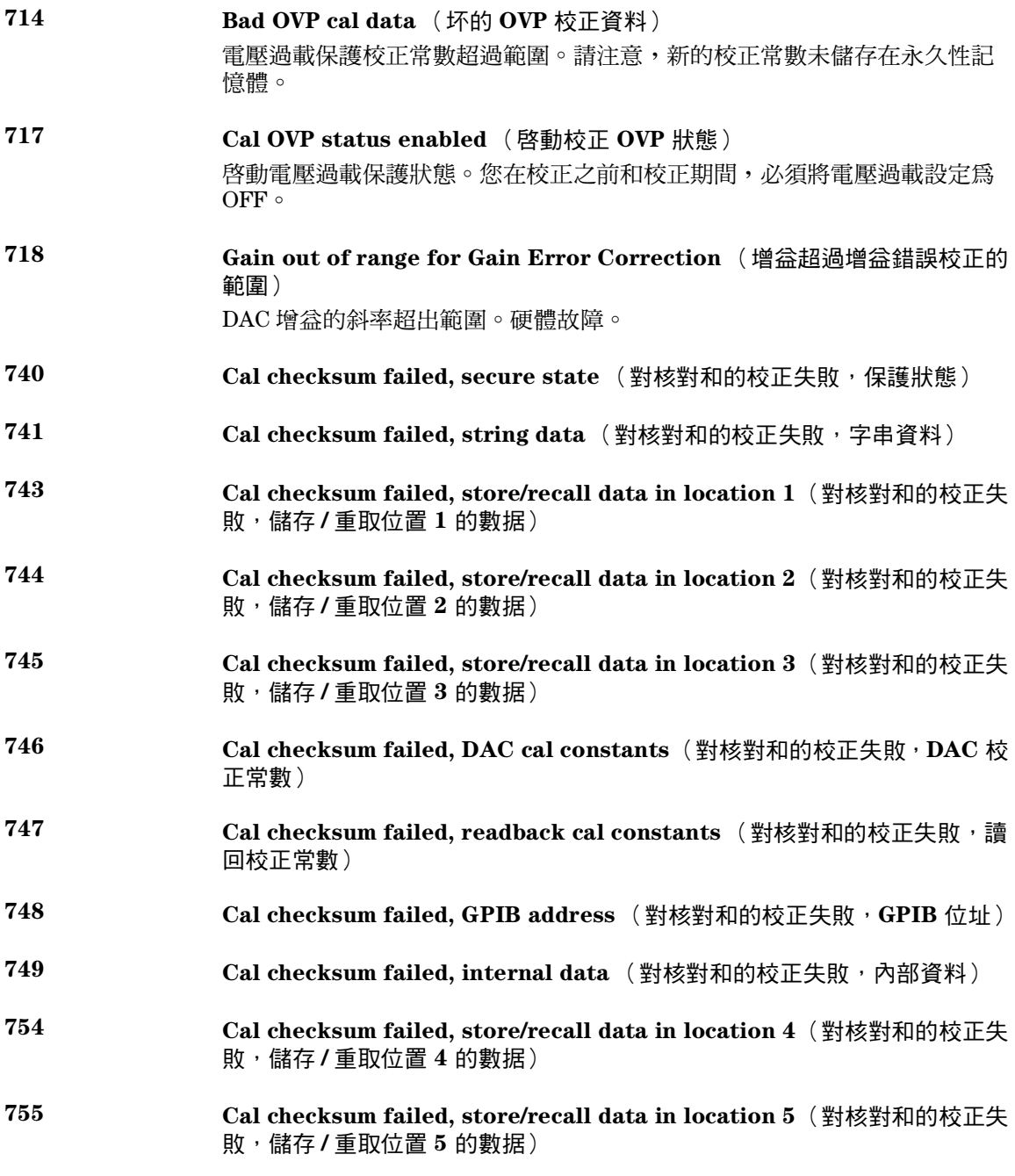

應用程式

應用程式

這一章包含兩個使用遠程介面的應用程式。這些範例將幫助您開發您自己的 應用程式。起始於第69頁的第4章"遠程介面參考資料"列出可用來設定電 源供應器的 SCPI( 可程式化儀器標準指令 )指令的語法。

本章中的程式範例已在運行 Windows $^{\circledR}$  3.1、Windows $^{\circledR}$  95 或 Windows $^{\circledR}$  NT 4.0 的 PC 上測試過。所編寫的範例可在 GPIB (IEEE 488) 或 RS-232 上使用。 但是用於 RS-232 介面的範例不能在 Windows 3.1 環境下運行。這些範例都需 要 VISA(虛擬儀器軟體架构)驅動程式,以便與您 PC 中的 GPIB 介面卡配<br>合使用。您必須將 "**visa.dll**"(周於 Windows<sup>®</sup> 3.1)或 "**visa32.dll**"(用  $\mathbb{R}$   $\mathbb{R}$   $\mathbb{S}$   $\mathbb{S}$   $\mathbb$ 下,以便本章所述範例可正常運作。範例逐步增開機壓並讀取相應的電流讀 數,以描繪功率二極體的特性。

Chapter 6 應用程式 **C** 和 **C++** 程式範例

## C和 C++ 程式範例

下列 C 語言程式範例說明如何發送和接收格式化的 I/O。這個程式範例旨在說 明如何使用儀器的 SCPI 指令和 VISA 功能,因此並沒有包括錯誤陷波。如需 明如何使用儀器的 SCPI 指令和 VISA 功能,因此並沒有包括錯誤陷波。如需<br>未格式化 I/O 和錯誤陷波的詳細資訊,請參考 Agilent Technologies VISA *使用*<br>手冊。

下面的 C 語言程式範例是用 Microsoft<sup>®</sup> Visual C++ 1.52 版編寫,使用的專案 類型爲"QuickWin application"並使用了大記憶體模型;或者用 C++ 4.x 或 5.0 版編寫,專案類型爲 "Windows 32 application"。請確保您將 "**visa.lib**<br>(Windows<sup>®</sup> 3.1) 或 visa32.lib (Windows<sup>'®</sup> 95/NT)"和 "**visa.h**" 檔案移至 lib 和 include 發展目錄。這些文件通常位於 c:|vxipnp|win(win95 或 winnt)|lib|msc 或 c:\vxipnp\win (win95 或 winnt)\include 目錄下。

## **Diode.c**

```
6
/*Diode.C
This example program steps the power supply through 11 voltages and measures the current
 response. It prints the voltage step and the current response as a table. Note that the 
 GPIB address is the default address from the factory for the power supply.*/
#include <visa.h>
#include <stdio.h>
#include <string.h>
#include <time.h>
#include <conio.h>
#include <stdlib.h>
ViSession defaultRM; /* Resource manager id */
ViSession power_supply; /* Identifies power supply */
int bGPIB = 1; \frac{1}{2} /* Set the number to 0 for use with the RS-232
long ErrorStatus; /* VISA Error code
char commandString[256];
char ReadBuffer[256];
void delay(clock_t wait);
void SendSCPI(char* pString);
void CheckError(char* pMessage);
void OpenPort();
void main()
{
   double voltage; /* Value of voltage sent to power supply */
   char Buffer[256]; \prime * String returned from power supply */
   double current; \gamma /* Value of current output of power supply \gammaOpenPort();
```
接下一頁

```
Chapter 6 應用程式
C 和 C++ 程式範例
```

```
/* Query the power supply id, read response and print it */
   sprintf(Buffer,"*IDN?");
   SendSCPI(Buffer);
   printf("Instrument identification string:\n %s\n\n",Buffer);
   SendSCPI("*RST"); /* Set power-on condition */
   SendSCPI("Current 2"); \frac{1}{2} /* Set current limit to 2A SendSCPI("Output on"); \frac{1}{2} /* Turn output on
   SendSCPI("Output on");
   printf("Voltage Current\n\n"); /* Print heading */
   /*Step from 0.6 to 0.8 volt in 0.02 steps */
   for(voltage = 0.6; voltage <= 0.8001; voltage +=0.02)
   {
       printf("%.3f",voltage); /* Display diode voltage*/
       /* Set output voltage */
       ErrorStatus = viPrintf(power_supply,"Volt %f\n",voltage);
       if(!bGPIB)
          delay(500);/* 500 msec wating for RS-232 port*/
       CheckError("Unable to set voltage");
       /* Measure output current */
       \texttt{ErrorStatus = viprint}(\texttt{power\_supply}, \texttt{Measure:Current?}\ \texttt{\texttt{n''}}) \texttt{;}CheckError("Unable to write device");
       delay(500); \frac{1}{2} /* Allow output to wait for 500 msec */
       /* Retrieve reading */
       ErrorStatus = viScanf(power_supply, "%lf", & current);
       CheckError("Unable to read voltage");
       printf("%6.4f\n",current); /* Display diode current */
   }
   SendSCPI("Output off"); /* Turn output off */
   ClosePort();
}
/* Build the address required to open commnuication with GPIB card or RS-232.*/
/* The address format looks like this: "GPIB0::5::INSTR". */
/* To use the RS-232 interface using COM1 port, change it to "ASRL1::INSTR" */
/* address format */
void OpenPort()
{
   char GPIB_Address[3];
   char COM_Address[2];
   char VISA_address[40]; /* Complete VISA address sent to card */
   if(bGPIB)<br>strcpy(GPIB_Address,"5");
                                    /* Select GPIB address between 0 to 30*/else
       strcpy(COM_Address,"1"); /* Set the number to 2 for COM2 port */
    if(bGPIB){ /* For use with GPIB 7 address, use "GPIB::7::INSTR" address format */ 接下一頁
```

```
C 和 C++ 程式範例
       strcpy(VISA_address,"GPIB::");
       strcat(VISA_address,GPIB_Address);
       strcat(VISA_address,"::INSTR");
    }
    else{ /* For use with COM2 port, use "ASRL2::INSTR" address format */
       strcpy(VISA_address,"ASRL");
       strcat(VISA_address,COM_Address);
       strcat(VISA_address,"::INSTR");
   }
   /* Open communication session with the power supply */
   ErrorStatus = viOpenDefaultRM(&defaultRM);
   ErrorStatus = viOpen(defaultRM,VISA_address,0,0,&power_supply);
   CheckError("Unable to open port");
   if(!bGPIB)
       SendSCPI("System:Remote");
}
void SendSCPI(char* pString)
{
   char* pdest;
   strcpy(commandString,pString);
   strcat(commandString,"\n");
   ErrorStatus = viPrintf(power_supply,commandString);
   CheckError("Can't Write to Driver");
   if (bGPIB == 0)delay(1000); \overline{\hspace{1cm}} /* Unit is milliseconds */
   pdest = strchr(commandString,'?'); /* Search for query command */
   if( pdest != NULL ){
       ErrorStatus = viScanf(power_supply,"%s",&ReadBuffer);
       CheckError("Can't Read From Driver");
       strcpy(pString, ReadBuffer);
   }
}
void ClosePort()
{
   /* Close the communication port */
   viClose(power_supply);
   viClose(defaultRM);
}
```
Chapter 6 應用程式

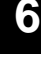

接下一頁

## Chapter 6 應用程式 **C** 和 **C++** 程式範例

```
void CheckError(char* pMessage)
{
   if (ErrorStatus < VI_SUCCESS){
     printf("\n %s", pMessage);
      ClosePort();
      exit(0);
   }
}
void delay(clock_t wait)
{
   clock_t goal;
   goal = wait + clock();while( goal > clock() ) ;
}
```
程式結束

## Excel 97 程式範例

本節中的程式範例是用 Excel 巨集( Visual Basic<sup>®</sup> for Applications )編寫 的,用於控制電源供應器。通過 Excel,可以算出試算表中儲存格的數值, 並將其發送到電源供應器,然後在工作表上記錄其反應。後續頁的範例說明 了電源供應器終端上之元件特性。此範例從工作表中讀取 11 個電壓值,通過 程式將電源供應器設定到該電壓值,然後讀取相應的電流值。電流值會記錄 在試算表上的電壓值旁。

範例下表顯示了從第第[\\$](#page-140-0) 頁頁開始的程式範例的結果,用於說明二極體的特 #1.5<br>程式結果 性。(Agilent 料號:1901-1214,製造商編號:MUR160, Motorola Co. )

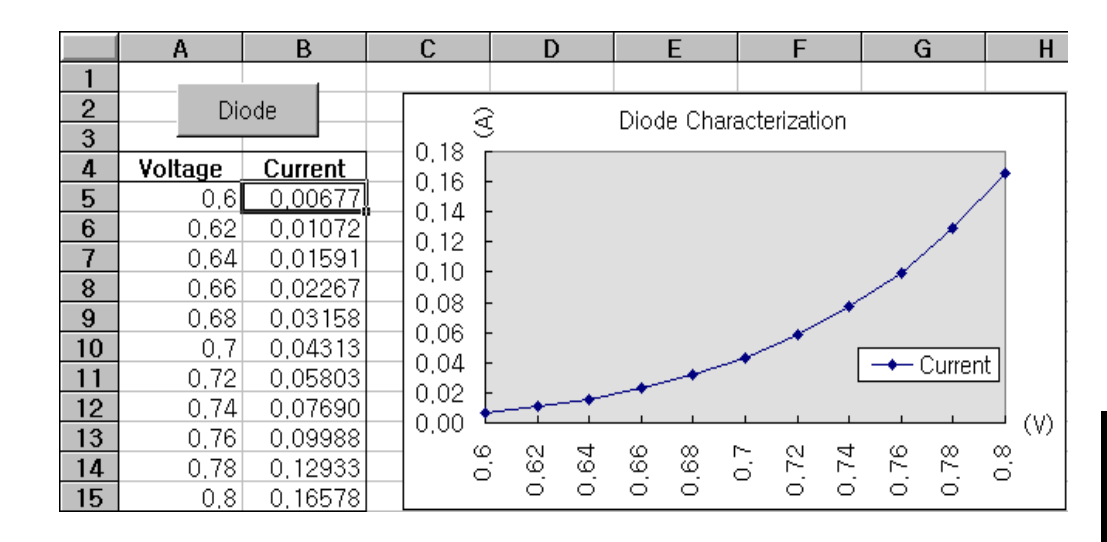

要編寫 Excel 巨集,必須首先在 Exc 要編寫 Excel 巨集,必須首先在 Excel 中開啓一個模組。進入*檢視*功能表,選<br>擇*工具*,然後選擇*控件工具箱*。此時,出現*控件工具箱*對話塊。選擇對話塊 擇*工具*,然後選擇*控件工具箱*。此時,出現*控件工具箱*對話塊。選擇對話塊<br>中的*指令按鈕*。單擊儲存格 A1 並拖曳到儲存格 B3,創建了 "CommandButton1" 按鈕。要變更按鈕名稱,請用滑鼠右鍵單擊該按鈕, THIJA DISSULT 中華品目出 11 HI DISTARE IN DISTARE ,<br>"CommandButton1"按鈕。要變更按鈕名稱,請用滑鼠右鍵單擊該按鈕,<br>然後選擇屬性。於是,出現*屬性*對話塊。在*屬性*對話塊中,將 "(名稱)"<br>和 "caption"變更為 "Diode"。要執行說明二極體特性的範例,請在儲存 格 A4 中鍵入 "Voltages"並在儲存格 B4 中鍵入 "Current",在儲存格 A5 中鍵入 $0.6 \circ \text{U}$ ,  $0.02$  爲增量, 填滿 A5 到 A15, 使儲存格 A15 中包含 $0.8 \circ$ 若要鍵入本節中的"Diode"巨集範例,應進入檢視功能表,選擇工具,然 後選擇 Visual Basic  $\ddot{\gamma}$ 是人。 (3.9 ) (3.02 ) ) ) dee" 巨集範例,應進入檢視功能表,選擇工具,然後選擇 Visual Basic 編輯器圖標。於是,出現 "代碼窗口"。然後,將 141<br>後選擇 Visual Basic 編輯器圖標。於是,出現 "代碼窗口"。然後,將 141<br>頁上的文字輸入 "/Module1 (code)/"窗口。若要鍵入對 Windows ® 95/NT<br>8.第3 ) "請進入布哥以能表,選擇添加模組 後輸入從第 141 頁開始的文字。此模組會配置所需的所有開銷,以便通過介 面與電源供應器進行通訊。通過將 "bGPIB="設定為 "True"或 "False" 來選擇想要使用的介面,然後在模組內的"OpenPort()"例行程式中更改 GPIB 位址或 RS-232 介面。

要運行巨集,請回到  $\mathit{Exc}$ (K.S.1-75.4 ) (K.S.1-75.7 ) (K.S.1-75.7 ) (K.S.1-75.7 ) (K.S.1-75.7 ) (K.S.1-75.7 ) (K.S.1-75.7 )<br>GPIB 位址或 RS-232 介面。<br>巨集名稱,然後單擊*執行*按鈕。電源供應器將重設到開機狀態,然後依次輸 出工作表中列出的電壓。每次增加一次電壓,都會測量電流值並記錄在工作 表中。

可以在"Diode"模組中進行必要的變更,以滿足您的需要。您必須如手冊 所示準確地在模組中資訊,不則會產生錯誤。當您在試著運行巨集時,如果 發生系統錯誤的話,則必須重新啓動 PC,如此 GPIB 介面或 RS-232 介面才能 正常運作。

\_\_\_\_\_\_\_\_\_\_\_\_\_\_\_\_\_<br>附 注 要在 Windows<sup>®</sup> 3.1 環境下使用本範例,應修改模組上部的聲明。在所有聲明 要在 Windows<sup>®</sup> 3.1 環境下使用本範例<br>中,將 "visa32.dll"改爲 "visa.dll"。

## <span id="page-140-0"></span>**Diode** 巨集

```
'"""""""""""""""""""""""""""""""""""""""""""""""""""""""""""""""""""""""
' This is the subroutine first executed. Modify this routine to suit 
' your needs. To change the GPIB address, go to the module OpenPort, and
' change the variable GPIB_Address = "5" to the required GPIB address.
' To change the RS-232 port, go to the module OpenPort, and change the
' variable COM_Address = "1" to the required port
'"""""""""""""""""""""""""""""""""""""""""""""""""""""""""""""""""""""""
Global defaultRM As Long ' Resource manager id for VISA GPIB
Global power_supply As Long ' Identifies power supply
Global bGPIB As Boolean ' A flag using of GPIB or RS-232
Global ErrorStatus As Long ' VISA Error code
Sub Diode_Click()
    Range("B5:B15").ClearContents
    Dim I As Integer
    bGPIB = True ' To use RS-232, set the bGPIB to False
    OpenPort
   SendSCPI "*RST" ' Set power-on condition
     SendSCPI "Output on" ' Turn on the output
   For I = 5 To 15
        SendSCPI "Volt " & Str$(Cells(I, 1))
        Cells(I, 2) = Val(SendSCPI("Meas:Current?"))
    Next I
    SendSCPI "Output off" ' Turn off the output
     ClosePort
End Sub
Private Function OpenPort()
    Dim GPIB_Address As String
    Dim COM_Address As String
     If bGPIB Then
        GPIB_Address = "5" ' Select GPIB address between 0 to 30
     Else
        COM_Address = "1" ' Set the number to 2 for COM2 port
    End If
     ErrorStatus = viOpenDefaultRM(defaultRM) ' Open the VISA session
     If bGPIB Then
       ErrorStatus = viOpen(defaultRM, "GPIB0::" & GPIB_Address & "::INSTR", _
                          0, 1000, power_supply)
    Else
       ErrorStatus = viOpen(defaultRM, "ASRL" & COM_Address & "::INSTR", _
                          0, 1000, power_supply)
        SendSCPI "System:Remote"
     End If
     CheckError "Unable to open port"
End Function
```
**6**

139

接下一頁

```
'*********************************************************************************
' This routine send a SCPI command string to the GPIB port or RS-232 port.
' If the command contains a question mark, the response is read, and returned
'**********************************************************************************
Private Function SendSCPI(command As String) As string
    Dim commandString As String ' Command passed to power supply
    Dim ReturnString As String '' Store the string returned
   Dim crlfpos As Integer ' Location of any nul's in Read Buffer
   Dim ReadBuffer As String * 512 \cdots buffer used for returned string
     Dim actual As Long ' Number of characters sent/returned
    commandString = command & Chr$(10) ' The instrumented by linefeed
     ErrorStatus = viWrite(power_supply, ByVal commandString, Len(commandString), _ 
                         actual)
     CheckError "Can't Write to Device"
     If bGPIB = False Then
        delay 0.5
     End If
     If InStr(commandString, "?") Then
        ErrorStatus = viRead(power_supply, ByVal ReadBuffer, 512, actual)
        CheckError "Can't Read From Device"
        ReturnString = ReadBuffer
        crlfpos = InStr(ReturnString, Chr$(0))
        If crlfpos Then
            ReturnString = Left(ReturnString, crlfpos - 1)
        End If
        SendSCPI = ReturnString
     End If
End Function
Private Function ClosePort()
     ErrorStatus = viClose(power_supply)
     ErrorStatus = viClose(defaultRM)
End Function
Private Function delay(delay_time As Single)
     Dim Finish As Single
     Finish = Timer + delay_time
     Do
     Loop Until Finish <= Timer
End Function
Private Function CheckError(ErrorMessage As String)
     If ErrorStatus < VI_SUCCESS Then
        Cells(5, 2) = ErrorMessage
        ClosePort
        End
     End If
End Function
```
## 程式結束

## 對 **Windows 3.1** 的聲明

'\*\*\*\*\*\*\*\*\*\*\*\*\*\*\*\*\*\*\*\*\*\*\*\*\*\*\*\*\*\*\*\*\*\*\*\*\*\*\*\*\*\*\*\*\*\*\*\*\*\*\*\*\*\*\*\*\*\*\*\*\*\*\*\*\*\*\*\*\*\*\*\*\*\*\*\*\*\*\*\*\*\*\*\* ' This routine requires the file VISA.dll. It typically resides in the ' c:\windows\system directory. Additional declations for VISA.DLL are usally in file ' visa.bas under c:\vxipnp\win31\include directory on your PC. This routine uses the ' VTL Library to send commands to an instrument. A description of these and additional ' VTL commands are contained in the Agilent Technologies Visa Transition Library book ' Agilent Part Number E2094-90002. '\*\*\*\*\*\*\*\*\*\*\*\*\*\*\*\*\*\*\*\*\*\*\*\*\*\*\*\*\*\*\*\*\*\*\*\*\*\*\*\*\*\*\*\*\*\*\*\*\*\*\*\*\*\*\*\*\*\*\*\*\*\*\*\*\*\*\*\*\*\*\*\*\*\*\*\*\*\*\*\*\*\*\*\* Declare Function viOpenDefaultRM Lib "VISA.DLL" Alias "#141" (viDefaultRM As Long) As Long Declare Function viOpen Lib "VISA.DLL" Alias "#131" (ByVal viDefaultRM As Long, ByVal viDesc As String, ByVal mode As Long, ByVal timeout As Long, vi As Long) As Long Declare Function viClose Lib "VISA.DLL" Alias "#132" (ByVal vi As Long) As Long

Declare Function viRead Lib "VISA.DLL" Alias "#256" (ByVal vi As Long, ByVal Buffer As String, ByVal count As Long, retCount As Long) As Long

Declare Function viWrite Lib "VISA.DLL" Alias "#257" (ByVal vi As Long, ByVal Buffer As String, ByVal count As Long, retCount As Long) As Long

Declare Function viClear Lib "VISA.DLL" Alias "#260" (ByVal vi As Long) As Long

#### 對 **Windows 95/NT 4.0** 的聲明

'\*\*\*\*\*\*\*\*\*\*\*\*\*\*\*\*\*\*\*\*\*\*\*\*\*\*\*\*\*\*\*\*\*\*\*\*\*\*\*\*\*\*\*\*\*\*\*\*\*\*\*\*\*\*\*\*\*\*\*\*\*\*\*\*\*\*\*\*\*\*\*\*\*\*\*\*\*\*\*\*\*\*\*\*

' Additional declations for VISA32.DLL are usally in file visa32.bas under ' c:\vxipnp\win95(or winNT)\include directory on your PC. Also see the VISA manual '\*\*\*\*\*\*\*\*\*\*\*\*\*\*\*\*\*\*\*\*\*\*\*\*\*\*\*\*\*\*\*\*\*\*\*\*\*\*\*\*\*\*\*\*\*\*\*\*\*\*\*\*\*\*\*\*\*\*\*\*\*\*\*\*\*\*\*\*\*\*\*\*\*\*\*\*\*\*\*\*\*\*\*\* Declare Function viOpenDefaultRM Lib "visa32.dll" (instrumentHandle As Long) As Long Declare Function viOpen Lib "visa32.dll" (ByVal instrumentHandle As Long, \_ ByVal viDesc As String, ByVal mode As Long, ByVal timeout As Long, \_ vi As Long) As Long Declare Function viClose Lib "visa32.dll" (ByVal vi As Long) As Long Declare Function viWrite Lib "visa32.dll" (ByVal vi As Long, ByVal Buffer As String, \_ ByVal count As Long, retCount As Long) As Long Declare Function viRead Lib "visa32.dll" (ByVal vi As Long, ByVal Buffer As String, \_ ByVal count As Long, retCount As Long) As Long

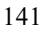
自我學習

 $\overline{7}$ 

# 自我學習

這一章將說明線性電源供應器的基本操作,此外,您也會發現可以幫助您更 了解此電源供應器輸出特性的資訊,以及何謂理想的電源供應器。這一章分 成下列幾個小節:

- 第 145 頁的「[本電源供應器操作](#page-146-0)綜覽」
- 第 147 頁的 「[輸出特性](#page-148-0)」
- 第 151 頁的 「擴大[電壓和電流範圍](#page-152-0)」
- 第 152 頁的「[遠程程式設定](#page-153-0)」

第 7 章 自我學習 本電源供應器操作綜覽

# <span id="page-146-0"></span>本電源供應器操作綜覽

電源供應器的基本設計模式,是將控制元件與整流器與負載裝置串聯。圖 7-1 顯示一個串聯調節式電源供應器的簡圖。在圖中將前置調節繪制為電源供應 器開關,將串聯元件繪制為可變電阻器。相位控制前置調節通過保持串聯元 件上的電壓降低比較小並且固定,從而使串聯元件上的電源供應器功率損耗 最小。回援控制電路會持續監測輸出,並且調節串聯電阻以維持固定的輸出 電壓。因為圖 7-1 的可變電阻實際上是在線性(A類)模式操作的一或多個功 率電晶體,具有這種調節方式的電源供應器通常稱為線性電源供應器。線性 電源供應器有許多优點,通常是滿足高性能和低功率要求的最簡單、最有效 的方法。

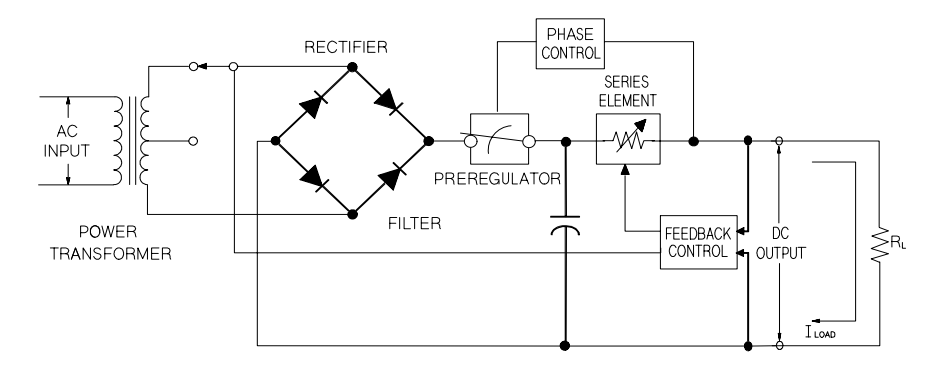

#### 圖 **7-1.** 簡式串聯電源供應器線路圖

本電源供應器有兩個範圍,允許較低的電流有較高的電壓、或較低的電壓有 較大的電流。單一範圍的供應器,只有當使用滿刻度電壓和滿刻度電流時, 才能輸出最大功率。這個供應器可提供接近最大值的輸出功率,此最大值為 兩範圍的滿刻度。在本電源供應器中的前置調節器,在功率轉換器的次要線 圈上,使用固態轉換器分接頭開關。這項技術在降低串聯元件的功率耗損時 相當有效。

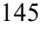

#### 第 7 章 自我學習 本電源供應器操作綜覽

就性能而言,線性調節式電源供應器具有非常精確的調節特性,並且可快速 地響應線路和負載的變化。就性能而言,它在線路和負載調節及暫態恢复時 間方面都优於使用其它調節技術的電源供應器。這類電源供應器還具備低漣 波、低雜訊,能適應環境溫度的變化等优點,並且電路簡單,具有高穩定

度。<br>此電源供應器包含一線性調節的電源供應器。它是由控制電路控制,該電路 可提供電壓以設定輸出。電源供應器向控制電路送回一個代表端子輸出的電 壓。控制電路從面板接收資訊,然後將資訊發送到顯示幕。相同地,控制電 路使用 GPIB 和 RS-232 介面與遠程介面 "交談",以進行輸入和輸出。遠程 介面的接地端是與大地相連接的,並且與控制電路和電源供應器之間以光學 方式隔離。

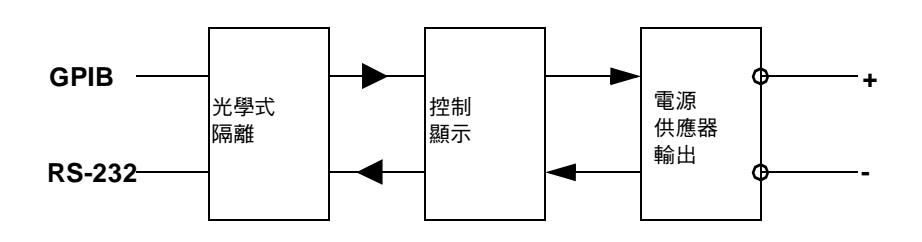

圖 **7-2.** 電源供應器的方塊圖顯示光學式隔離

# <span id="page-148-0"></span>輸出特性

理想的定電壓電源供應器,在所有頻率皆產生零輸出阻抗。因此如圖7-3所 示,即使負載需求造成輸出電流的變更,電壓仍保持十分固定。

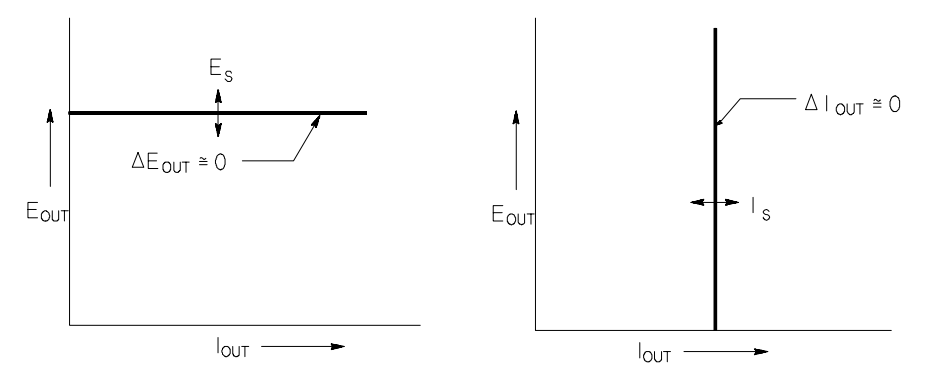

圖 **7-3.** 理想的定電壓電源供應器圖 **7-4.** 理想的定電流電源供應器

理想的定電流電源供應器,在所有頻率皆具有無限大的輸出阻抗。因此如圖 7-4 所示,理想的定電流電源供應器藉著變更它的輸出電壓,使輸出電流正好 維持在固定值的方式,以容納負載電阻的變化。

本電源供應器的輸出可以在定電壓 (CV) 模式下或定電流 (CC) 模式操作。在 某些故障狀況下,當電源供應器無法以 CV 或 CC 模式操作,就會變成未調整 的情況。

圖 7-5 顯示電源供應器輸出的操作模式。一個電源供應器的操作點會在線 Rr  $R_{\rm C}$  的上面或下面。這條線代表輸出電壓和輸出電流等於電壓和電流的設定 值時的負載。當負載 $R_L$ 大於 $R_C$ 時,因爲電流低於電流設定值,所以輸出電 壓將主導。此時,稱電源供應器處於定電壓模式。點1的負載具有較高的電 阻值( 與 R<sub>C</sub> 相比 ),此時的輸出電壓等於電壓設定值,並且輸出電流小於電 流設定值。在這種情況下,電源供應器處於定電壓模式,電流設定值則扮演 電流限制的角色。

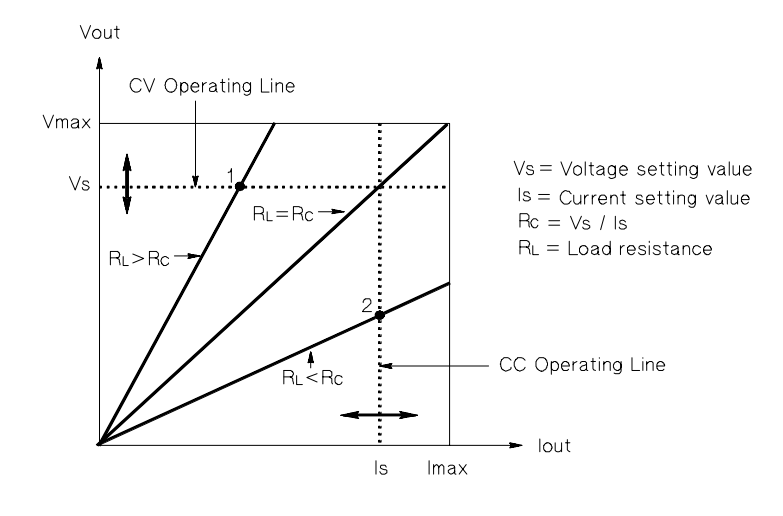

圖 **7-5.** 輸出特性

當負載 RL 小於 Rc 時,因為電壓低於設定電壓,所以輸出電流會主導。此時 稱電源供應器處於定電流模式。點2的負載具有較低的電阻,輸出電壓小於 電壓設定值,輸出電流等於電流設定值。電源供應器在定電流模式,電壓設 定值則是扮演電壓限制的角色。

#### 未調節狀態

若電源供應器必須進入既非 CV 也非 CC 的操作模式,就代表電源供應器是處<br>於*未調節*狀態。在此模式下是無法預測輸出的情況。當交流電壓低於時,可<br>能導致未調節的狀況。未調節的狀況可能會短暫發生。例如,當將輸出設定 為大的電壓步長時,輸出電容器或大的電容性負載會充電至電流限制設定 值。輸出電壓上升時,電源供應器是在未調節狀態。因輸出短路而從 CV 轉換 到 CC 時,轉換過程中可能會短暫發生未調節狀態。

#### 不想要的信號

理想的電源供應器具有完美的 DC 輸出, 在端子間或從端子到接地地線之間 沒有任何信號。實際的電源供應器的輸出端子上會有些許的雜訊,並且連接 生忘的電源供應益具有无关的 DC 輸出,在端丁间或促端丁到按地地線之间<br>沒有任何信號。實際的電源供應器的輸出端子上會有些許的雜訊,並且連接<br>任意端子與接地地線的阻抗中則有些許電流流過。前者稱爲*常模電壓雜訊*, 及自正凹信號。員院的電源供應益的軸出軸」,正曾自至計的和<br>任意端子與接地地線的阻抗中則有些許電流流過。前者稱爲*常*<br>而後者稱爲*共模電流雜訊*。圖 7-6 爲共模和常模雜訊源的簡圖

常模電壓雜訊是一種漣波形式,與線路頻率和一些隨機雜訊相關。這兩者在 電源供應器中都是非常小的值。小心地布線並保持讓電源供應器電路遠離電 源裝置及其它雜訊源,會讓這些雜訊一直保持低值。

共模雜訊對於有接地線的非常敏感的電路來說是一個問題。當電路具有接地 地線時,低位準線路的交流電流會從輸出端子流動到接地地線上。任何到接 地地線的阻抗都會產生等於阻抗乘以電流值的電壓降。若要最大限度地減少 此效果,可以將輸出端子在輸出端處接地。另一種方式是,任何到接地地線 的阻抗都必須有到接地地線的互補阻抗,以消除產生的電壓。若電路並無接 地地線,共模交流電雜訊一般不會造成太大問題。

負載的變更也會導致輸出變更。當負載增大時,輸出電流會因為輸出阻抗R 而導致電源供應器的輸出電壓稍微下降。連接金屬線內的任何電阻,都會增 加此電阻值,因而增加電壓降。使用電阻盡可能小的連接線可使電壓降減到 最低。在負載上使用遠程感應導線會補償負載導線中的引線電阻。

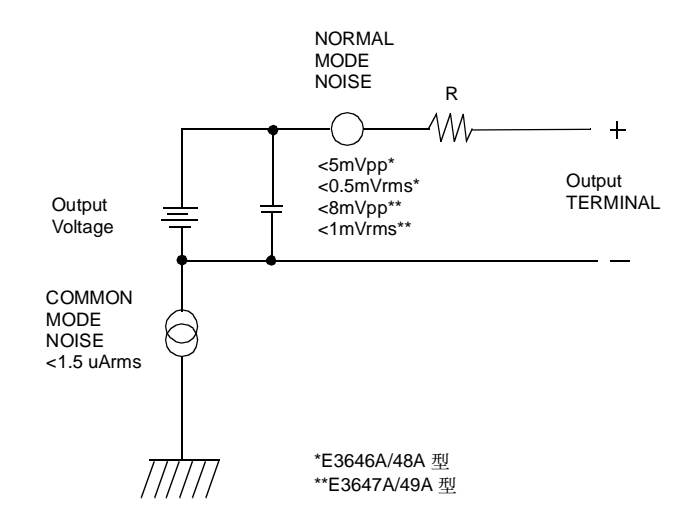

圖 **7-6.** 共模和常模雜訊源的簡圖雜訊來源

當負載快速變化時,如關閉繼電器接點,連接線及電源供應器輸出端的電 感,都會在負載產生一個尖峰電壓。這個尖峰電壓是負載電流變化率的一個 函數。當預計到負載將要快速變化時,將電壓尖峰減至最低的最好方法是, 可以將具有低串聯電阻的電容器與電源供應器並聯,並且盡量靠近負載。

第 7 章 自我學習 擴大電壓和電流範圍

# <span id="page-152-0"></span>擴大電壓和電流範圍

若電源電壓等於或超過它的公稱值,電源供應器提供大於它的最大額定輸出 的電壓和電流。最大可允許超過額定輸出的3%,這不致造成電源供應器損 坏,但在這個區域不保證性能符合規格。若電源電壓維持在輸入電壓範圍的 上限,電源供應器可能會在規格範圍內操作。若只超過一組電壓或電流輸 出,電源供應器仍可能維持在規格內。

#### 串聯式連接

將兩個或兩個以上的電源供應器串聯操作時,可以獲得比單一電源供應器更 高的電壓,但總電壓必須小於任何一個電源的額定絕緣電壓。操作串聯式的 電源供應器時,可以用一個負載跨接兩個電源供應器,或者每個電源供應器 使用單獨的負載。電源供應器在輸出端上跨接一個極性相反的二極體 , 因此 若與其它電源供應器串聯操作時,若負載短路,或一個電源供應器與它串聯 的電源供應器非同時開啓,將不致造成損坏。

使用串聯連接時,輸出電壓是單個電源供應器的電壓總和。電流則是任何一 個電源供應器的電流。我們可以調整每個電源供應器,以獲得我們想要的總 輸出電壓。

#### 並聯式連接

您可以將兩個或兩個以上能夠進行 CV/CC 自動轉換操作的電源供應器並聯連 接,以獲得超過一個電源供應器所能夠提供的總輸出電流。總輸出電流是單 個電源供應器輸出電流的總和。每個電源供應器的輸出可以個別設定。一個 電源供應器的輸出電壓控制應設定為所想要的電壓;另一個電源供應器的輸 出電壓應設定為高些。具有較高輸出電壓設定值的電源供應器會傳送其定電 流輸出,並且使用輸出電壓下降,直到其輸出電壓等於另一電源供應器的輸 出為止;另一電源供應器會維持在定電壓操作模式,並且只傳送能夠滿足總 負載需求的部份額定輸出電流。

第 7 章 自我學習 遠程程式設定

<span id="page-153-0"></span>遠程程式設定

在遠程程式設定定電壓操作時,選用調節電源供應器是為了要快速變更它的 輸出電壓。限制輸出電壓變更速度的最重要因子是輸出電容器和負載電阻 器。

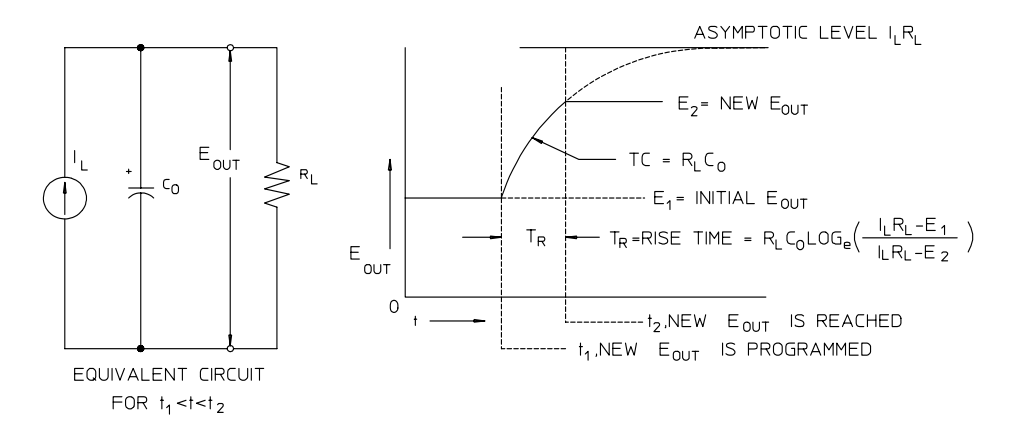

圖 **7-7.** 響應速度──程式設定電壓上升 (滿載)

圖 7-8 顯示了程式設定電源供應器的電壓上升時, 等效電路與輸出電壓波形的 特征。程式設定新輸出之後,電源供應器調節電路會感應到輸出小於期望 值,因而啓動串聯調節器直到到達其最大值 L<sub>L</sub>,電流限制值或定電流設定

值。<br>這個定電流 I<sub>L</sub> 會對並聯的輸出電容器 C<sub>O</sub> 和負載電阻器 R<sub>L</sub> 充電。因此輸出電 壓會依照時間常數  $\mathrm{R}_\mathrm{L}\mathrm{C}_0$ ,呈指數方式上升到  $\mathrm{I}_\mathrm{L}\mathrm{R}_\mathrm{L}$  的電壓位準,該值會較程式 設定的新輸出電壓為高。

當該指數上升曲線到達新程式設定的電壓位準時,定電壓放大器回復正常的 調節作用,使輸出保持固定。於是,可以用圖 7-8 所示的公式決定大約的上升 時間。

第 7 章 自我學習 遠程程式設定

若無載電阻裝在電源供應器的輸出端,則程式設定為電壓上升時,輸出電壓 將以 C<sub>O</sub>/I<sub>L</sub> 斜率呈線性上升,且 TR = C<sub>O</sub>(E<sub>2</sub> -E<sub>1</sub> )/I<sub>L</sub>,即程式設定的最短可能 上升時間。

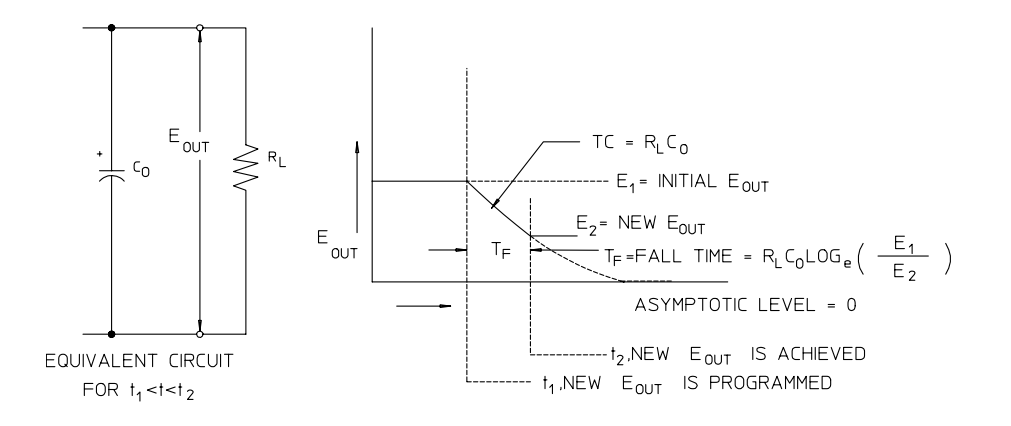

#### 圖 **7-8** 響應速度──程式設定電壓下降

圖 7-8 顯示程式設定電源供應器的電壓下降時,調節器會感應到輸出電壓比期 望值高,因此完全關閉串聯電晶體。因為控制電路絕不會造成串聯調節器電 晶體逆向傳導,因此輸出電容器只能透過負載電阻器與內部電流源 (I<sub>S</sub>) 放<br>電。

輸出電壓以無載時以 Is/C<sub>O</sub> 斜率呈線性衰減,並且於到達所要求的新輸出電壓<br>值時停止。若連接滿載,輸出電壓會呈指數地更快下降。

由於串聯式調節電晶體的傳導有助於程式設定上升速度,然而程式設定下降 時,通常沒有主動元件能夠協助輸出電容器放電,因此實驗室電源供應器電 壓的上升較下降來得快速。

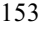

第 7 章 自我學習 遠程程式設定

規格

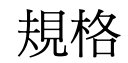

以下幾頁列出*性能*規格。電源供應器在 0 到 40℃ 的溫度下操作,並連接到電<br>阻性負載時,保證有此規格。補充特性不受保證,它只是對由設計或測試決 定的性能的說明。Service Information 中包含驗證性能規格的程序。

第 8 章 規格 性能規格

# <span id="page-158-0"></span>性能規格

表格 **8-1** 性能規格

| 參數                                                      |      | E3646A                                  | E3647A                                                | E3648A                     | E3649A                                |  |
|---------------------------------------------------------|------|-----------------------------------------|-------------------------------------------------------|----------------------------|---------------------------------------|--|
| 輸出額定値<br>$($ 在 0°C - 40°C 下)                            | 低範圍  | $0$ 到 +8 V/<br>0 3 A                    | 0 到 +35 V/<br>$0 $ 到 $0.8$ A                          | 0 到 +8 V/<br>0 3 5 A       | 0 到 +35 V/<br>$0 \frac{20}{21} 1.4 A$ |  |
|                                                         | 高範圍  | 0 到 +20 V/<br>0 到 1.5 A                 | $0 \text{ } \overline{\text{ }1}$ +60 V/<br>0 到 0.5 A | 0 到 +20 V/<br>0 到 2.5 A    | 0到+60V/<br>$0 \ncong 0.8 A$           |  |
| 程式設定的準確度[1]<br>12個月 (在25°C±5°C時),<br>± (輸出的百分比 + 偏移量)   | 電壓   | <0.05% + 10 mV (對於輸出 2,<0.1% + 25mV )   |                                                       |                            |                                       |  |
|                                                         | 電流   | $< 0.2\% + 10 \text{ mA}$               |                                                       |                            |                                       |  |
| 讀回的準確度 <sup>[1]</sup>                                   | 電壓   | <0.05% + 5 mV ( 對於輸出 2,<0.1% + 25mV )   |                                                       |                            |                                       |  |
| 12個月 (超過 GPIB 和<br>RS-232 或與實際輸出有關的前                    | 電流   | <0.15% + 5 mA (對於輸出 2,<0.15% + 10mA)    |                                                       |                            |                                       |  |
| 面板 (在 $25^{\circ}$ C ± $5^{\circ}$ C), ±<br>輸出的百分比+偏移量) |      |                                         |                                                       |                            |                                       |  |
| 漣波和雜訊<br>( 輸出未接地, 或任何一個輸<br>出端子接地, 20Hz 到 20MHz)        | 常模電壓 | $< 0.5$ mVrms<br>$\overline{m}$ 5 mVp-p | $<1$ mVrms<br>和 8 mVp-p                               | $< 0.5$ mVrms<br>和 5 mVp-p | $<1$ mVrms<br>和 8 mVp-p               |  |
|                                                         | 常模電流 | $<$ 4 mA rms                            |                                                       |                            |                                       |  |
|                                                         | 共模電流 | $<1.5$ uA rms                           |                                                       |                            |                                       |  |
| 負載調整,                                                   | 雷壓   | $\leq 0.01\% + 3$ mV                    |                                                       |                            |                                       |  |
| (輸出的百分比 + 偏移量)<br>$\pm$                                 | 電流   | $\leq 0.01\% + 250$ uA                  |                                                       |                            |                                       |  |
| 雷源調整,                                                   | 雷壓   | $<0.01\% + 3$ mV                        |                                                       |                            |                                       |  |
| ± (輸出的百分比 +偏移量)                                         | 電流   | $\leq 0.01\% + 250$ uA                  |                                                       |                            |                                       |  |
| 程式設定的解析度                                                | 雷壓   | $<$ 5 mV                                |                                                       |                            |                                       |  |
|                                                         | 雷流   | $\leq$ l mA                             |                                                       |                            |                                       |  |
| 讀回解析度                                                   | 雷壓   | $\leq$ 2 mV                             |                                                       |                            |                                       |  |
|                                                         | 雷流   | $\leq$ l mA                             |                                                       |                            |                                       |  |
| 面板解析度                                                   | 雷壓   | $10 \text{ mV}$                         |                                                       |                            |                                       |  |
|                                                         | 電流   | $1 \text{ mA}$                          |                                                       |                            |                                       |  |

 $^{[1]}$ 準確性規格是在無負載,暖機1個小時後,在25°C時校正的狀況下獲得。

**8**

第 8 章 規格 性能規格

#### 暫態響應時間

輸出電流從滿載變更為半載或從半載變為滿載後,輸出回復到 15 mV 以內的 時間少於  $50 \,\mathrm{\upmu s}$ 。

設定時間

透過直接的 GPIB 或 RS-232 介面,依照 VOLTage 或 APPLy 指令的接收,輸 出電壓從 1% 變化為 99% 的時間少於 90 毫秒,或反之亦然 。

**OVP** 準確度, + (%的輸出+偏移量)  $<$ 0.5% + 0.5 V

啓動時間: 在發生 OVP 情況後,輸出開始下降的平均時間。 當傳送電壓等於或大於 3 V 時 < 1.5 毫秒 當傳送電壓小於 3 V 時 < 10 毫秒

# 補充特性

表格 **8-2** 補充特性

| 參數                           |            | E3646A                     | E3647A                    | E3648A                  | E3649A                    |
|------------------------------|------------|----------------------------|---------------------------|-------------------------|---------------------------|
| 輸出程式設定範<br>(可程式的最<br>圍<br>大值 | 低範圍        | 0 到 +8.24 V/<br>0到 3.09 A  | 0到+36.05 V/<br>0到 0.824 A | 0到+8.24 V/<br>0到 5.15 A | 0到+36.05 V/<br>0到 1.442 A |
|                              | 高範圍        | 0 到 +20.6 V/<br>0到 1.545 A | 0到+61.8V/<br>0到 0.515 A   | 0到+20.6V/<br>0到 2.575 A | 0到+61.8V/<br>0到 0.824 A   |
|                              | <b>OVP</b> | 1 V 到 22 V                 | 1 V 到 66 V                | 1 V 到 22 V              | 1 V 到 66 V                |

遠程感應能力

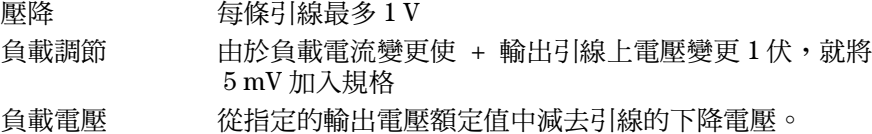

#### 溫度係數,± (輸出的百分比 + 偏移)

暖機 30 分鐘後,每變化 1°C,輸出 / 讀回的最大變化量

電壓  $<0.01\% + 3 \text{ mV}$  (對於輸出 2,  $<0.02\% + 5 \text{mV}$ ) 電流  $< 0.02% + 3$  mA

#### 穩定性,± (輸出百分比 + 偏移)

在分鐘的暖機後,在固定負載、電源、和環境溫度下,輸出每八小時變更 一次。

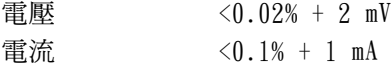

# 輸出電壓超越量

開啓或關閉交流電源時,若設定輸出控制小於1V,則輸出加上超越量不會超 過 1V。若設定輸出控制為 1V 或以上,則沒有超越量。

 **8**

#### 程式語言

SCPI (可程式的儀器標準指令)

#### 狀態儲存記憶體

五種 (5) 使用者可設定的儲存狀態

#### 建議的校正間隔

\$年

#### 輸出端子絕緣 (相對機座地線的最大值)

±60 Vdc 在 (+) 輸出和 (+) 感應端子、以及 (-) 輸出與 (-) 感應端子之間沒有絕 緣的情況下,連接短路導體。

±240 Vdc 在 (+) 輸出和 (+) 感應端子 、以及 (-) 輸出與 (-) 感應端子之間,連 接絕緣的短路導體。

#### **AC** 輸入額定值 (可透過 **PC** 板上的兩個開關來選取)

標準 115 Vac ± 10%, 47 到 63 Hz 選項 0E3 230 Vac ± 10%,47 到 63 Hz 選項 0E9 100 Vac ± 10%,47 到 63 Hz

#### 最大輸入功率

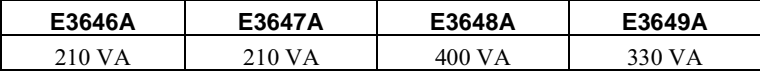

#### 冷卻

風扇冷卻

# 操作溫度

滿額定值輸出時,需0到40°C。

### 儲存溫度

儲存環境下, -20 到 70°C。

## 環境條件

設計為在安裝類別 II、污染2級的室內環境中使用。可在最大相對濕度95% 最大海拔高度 2000 m 的環境下操作。

重量

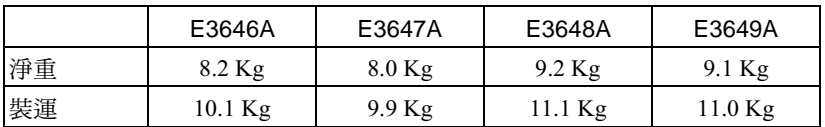

尺寸 **\***

 $212.8$  mmW x  $146.3$  mmH x  $348.3$  mmD \* 詳細資訊請參閱下圖和次頁。

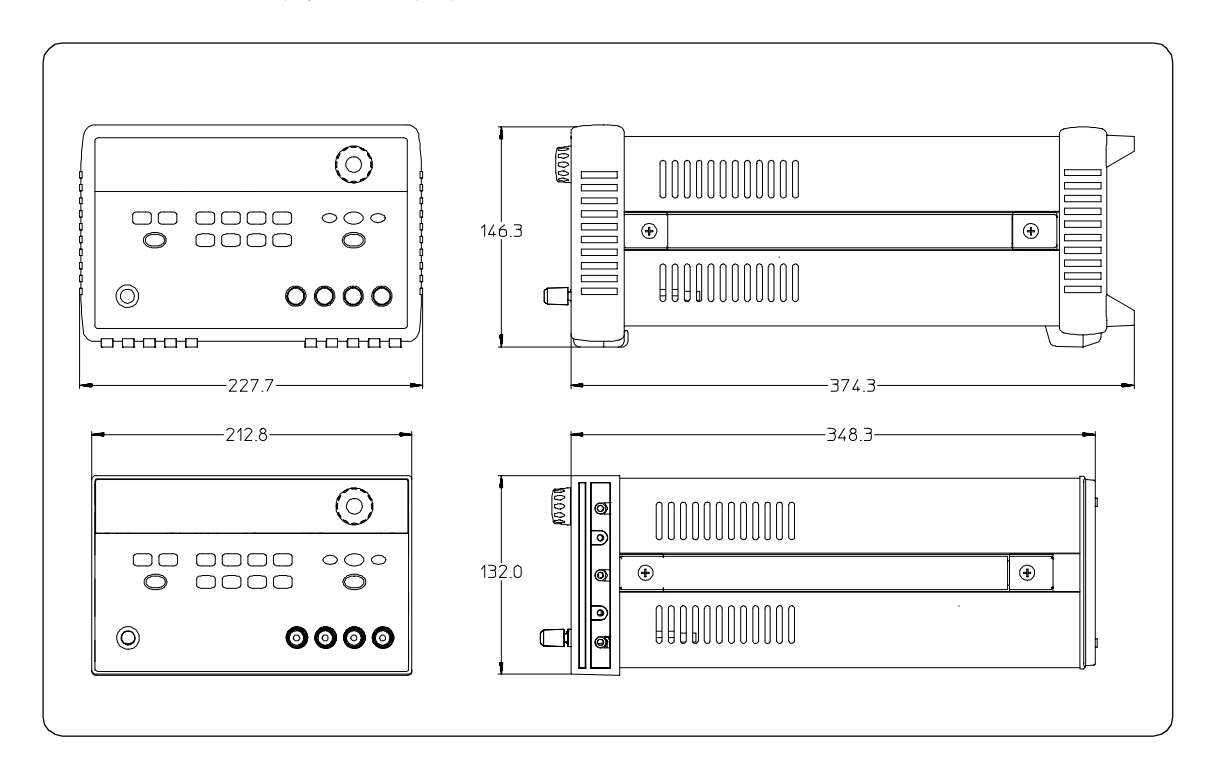

圖 **8-1. Agilent E3646A/47A/48A/49A** 電源供應器的尺寸

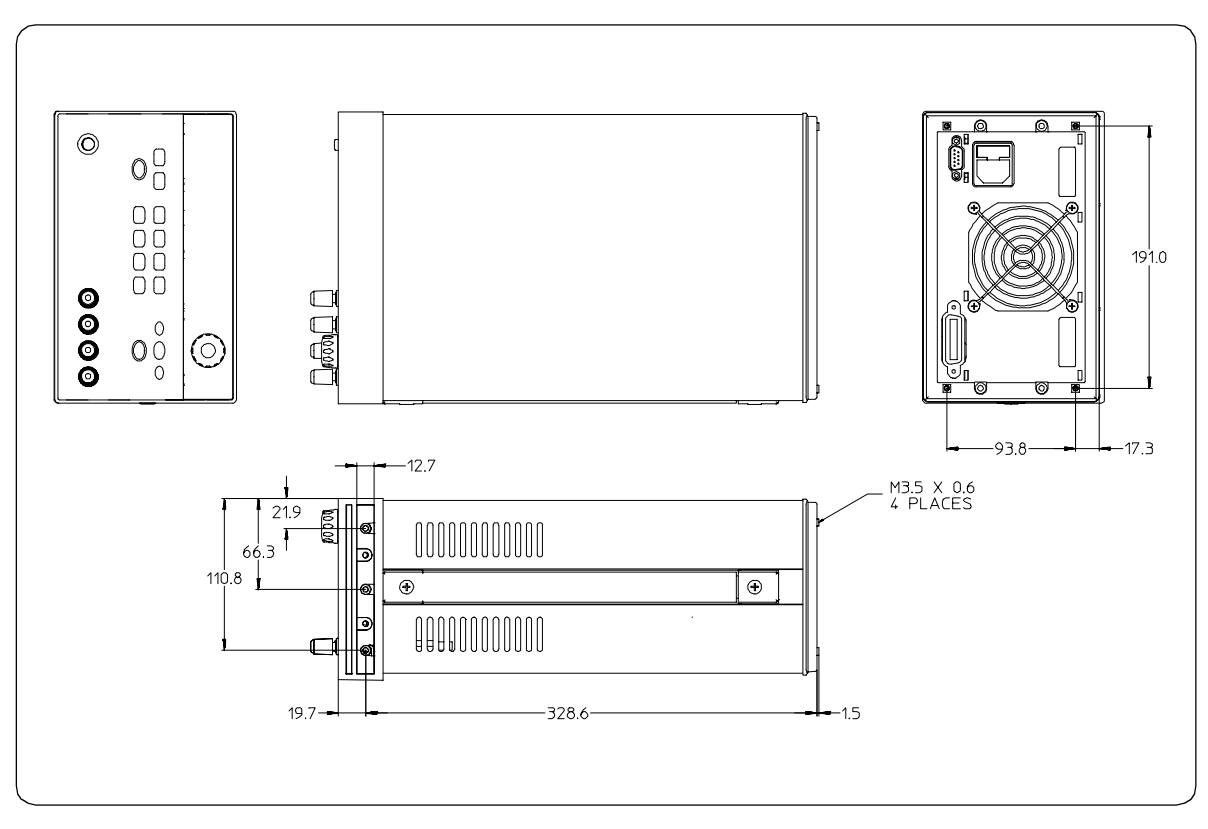

圖 **8-2** 架裝的尺寸

Appendix

Service Information

# Service Information

This chapter contains procedures to verify that the power supply is operating normally and is within published specifications (See page 157). The power supply must pass the complete self-test before calibration or any of the verification or performance tests can be performed. If the supply fails any of the tests or if abnormal test results are obtained, refer to the troubleshooting hints in this document. This chapter has three main sections for:

#### • Returning a failed power supply to Agilent Technologies for service or repair

- Operating Checklist, on page 165
- Types of Service Available, on page 166
- Repacking for Shipment, on page 167
- Electrostatic Discharge (ESD) Precautions, on page 168
- Surface Mount Repair, on page 168
- To Replace the Power-Line Fuse, on page 168
- Troubleshooting Hints, on page 169
- Self-Test Procedures, starting on page 170
- General Disassembly, on page 172
- Verification & performance test procedures and calibration procedure
	- Recommended Test Equipment, on page 173
	- Test Considerations, on page 174
	- Operation Verification and Performance Tests, on page 174
	- Measurement Techniques, starting on page 175
	- Constant Voltage (CV) Verifications, starting on page 177
	- Constant Current (CC) Verifications, starting on page 183
	- Common Mode Current Noise, on page 187
	- Performance Test Record for Your Power Supply, starting on page 188
	- Calibration Reference, on page 190
	- General Calibration/Adjustment Procedure, starting on page 191
	- Calibration Record for Your Power Supply, starting on page 196
	- Calibration Error Messages, on page 197
- Replaceable parts list, component locator diagram, and schematics
- 164

# <span id="page-166-0"></span>**Operating Checklist**

Before returning your power supply to Agilent Technologies for service or repair check the following items:

# Is the Power Supply Inoperative?

- Verify that the ac power cord is connected to the power supply.
- Verify that the front-panel power switch has been pushed.
- Verifythat the power-line fuse is installed and not open (See page 20):
- Verify the power-line voltage setting.
	- See "If the Power Supply Does Not Turn On" on page 20.

### Does the Power Supply Fail Self-Test?

- Verify that the correct power-line voltage is selected.
	- See "If the Power Supply Does Not Turn On" on page 20.
- Remove all load connections to the power supply.

Ensure that all terminal connections are removed while the self-test is performed.

# <span id="page-167-0"></span>**Types of Service Available**

If your power supply fails within three years of original purchase, Agilent Technologies will repair or replace it free of charge. If your unit fails after your three year warranty expires, Agilent Technologies will repair or replace it as a very competitive price. Agilent will make the decision locally whether to repair or replace your unit.

## **Standard Repair Service (worldwide)**

Contact your nearest Agilent Service Center. They will arrange to have your power supply repaired or replaced.

## **Express Exchange (U.S.A. only)**

You can receive a replacement power supply via overnight shipment for low downtime.

- 1 Call 1-800-258-5165 and ask for "Express Exchange."
	- You will be asked for your shipping address and a credit card number to guarantee return of your failed power supply.
	- If you do not return your failed power supply within 45 days, your credit card will be billed for a new power supply.
	- If you choose not to supply a credit card number, you will be asked to send your failed unit to a designated Agilent Service Center. After the failed unit is received, Agilent will send your replacement unit.
- 2 Agilent will immediately send a replacement power supply to you via overnight shipment.
	- The replacement unit will have a different serial number than your failed  $\bullet$ unit.
	- If you can not accept a new serial number for the replacement unit, use the Standard Repair Service option described above.
	- If your failed unit was "in-warranty," your replacement unit continues the original three year warranty period. You will not be billed for the replacement unit as long as the failed unit is received by Agilent.
	- If your three year warranty has expired, Agilent will bill you for the power supply exchange price - less than a new unit price. Agilent warrants exchange units against defects for 90 days.

<sup>166</sup> 

# <span id="page-168-0"></span>Repacking for Shipment

For the Express Exchange Service described on the previous page, return your failed power supply to the designated Agilent Service Center using the shipping carton of the exchange unit. A shipping label will be supplied. Agilent will notify you when your failed unit has been received.

If the instrument is to be shipped to Agilent for service or repair, be sure to:

- Attach a tag to the power supply identifying the owner and indicating the required service or repair. Include the instrument model number and full serial number.
- Place the power supply in its original container with appropriate packaging material.
- Secure the container with strong tape or metal bands.

If the original shipping container is not available, place your unit in a container which will ensure at least 4 inches of compressible packaging material around all sides for the power supply. Use static-free packaging materials to avoid additional damage to your unit.

Agilent Technologies recommends that you always insure shipments.

# <span id="page-169-0"></span>Electrostatic Discharge (ESD) Precautions

Almost all electrical components can be damaged by electrostatic discharge (ESD) during handling. Component damage can occur at electrostatic discharge voltages as low as 50 volts.

The following guidelines will help prevent ESD damage when serving the power supply or any electronic device.

- Disassemble instruments only in a static-free work area.
- Use a conductive work area to dissipate static charge.
- Use a conductive wrist strap to dissipate static charge accumulation.
- Minimize handling.
- Keep replacement parts in original static-free packaging.
- Remove all plastic, styrofoam, vinyl, paper, and other static-generating materials from the immediate work area.
- Use only anti-static solder suckers.

# <span id="page-169-1"></span>Surface Mount Repair

Surface mount components should only be removed using soldering irons or disordering stations expressly designed for surface mount components.

Use of conventional solder removal equipment will almost always result in permanent damage to the printed circuit board and will void your Agilent Technologies factory warranty.

# <span id="page-169-2"></span>To Replace the Power-Line Fuse

The power-line fuse is located within the power supply's fuse-holder assembly on the rear panel (see page 22). See page 20 to check the rating of power-line fuse and replace with the correct one for your power supply.

<sup>168</sup> 

# <span id="page-170-0"></span>**Troubleshooting Hints**

This section provides a brief check list of common failures. Before troubleshooting or repairing the power supply, make sure that the failure is in the power supply rather than any external connections. Also make sure that the power supply is accurately calibrated. The power supply's circuits allow troubleshooting and repair with basic equipment such as a 6½-digital multimeter.

# Unit Reports Errors 740 to 750

These errors may be produced if you accidentally turn off power of the unit during a calibration or while changing a non-volatile state of the instrument. Recalibration or resetting the state should clear the error. If the error persists, a hardware failure may have occurred.

## **Unit Fails Self-Test**

Verify that the correct power-line voltage setting is selected. Also, ensure that all terminal connections are removed while the self-test is performed. Failure of the DAC U20 on the PC board will cause many self-test failures.

## **Bias Supplies Problems**

Check that the input to the voltage regulators of the bias supplies is at least 1 V greater than their output. Circuit failures can cause heavy loads of the bias supplies which may pull down the regulator output voltages. Check the voltages of bias supplies as tabulated below.

#### **Table A-1 Bias Supplies Voltages**

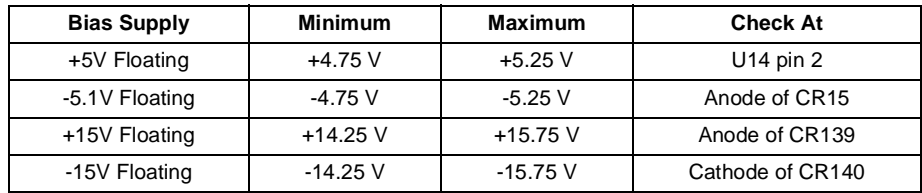

Some circuits produce their own local bias supplies from the main bias supplies. Be sure to check that these local bias supplies are active. In particular, the ADC (analog-to-digital converter), ac input, and front panel sections have local bias supplies. Always check that the power supplies are free of ac oscillations using an oscilloscope. Failure of bias supplies will cause many selftest failures.

Appendix Service Information **Self-Test Procedures** 

# <span id="page-171-0"></span>**Self-Test Procedures**

# **Power-On Self-Test**

Each time the power supply is powered on, a set of self-tests are performed. These tests check that the minimum set of logic and measurement hardware are functioning properly. Failures during the power-on self-test utilize error codes 601 through 604 and 624 through 632.

### **Complete Self-Test**

Hold any front panel key except the "View" key for more than 5 seconds while turning on the power to perform a complete self-test. The power supply beeps when the test starts. The tests are performed in the order shown below.

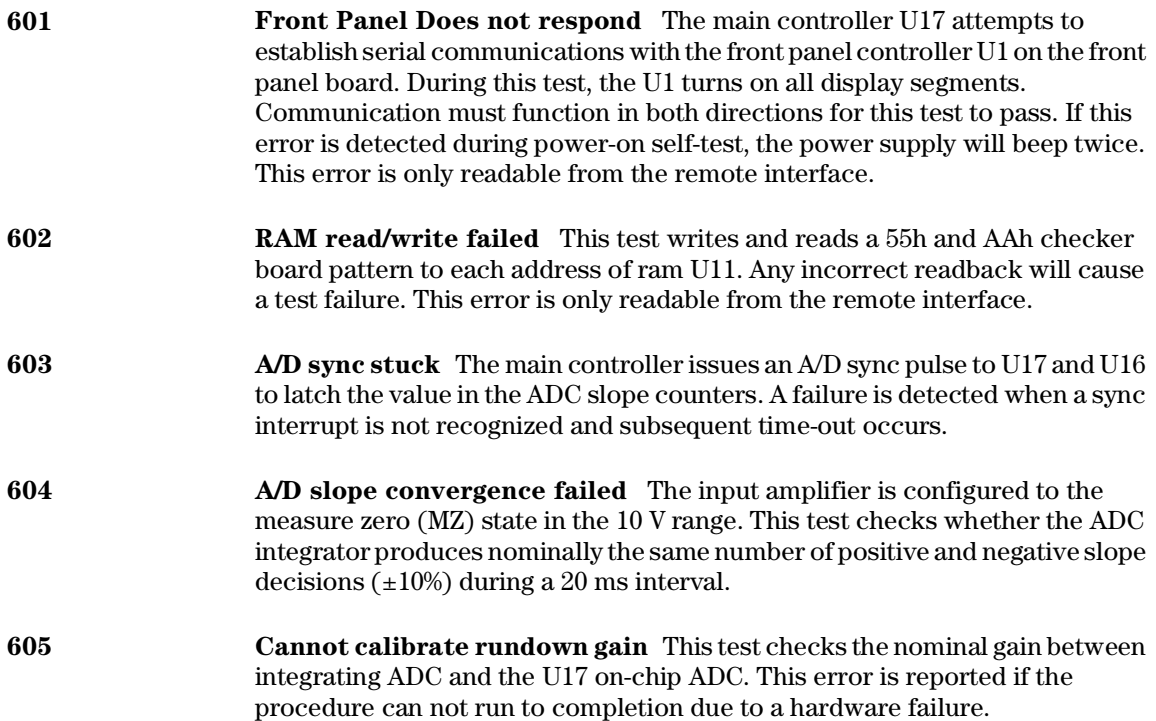

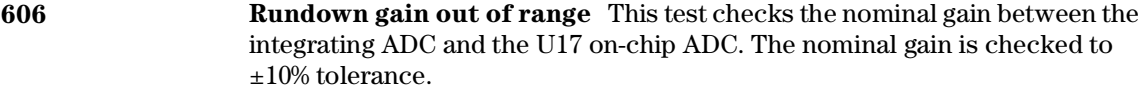

607 **Rundown too noisy** This test checks the gain repeatability between the integrating ADC and the U17 on-chip ADC. The gain test (606) is performed eight times. Gain noise must be less that ±64 lsb's of the U17 on-chip ADC.

- 608 Serial configuration readback failed This test re-sends the last 3 byte serial configuration data to all the serial path (SERDAT, SERBCK, SERCLK). The data is then clocked back into U16 and compared against the original 3 bytes sent. A failure occurs if the data do not match. This tests checks the serial data path through U29.
- 624 Unable to sense line frequency This test checks that the LSENCE logic input U17 is toggling. If no logic input detected, the power supply will assume a 50 Hz line operation for all future measurements.
- 625 I/O processor did not respond This test checks that communications can be established between U17 and U7 through the optically isolated (U9 and U10) serial data link. Failure to establish communication in either direction will generate an error. If this condition is detected at power-on self-test, the power supply will beep and the error annunciator will be on.
- I/O processor failed self-test This test causes the earth referenced 626 processor U7 to execute an internal, ram test. Failure will generate an error.
- 630 Fan test failed This test checks if the fan current is flowing. If the current is not detected at power-on self-test, the power supply will beep and the error annunciator will be on. Fan test fail could likely induce overtemperature condition in the power supply.
- 631 **System DAC test failed** This test checks if the DAC hardware is functional. The main controller U17 sends a reference voltage data to DAC and converts the DAC output to digital data to see if the digital data is within a valid range.
- 632 Hardware test failed This test checks the status of voltage and current error amplifiers for the power circuit. If both amplifiers are not operational, the power supply will beep and the error annunciator will be on.

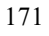

Appendix Service Information<br>General Disassembly

General Disassembly

<span id="page-173-0"></span>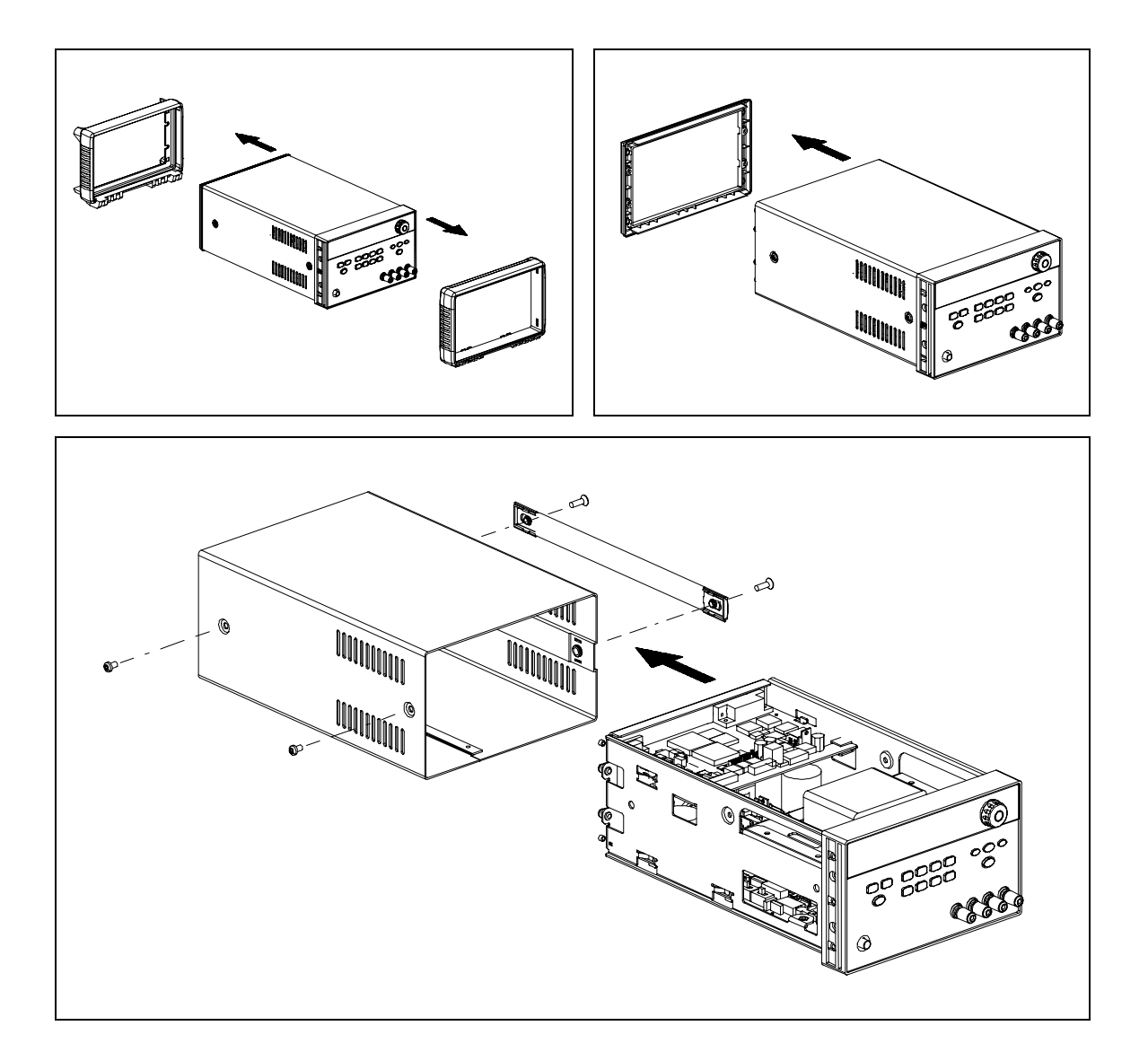

# <span id="page-174-0"></span>Recommended Test Equipment

The test equipment recommended for the performance verification and adjustment procedures is listed below. If the exact instrument is not available, use the accuracy requirements shown to select substitute calibration standards. If you use equipment other than that recommended in Table A-2, you must recalculate the measurement uncertainties for the actual equipment used.

<span id="page-174-1"></span>

| <b>Instrument</b>                                 | <b>Requirements</b>                                                                                                    | <b>Recommended Model</b>                                                               | <b>Use</b>                                                           |
|---------------------------------------------------|----------------------------------------------------------------------------------------------------|----------------------------------------------------------------------------------------|----------------------------------------------------------------------|
| <b>GPIB</b> controller                            | Full GPIB or RS-232<br>capabilities                                                                                                    | Agilent 82341C interface<br>card or equivalent                                         | Programming and readback<br>accuracy                                 |
| Oscilloscope                                      | 100 MHz with 20 MHz<br>bandwidth                                                                                                    | Agilent 54602B                                                                         | Display transient response and<br>ripple & noise waveform            |
| <b>RMS</b> Voltmeter                              | $20$ Hz to $20$ MHz                                                                                                    |                                                                                        | Measure rms ripple & noise                                           |
| Cable (BNC to BNC)                                | 50 ohm, 9 inch (23 Cm)                                                                                                    | Agilent 10502A or 10503A if Measure rms ripple & noise<br>the 10502A is not available. | (CV PARD, CC PARD)                                                   |
| BNC (Female)<br><b>Bulkhead Receptacle</b>        | Isolated Ground.<br>Nominal impedance: 50 Ohm                                                                                                    | Pomona Model 5148                                                                      | Measure rms ripple & noise<br>(CV PARD, CC PARD)                     |
| <b>Split Ferrites</b>                             | For use with round cable                                                                                                    | Steward Co. 28A2029-0A0                                                                | Noise coupling reduction                                             |
| Digital Voltmeter                                 | Resolution: 0.1 mV<br>Accuracy: $0.01\%$                                                                                                    | Agilent 34401A                                                                         | Measure de voltages                                                  |
| Electronic Load                                   | Voltage Range: 240 Vdc<br>Current Range: 10 Adc<br>Open and Short Switches<br>Transient On/Off                                                                                                    | Agilent 60503B                                                                         | Measure load and line<br>regulations and transient<br>response time. |
| Resistive Loads $(RI)$                            | $(2.7 \Omega, 150 \text{ W}/13.5 \Omega, 150 \text{ W})^1$<br>$(43.8 \Omega, 300 \text{ W}/120 \Omega, 300 \text{ W})^2$<br>$(1.6 \Omega, 300 W/8.0 \Omega, 300 W)^3$<br>$(25 \Omega, 300 \text{ W}/75 \Omega, 300 \text{ W})^4$ |                                                                                        | Measure ripple and noise                                             |
| Current monitoring<br>Resistor (Shunt) - $R_{M1}$ | $(0.01 \Omega, 0.1\%)$                                                                                                    | ISOTEK Co. Model: A-H or<br>equivalent                                                 | Constant current test setup                                          |
| Current monitoring<br>Resistor (Shunt) - $R_{M2}$ | $(0.2 \Omega/250 \text{ W}, 0.1\%)^*$                                                                                                    | ISOTEK Co. Model: RUG-Z<br>or equivalent                                               | Measure current rms ripple &<br>noise                                |

**Table A-2 Recommended Test Equipment** 

 $*$  To find the accurate resistance, it is recommended to use a current monitoring resistor after calibration.  $1$ E3646A model,  $2$ E3647A model,  $3$ E3648A model,  $4$ E3649A model.

# <span id="page-175-0"></span>**Test Considerations**

To ensure proper power supply operation, verify that you have selected the correct power-line voltage prior to attempting any test procedure in this chapter. See page 21 for line voltage conversion.

Ensure that all connections of terminals (both front panel and rear panel) are removed while the power supply internal self-test is being performed.

For optimum performance verification, all test procedures should comply with the following recommendations:

- Assure that the calibration ambient temperature is stable and between  $20^{\circ}\mathrm{C}$  $\bullet$ and  $30^{\circ}$ C.
- Assure ambient relative humidity is less than 80%.
- Allow a 1-hour warm-up period before verification or calibration.
- Use short cables to connect test set-ups.

```
Caution
```
The tests should be performed by qualified personnel. During performance verification tests, hazardous voltages may be present at the outputs of the power supply.

# **Operation Verification and Performance Tests**

#### **Operation Verification Tests**

To assure that the power supply is operating properly, without testing all specified parameters, perform the following test procedures:

- $\bullet$ Perform the *power-on* self-test and check out procedures on page 18. (See "Self-Test" on page 58 for more information)
- Perform the Voltage Programming and Readback Accuracy test, and the Current Programming and Readback Accuracy tests in this document.

#### **Performance Tests**

The following sections provide test procedures for verifying the supply's compliance with the specifications listed in Table 8-1, "Performance Specifications," on page 157. All of the performance test specifications and calculated measurement uncertainties are entered in the appropriate Performance Test Record Card for your specific model. You can record the actual measured values in the column provided in this card.

If you use equipment other than that recommended in Table A-1, you must recalculate the measurement uncertainties for the actual equipment used.

# <span id="page-176-0"></span>**Measurement Techniques**

## **Setup for Most Tests**

Most tests are performed at the front terminals as shown in Figure A-1. Measure the dc voltage directly at the  $(+)$  and  $(-)$  terminals on the front panel.

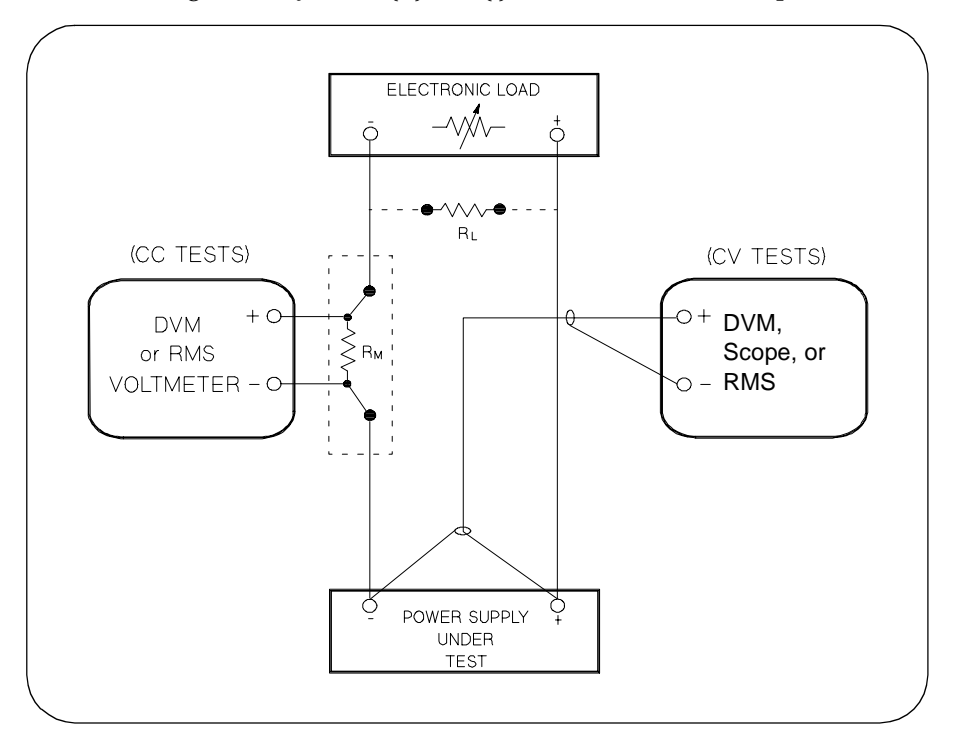

**Figure A-1 Performance Verification Test Setup** 

### <span id="page-176-1"></span>**Current-Monitoring Resistor**

To eliminate output current measurement error caused by the voltage drops in the leads and connections, connect the current monitoring resistor between the (-) output terminal and the load as a four-terminal device. Connect the current-monitoring leads inside the load-lead connections directly at the monitoring points on the resistor element (see  $R_M$  in Figure A-1).

**Appendix Service Information Measurement Techniques** 

#### **General Measurement Techniques**

To achieve best results when measuring load regulation, peak to peak voltage, and transient response time of the power supply, measuring devices must be connected through the hole in the neck of the binding post at (A) while the load resistor is plugged into the front of the output terminals at (B). A measurement made across the load includes the impedance of the leads to the load. The impedance of the load leads can easily be several orders of the magnitude greater than the power supply impedance and thus invalidate the measurement. To avoid mutual coupling effects, each measuring device must be connected directly to the output terminals by separate pairs of leads.

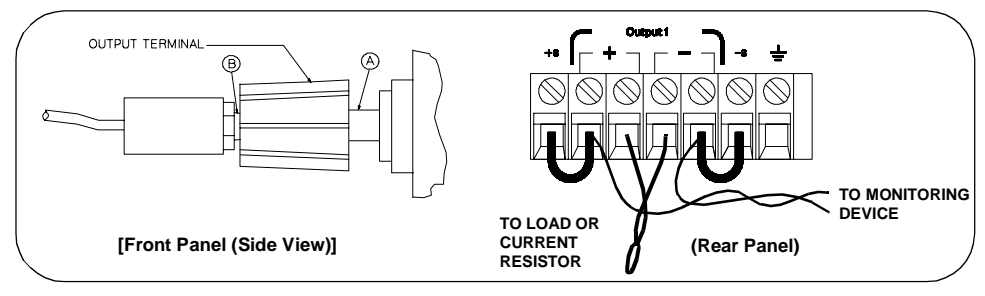

**Figure A-2 Front/Rear Panel Terminal Connections** 

### **Electronic Load**

Many of the test procedures require the use of a variable load resistor capable of dissipating the required power. Using a variable load resistor requires that switches should be used to connect, disconnect, and short the load resistor. An electronic load, if available, can be used in place of a variable load resistor and switches. The electronic load is considerably easier to use than load resistors. It eliminates the need for connecting resistors or rheostats in parallel to handle power, it is much more stable than carbon-pile load, and it makes easy work of switching between load conditions as is required for the load regulation and load response tests. Substitution of the electronic load requires minor changes to the test procedures in this chapter.

# Programming

Most performance tests can be performed from the front panel. However, an GPIB or RS-232 controller is required to perform the voltage and current programming accuracy and readback accuracy tests.

The test procedures are written assuming that you know how to program the power supply either from the front panel or from an GPIB or RS-232 controller. See "Output Setting and Operation Commands", starting on page 81 for complete instructions on remote programming.

# <span id="page-178-0"></span>Constant Voltage (CV) Verifications

# **Constant Voltage Test Setup**

If more than one meter or if a meter and an oscilloscope are used, connect each to the  $(+)$  and  $(-)$  terminals by a separate pair of leads to avoid mutual coupling effects. Use coaxial cable or shielded 2-wire cable to avoid noise pick-up on the test leads.

#### **Table A-3 Verification Programming Values**

<span id="page-178-1"></span>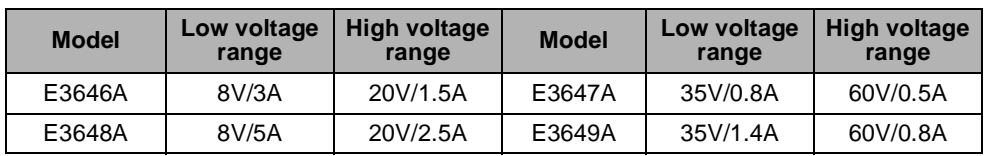

## **Voltage Programming and Readback Accuracy**

This test verifies that the voltage programming and GPIB or RS-232 readback functions are within specifications. Note that the readback values over the remote interface should be identical to those displayed on the front panel.

You should program the power supply over the remote interface for this test to avoid round off errors.

- 1 Turn off the power supply and connect a digital voltmeter between the  $(+)$  and (-) terminals of the output to be tested as shown in Figure A-1.
- 2 Turn on the power supply. Select the output to be tested and the high voltage range  $(20V/1.5A)^{\dagger}$  and then enable the output by sending the commands:

```
INST: SEL {OUT1|OUT2}
VOLT: RANG P20V (E3646A model)
OUTP ON
```
3 Program the output voltage to 0 volt and current to full scale rated value  $(1.5 \text{ A})^{\dagger}$  by sending the commands:

VOLT 0

CURR 1.5  $(E3646A \text{ model})$ 

4 Record the output voltage reading on the digital voltmeter (DVM). The reading should be within the limit of  $(0 V \pm 10 \text{ mV})$  for output1 or  $(0 V \pm 25 \text{ mV})$  for output2. Also, note that the CV, Adrs, Limit, and Rmt annunciators are on.

<sup>†</sup>For E3646A model, and see Table A-3 for other models.

#### **Appendix Service Information Constant Voltage (CV) Verifications**

5 Readback the output voltage over the remote interface by sending the command:

MEAS: VOLT?

- 6 Record the value displayed on the controller. This value should be within the limit of (DVM  $\pm 5$  mV) for output1 or (DVM  $\pm 25$  mV) for output2.
- 7 Program the output voltage to full scale rated value  $(20 V)^{\dagger}$  by sending the command:

VOLT  $20.0$  (E3646A model)

- 8 Record the output voltage reading on the digital voltmeter (DVM). The reading should be within the limit of  $(20 V \pm 20 \text{ mV})^*$  or  $(60 V \pm 40 \text{ mV})^{**}$  for output1, or  $(20 V \pm 45 \text{ mV})^*$  or  $(60 V \pm 85 \text{ mV})^{**}$  for output2.
- **9** Readback the output voltage over the remote interface by sending the command:

MEAS: VOLT?

- 10 Record the value displayed on the controller. This value should be within the limit of  $(DVM \pm 15 \text{ mV})^*$  or  $(DVM \pm 35 \text{ mV})^{**}$  for output1, or  $(DVM \pm 45 \text{ mV})^*$ or  $(DVM \pm 85 \text{ mV})$ <sup>\*\*</sup> for output2.
- 11 Repeat steps (1) through (10) for the other output.

### **CV Load Effect (Load Regulation)**

This test measures the change in the output voltage resulting from a change in the output current from full to no load.

- 1 Turn off the power supply and connect a digital voltmeter between the  $(+)$  and (-) terminals of the output as shown in Figure A-1.
- 2 Turn on the power supply. Select the output to be tested and the high voltage range  $(20V/1.5A)^{\dagger}$ , enable the output, and set the display to the *limit* mode. When the display is in the limit mode, program the output current to the full scale rated value  $(1.5A)^{\dagger}$  and the voltage to the full rated value  $(20.0 \text{ V})^{\dagger}$ .
- 3 Operate the electronic load in *constant current* mode and set its current to the  $(1.5 \text{ A})^{\dagger}$ . Check that the front panel **CV** annunciator remains lit. If not lit, adjust the load so that the output current drops slightly until the CV annunciator lights. Record the output voltage reading on the digital voltmeter.

\*For E3646A/48A models. \*\*For E3647A/49A models. <sup>†</sup>For E3646A model, and see Table A-3 for other models.
- 4 Operate the electronic load in open mode (input off). Record the output voltage reading on the digital voltmeter again. The difference between the digital voltmeter readings in steps  $(3)$  and  $(4)$  is the CV load regulation. The difference of the readings should be within the limit of  $(5 \text{ mV})^*$  or  $(9 \text{ mV})^{**}$ .
- 5 Repeat steps  $(1)$  through  $(4)$  for the other output.

# **CV Source effect (Line Regulation)**

This test measures the change in output voltage that results from a change in ac line voltage from the minimum value (10% below the nominal input voltage) to maximum value (10% above the nominal input voltage).

- 1 Turn off the power supply and connect a digital voltmeter between the  $(+)$  and (-) terminals of the output to be tested as shown in Figure A-1.
- 2 Connect the ac power line through a variable voltage transformer.
- 3 Turn on the power supply. Select the output to be tested and the high voltage range  $(20V/1.5A)^{\dagger}$ , enable the output, and set the display to the limit mode. When the display is in the limit mode, program the current to the full scale rated value  $(1.5 \text{ A})^{\dagger}$  and the voltage to full scale rated value  $(20.0 \text{ V})^{\dagger}$ .
- 4 Operate the electronic load in constant current mode and set its current to  $(1.5 \text{ A})^{\dagger}$ . Check that the **CV** annunciator remains lit. If not lit, adjust the load so that the output current drops slightly until the CV annunciator lights.
- 5 Adjust the transformer to low line voltage limit (104 Vac for nominal 115 Vac, 90 Vac for nominal 100 Vac, or 207 Vac for nominal 230 Vac). Record the output reading on the digital voltmeter.
- **6** Adjust the transformer to high line voltage (127 Vac for nominal 115 Vac, 110) Vac for nominal 100 Vac, or 253 Vac for nominal 230 Vac). Record the voltage reading on the digital voltmeter. The difference between the digital voltmeter readings in steps  $(5)$  and  $(6)$  is the CV line regulation. The difference of the readings should be within the limit of  $(5 \text{ mV})^*$  or  $(9 \text{ mV})^{**}$ .
- 7 Repeat steps  $(1)$  through  $(6)$  for the other output.

\*For E3646A/48A models. \*\*For E3647A/49A models. <sup>†</sup>For E3646A model, and see Table A-3 for other models.

# **CV PARD (Ripple and Noise)**

Periodic and random deviations (PARD) in the output (ripple and noise) combine to produce a residual ac voltage superimposed on the dc output voltage. CV PARD is specified as the rms or peak-to-peak output voltage in the frequency range from 20 Hz to 20 MHz.

<span id="page-181-0"></span>• VRMS measurement techniques:

When measuring Vrms ripple and noise, the monitoring device should be plugged into the front of the terminals at (A) in Figure A-2. Use the BNC (Female) receptacle and the cable (BNC to BNC) to connect the monitor device to the power supply. To reduce the measurement error caused by common mode noise, it is recommended to twist the connection wire between the BNC receptacle and the output terminals. The load resistor is connected to the terminal at (B) in Figure A-2. Twisted leads between the load resistor and the power supply helps reduce noise pickup for these measurements.

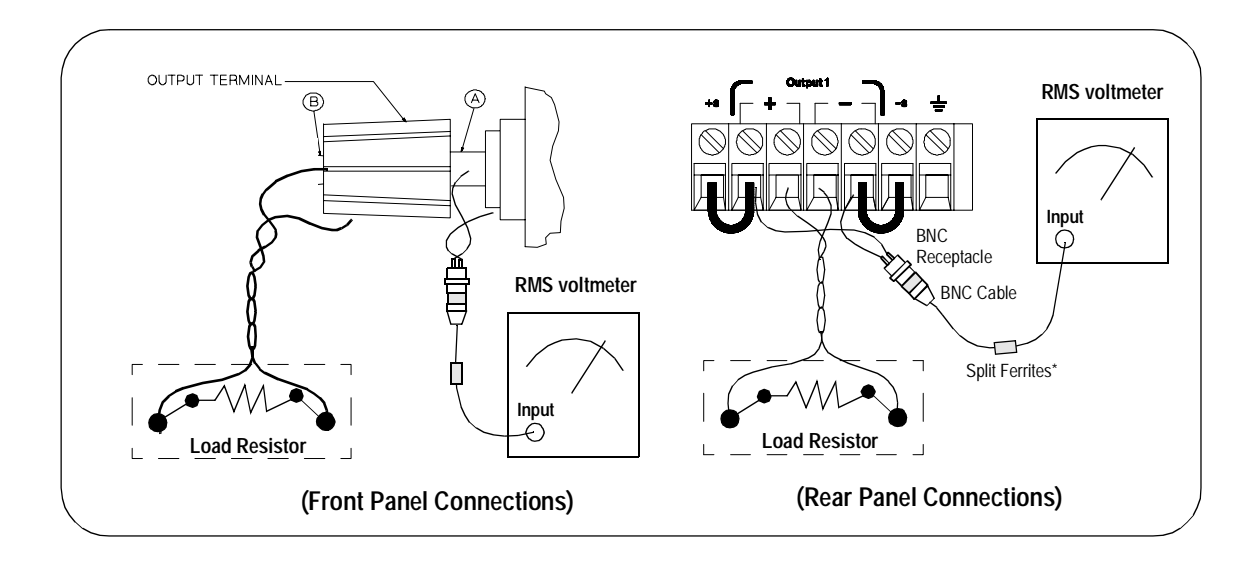

**Note:** For better measurement result, it is recommended to make the connection between the BNC receptacle and the output terminals shorter as much as possible, and to use the recommended split ferrites with the cable (BNC to BNC) as shown above.

- 1 Turn off the power supply and connect the output to be tested as shown in Figure A-1 to an oscilloscope (ac coupled) between (+) and (-) terminals. Set the oscilloscope to AC mode and bandwidth limit to 20 MHz. Connect a resistive load  $(13.5 \Omega)^{\ddagger}$  to the terminal at (B) as shown above.
- 2 Turn on the power supply. Select the high voltage range  $(20V/1.5A)^{\dagger}$ , enable the output, and set the display to the limit mode. When the display is in the limit mode, program the current to the full scale rated value  $(1.5 \text{ A})^{\dagger}$  and the voltage to the full rated value  $(20.0 \text{ V})^{\dagger}$ .
- 3 Check that the front panel CV annunciator remains lit. If not lit, adjust the load down slightly.
- 4 Note that the waveform on the oscilloscope does not exceed the peak-to-peak limit of  $(5 \text{ mV})^*$  or  $(8 \text{ mV})^{**}$ .
- 5 Disconnect the oscilloscope and connect the ac rms voltmeter in its place according to the VRMS measurement techniques on page 180 and as shown on the previous page. The rms voltage reading does not exceed the rms limit of  $0.5 \text{ mV}^* \text{ or } 1 \text{ mV}^{**}.$
- **6** Repeat steps  $(1)$  through  $(5)$  for the other output.

\*For E3646A/48A models. \*\*For E3647A/49A models.

 $\dagger$ For E3646A model, and see Table A-3 for other models.

 $*$ For E3646A model, and see Table A-2 for other models.

### **Load Transient Response Time**

This test measures the time for the output voltage to recover to within 15 mV of nominal output voltage following a load change from full load to half load, or half load to full load.

- 1 Turn off the power supply and connect the output to be tested as shown in Figure A-1 with an oscilloscope. Operate the electronic load in constant current mode.
- 2 Turn on the power supply. Select the output to be tested and the high voltage range  $(20V/1.5A)^{\dagger}$ , enable the output, and set the display to the limit mode. When the display is in the limit mode, program the current to the full scale rated value  $(1.5 \text{ A})^{\dagger}$  and the voltage to the full scale rated value  $(20.0 \text{ V})^{\dagger}$ .
- 3 Set the electronic load to transient operation mode between one half of the output's full rated value and the output's full rated value at a 1 kHz rate with 50% duty cycle.
- 4 Set the oscilloscope for ac coupling, internal sync, and lock on either the positive or negative load transient.
- 5 Adjust the oscilloscope to display transients as shown in Figure A-4. Note that the pulse width  $(t2 - t1)$  of the transients at 15 mV from the base line is no more than 50 µsec for the output.
- **6** Repeats steps  $(1)$  through  $(5)$  for the other output.

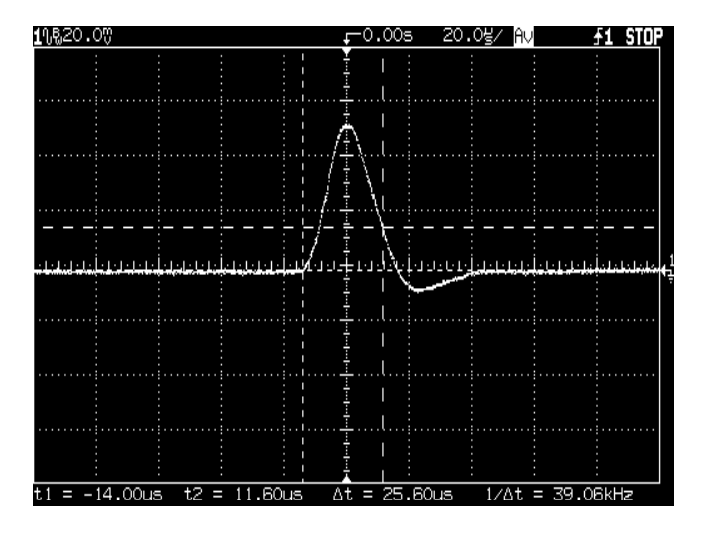

**Figure A-4 Transient Response Time** 

<span id="page-183-0"></span><sup>†</sup>For E3646A model, and see Table A-3 for other models

# **Constant Current (CC) Verifications**

## **Constant Current Test Setup**

Follow the general setup instructions in the General Measurement Techniques, on page 176, and the specific instructions will be given in the following paragraphs.

## **Current Programming and Readback Accuracy**

This test verifies that the current programming and GPIB or RS-232 readback functions are within specifications. Note that the readback values over the remote interface should be identical to those displayed on the front panel. The accuracy of the current monitoring resistor must be 0.01% or better.

You should program the power supply over the remote interface for this test to avoid round off errors.

- 1 Turn off the power supply and connect a 0.01  $\Omega$  current monitoring resistor  $(R_{M1})$  across the output to be tested and a digital voltmeter across the current monitoring resistor  $(R_{M1})$  as shown in Figure A-1.
- 2 Turn on the power supply. Select the output to be tested and the low voltage range  $(8V/3A)^{\dagger}$  and then enable the output by sending the commands:

```
INST: SEL {OUT1|OUT2}
VOLT: RANG P8V (E3646A model)
OUTP ON
```
3 Program the output voltage to full scale rated voltage  $(8.0 \text{ V})^{\dagger}$  and output current to zero amps by sending the commands:

```
(E3646A \text{ model})VOLT 8
CURR 0
```
- 4 Divide the voltage drop (DVM reading) across the current monitoring resistor  $(R_M)$  by its resistance to convert to amps and record this value  $(I<sub>O</sub>)$ . This value should be within the limit of  $(0 A \pm 10 \text{ mA})$ . Also, note that the CC, Adrs, Limit, and Rmt annunciators are on.
- 5 Readback the output current over the remote interface by sending the command:

```
MEAS: CURR?
```
<sup>†</sup>For E3646A model, and see Table A-3 for other models

### Appendix Service Information **Constant Current (CC) Verifications**

- 6 Record the value displayed on the controller. This value should be within the limit of  $(I<sub>O</sub> \pm 5$  mA) for output1 or  $(I<sub>O</sub> \pm 10$  mA) for output2.
- 7 Program the output current to the full scale rated value  $(3 A)^{\dagger}$  by sending the command:

CURR 3.0 (E3646A model)

8 Divide the voltage drop (DVM reading) across the current monitoring resistor  $(R_M)$  by its resistance to convert to amps and record this value  $(I_O)$ . This value should be within the limit of:

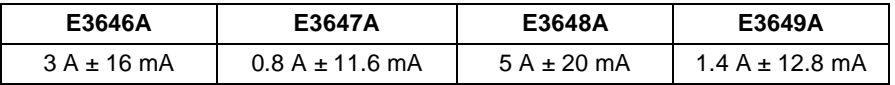

**9** Readback the output current over the remote interface by sending the command:

MEAS:CURR?

10 Record the value displayed on the controller. This value should be within the limit of:

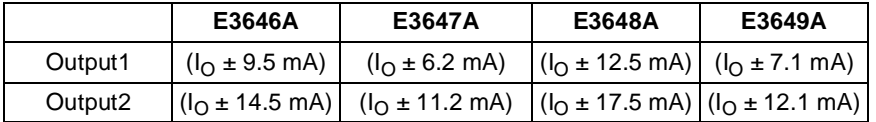

11 Repeat steps (1) through (10) for the other output.

### CC Load Effect (Load Regulation)

This test measures the change in output current resulting from a change in the load from full rated output voltage to short circuit.

- 1 Turn off the power supply and connect the output to tested as shown in Figure A-1 with the digital voltmeter connected across the 0.01  $\Omega$  current monitoring resistor  $(\rm R_{M1}).$
- 2 Turn on the power supply. Select the output to be tested and the low voltage range  $(8V/3A)^{\dagger}$ , enable the output, and set the display to the limit mode. When the display is in the limit mode, program the output voltage to the full scale rated value  $(8.0 \text{ V})^{\dagger}$  and the output current to the full rated value  $(3 \text{ A})^{\dagger}$ .

 $\dagger$ For E3646A model, and see Table A-3 for other models

- 3 Set the voltage of the electronic load to  $(8.0\,\text{V})^{\dagger}$  to operate it in constant voltage mode since a voltage drop occurs on the load wires. Check that the CC annunciator is on. If it is not, adjust the load so that the output voltage drops slightly. Record the current reading by dividing the voltage reading on the digital voltmeter by the resistance of the current monitoring resistor.
- 4 Operate the electronic load in short (input short) mode. Record the current reading again by dividing the voltage reading on the digital voltmeter by the resistance of the current monitoring resistor. The difference between the current readings in step  $(3)$  and  $(4)$  is the load regulation current. The difference of the readings should be within the limit of:

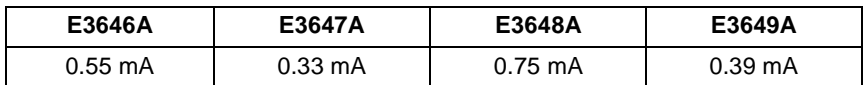

5 Repeat steps  $(1)$  through  $(4)$  for the other output.

## **CC Source Effect (Line Regulation)**

This test measures the change in output current that results from a change in ac line voltage from the minimum value (10% below the nominal input voltage) to the maximum value (10% above nominal voltage).

- 1 Turn off the power supply and connect the output to be tested as shown in Figure A-1 with the digital voltmeter connected across the current monitoring resistor  $(R_{M1})$ .
- 2 Connect the ac power line through a variable voltage transformer.
- 3 Turn on the power supply. Select the low voltage range  $(8V/3A)^{\dagger}$ , enable the output, and set the display to the limit mode. When the display is in the limit mode, program the voltage to the full scale rated value  $(8.0 \text{ V})^{\dagger}$  and the current to the full scale rated value  $(3 A)^{\dagger}$ .
- 4 Operate the electronic load in constant voltage mode and set its voltage to  $(8.0 \text{ V})'$ . Check that the **CC** annunciator remains lit. If not lit, adjust the load so that the output voltage drops slightly until the **CC** annunciator lights.
- 5 Adjust the transformer to low line voltage limit (104 Vac for nominal 115 Vac. 90 Vac for nominal 100 Vac, or 207 Vac for nominal 230 Vac). Record the output current reading by dividing the voltage reading on the digital voltmeter by the resistance of the current monitoring resistor.

For E3646A model, and see Table A-3 for other models

6 Adjust the transformer to 10% above the nominal line voltage (127 Vac for a 115 Vac nominal input, 110 Vac for a 100 Vac nominal input or 253 Vac for a 230 Vac nominal input). Record the current reading again by dividing the voltage reading on the digital voltmeter by the resistance of the current monitoring resistor. The difference between the current readings in step (5) and (6) is the load regulation current. The difference of the readings should be within the limit of:

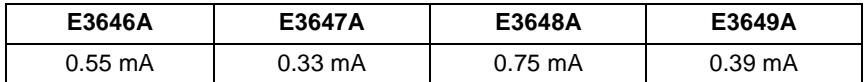

7 Repeat steps  $(1)$  through  $(6)$  for the other output.

## **CC PARD (Ripple and Noise)**

Periodic and random deviations (PARD) in the output (ripple and noise) combine to produce a residual ac current, as well, as an ac voltage superimposed on the dc output. CC PARD is specified as the rms output current in a frequency range 20 Hz to 20 MHz with the power supply in constant current operation.

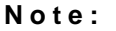

For better measurement result, it is recommended to make the connection between the BNC receptacle and the output terminals shorter as much as possible, and to use the recommended split ferrites with the cable (BNC to BNC) as shown above.

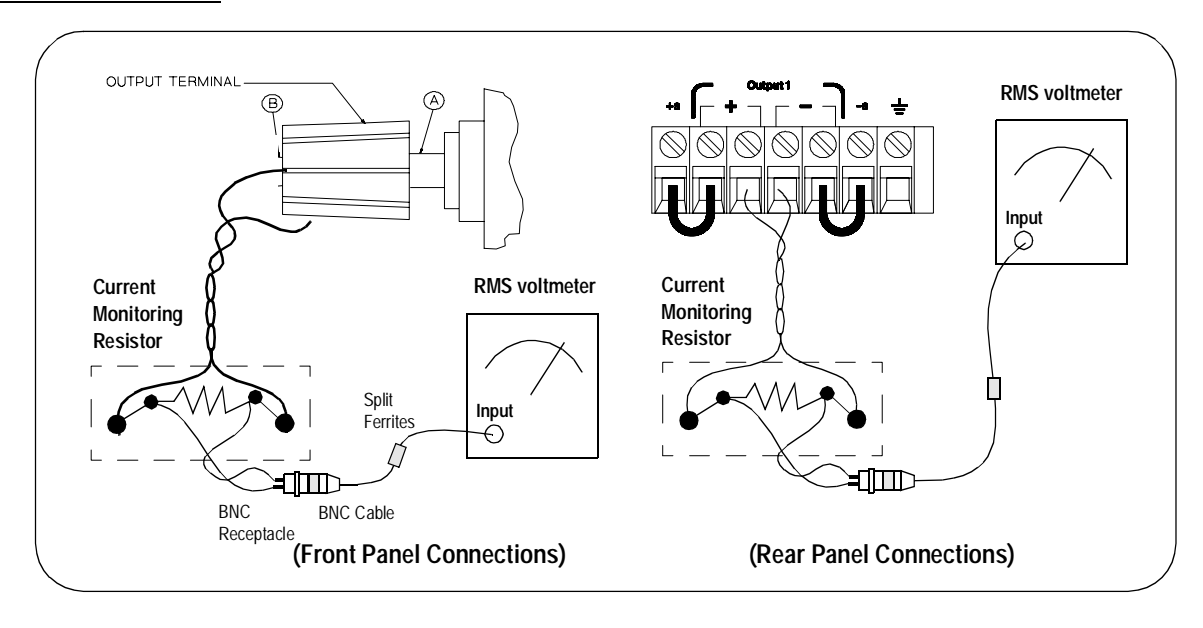

- 1 Turn off the power supply and connect the output to be tested as shown above with the current monitoring resistor 0.2  $\Omega$  (R<sub>M2</sub>) across output terminals. Connect a rms voltmeter across the current monitoring resistor as shown on the previous page.
- 2 Turn on the power supply. Select the output to be tested and the low voltage range  $(8V/3A)^{\dagger}$ , enable the output, and set the display to the limit mode. When the display is in the limit mode, program the current to full scale rated value  $(3 A)^{\dagger}$  and the voltage to the full scale rated value  $(8.0 V)^{\dagger}$ .
- 3 Divide the reading on the rms voltmeter by the load resistance to obtain rms current. The readings should be within the limit of 4 mA.
- 4 Repeat steps (1) through (3) for the other output.

# **Common Mode Current Noise**

The common mode current is that ac current component which exists between the output or output lines and chassis ground. Common mode noise can be a problem for very sensitive circuitry that is referenced to earth ground. When a circuit is referenced to earth ground, a low level line-related ac current will flow from the output terminals to earth ground. Any impedance to earth ground will create a voltage drop equal to the output current flow multiplied by the impedance.

- 1 Turn off the power supply and connect a 100 k $\Omega$  resistor (R<sub>s</sub>) and a 2200 pF capacitor in parallel between the (-) terminal and chassis ground at the rear output terminals.
- 2 Connect a digital voltmeter across  $R_s$ .
- 3 Turn on the power supply. Select the output to be tested and the high voltage range  $(20V/1.5A)^{\dagger}$ , enable the output, and set the display to the limit mode. When the display is in the limit mode, program the output to the full scale rated value (20 V and  $1.5 \text{ A}$ )<sup>†</sup>.
- 4 Record the voltage across  $R_S$  and convert it to current by dividing by the resistance (DVM reading/100 k $\Omega$ ). Note that the current is less than 1.5 µA.
- 5 Repeat steps  $(1)$  through  $(4)$  for the other output.

 $\overline{P}$ For E3646A model, and see Table A-3 for other models.

# Performance Test Record for Your Power Supply

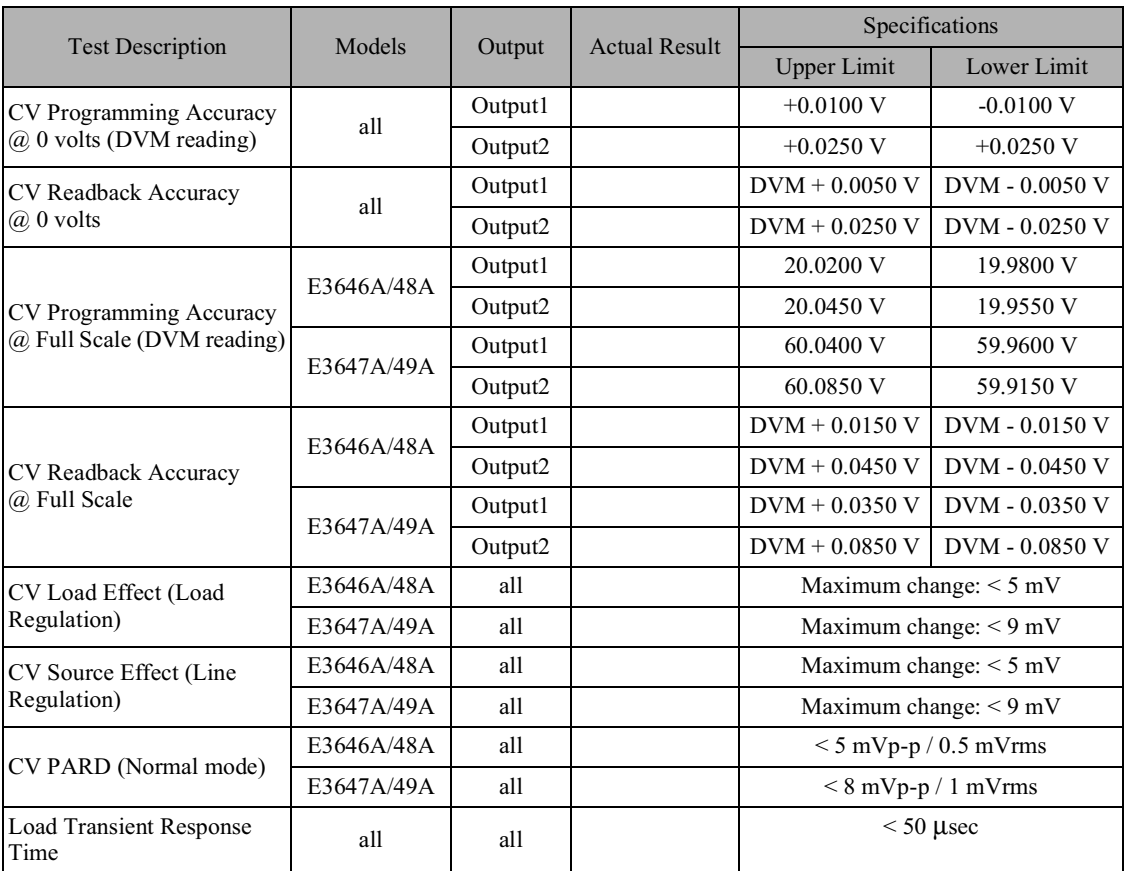

# **CV Performance Test Record**

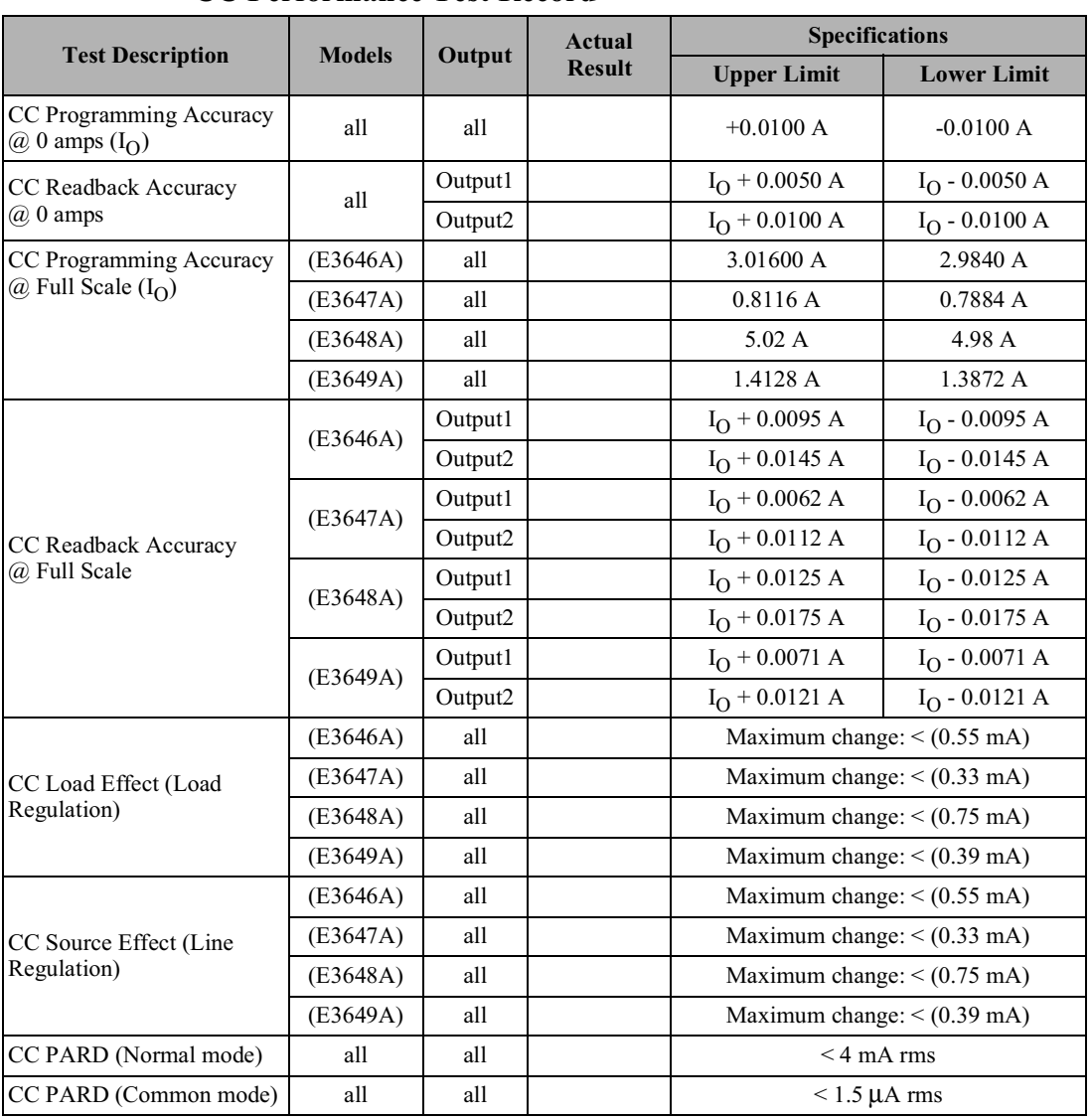

# **CC Performance Test Record**

# **Calibration Reference**

Before you calibrate the power supply, you must unsecure it by entering the correct security code. See "Calibration Overview", starting on page 64, for more detailed procedures to unsecure or secure the power supply.

## **Agilent Technologies Calibration Services**

When your power supply is due for calibration, contact your local Agilent Technologies Service Center for a low-cost calibration. The Agilent E3646A/ 47A/48A and E3649A power supplies are supported on calibration processes which allow Agilent Technologies to provide this service at competitive prices.

## **Calibration Interval**

Recommended calibration interval for this power supply is 1 year. This will ensure that your power supply will remain within specification for the next calibration interval. Agilent Technologies does not recommend extending calibration intervals beyond 1 year for any application. This criteria for readjustment provides the best long-term stability.

# To Unsecure the Power Supply Without the Security Code

To unsecure the power supply without the correct security code (when you forget the security code), follow the steps below. See "Electrostatic Discharge" *(ESD) Precautions*" *on page 168* before beginning this procedure.

- 1 Disconnect the power cord and all load connections from the power supply.
- 2 Remove the instrument cover. Refer to the disassembly drawing on page 172.
- 3 Connect the power cord and turn on the calibration mode by holding down the Calibrate key as you turn on the power supply and hold down the key until you hear a long beep. Be careful not to touch the power line connections.
- 4 Apply a short between the two exposed metal pads on JP3 (located near U17). The JP3 is outlined with a circle on the component locator drawing on page 207.
- 5 While maintaining the short, move to the security code and enter any unsecure code in the calibration mode. The power supply is now unsecured.
- **6** Remove the short at JP3. (An error occurs if not removed.)
- 7 Turn off and reassemble the power supply.

Now you can enter a new security code. Be sure you take note of the new security code.

# General Calibration/Adjustment Procedure

### Note

The power supply should be calibrated after 1-hour warm-up with no load connected. And Perform the voltage calibration prior to the  $OVP$  calibration.

The *front panel* calibration procedures are described in this section.

- For voltage calibration, *disconnect* all loads from the power supply and connect a DVM across the output terminals.
- For current calibration, also *disconnect* all loads from the power supply, connect an appropriate current monitoring resistor 0.01  $\Omega$  across the output terminals, and connect a DVM across the terminals of the monitoring resistor.
- You can abort a calibration at any time by turning the power supply off from the front panel, by issuing a remote interface device clear message, or by pressing the front-panel "Local" key.

The following table shows calibration parameters and points which should be used to calibrate the output voltage and current.

| <b>Output</b> | <b>Calibration</b> | Voltage/       | <b>Calibration Point</b> |
|---------------|--------------------|----------------|--------------------------|
|               | <b>Parameter</b>   | <b>Current</b> | mnemonic                 |
| Output 1      | <b>VOLT1 CAL</b>   | Voltage        | V LO                     |
|               |                    |                | V MI                     |
|               |                    |                | V HI                     |
|               | <b>OVP1 CAL</b>    | <b>OVP</b>     | None                     |
|               | <b>CURR1 CAL</b>   | Current        | I LO                     |
|               |                    |                | I MI                     |
|               |                    |                | I HI                     |
| Output 2      | <b>VOLT2 CAL</b>   | Voltage        | V LO                     |
|               |                    |                | V MI                     |
|               |                    |                | V HI                     |
|               | <b>OVP2 CAL</b>    | <b>OVP</b>     | None                     |
|               | <b>CURR2 CAL</b>   | Current        | I LO                     |
|               |                    |                | I MI                     |
|               |                    |                | I HI                     |

**Table 3-2 Parameters for Calibration** 

# **Front Panel Voltage and Current Calibration**

### **Note** *Before attempting to calibrate the power supply, you must unsecure the power supply,* and disconnect all loads from the power supply and connect a DVM across the output terminals. See "Calibration Overview", starting on page 64 to unsecure.

In the following procedure, the Agilent E3646A model is referenced to describe the calibration procedure as an example, so a different calibration value for each calibration point may be prompted to be adjusted for your specific model.

### 1 Turn on the calibration mode.

# CAL MODE

**Power**

 $\circledcirc$ 

**Calibrate View**

**Calibrate View**

√⊚∖

**Calibrate View**

> Turn on the calibration mode by holding down  $\frac{\sqrt{100}}{22}$  (Calibrate) key as you turn on the power supply and *hold down* the key until you hear a long beep. Make sure that the power supply is in "CV" mode. If the power supply is not in "CV" mode, an error occurs. **View**

### Voltage and OVP Calibration

2 Move down a level to the voltage calibration mode.

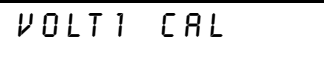

3 Select the low-end voltage calibration point.

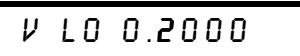

4 Enter the reading you obtained from the DVM by using the knob and resolution selection keys.

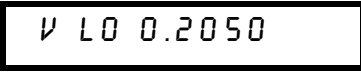

#### **Calibrate View**

 $5$  Save the changes and select the middle voltage calibration point.

**V MI 10.000** 

If the entered number is within an acceptable range, an "ENTERED" message appears for a second. If the entered number is not correct, an error message will be displayed for a second and you will hear a beep, and then go back to the low, middle, or high voltage calibration point again as proceeding.

6 Enter the reading you obtained from the DVM by using the knob and resolution selection keys.

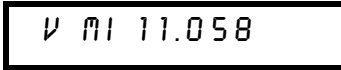

7 Save the changes and select the high voltage calibration point.

 $V$  HI 19.500

8 Enter the reading you obtained from the DVM by using the knob and resolution selection keys.

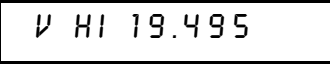

**Calibrate View**

**Calibrate View**

∕⊚∖

∕⊚•

9 Save the changes and go to the OVP calibration mode.

0VP1 CAL

If the calibration fails, an error message will be displayed for a second and go back to the voltage calibration mode again. A "VOLTAGE CAL" message is displayed. Above message is displayed to indicate that the power supply is ready for the OVP calibration.

### Appendix Service Information **General Calibration/Adjustment Procedure**

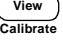

10 Run the OVP calibration.

# **CALIBRATING**

Above message is displayed to indicate that the calibration is progressing. It takes approximately 10 seconds to complete the calibration. If the calibration fails, an error message will be displayed for a second and you will hear a beep, and then go back to the OVP calibration mode again.

### **Current Calibration**

Connect an appropriate shunt 0.01  $\Omega$  across the output terminals, and connect a digital voltmeter across the shunt resistor for the current calibration.

### 11 Select the low-end current calibration point.

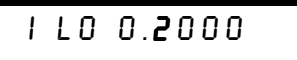

12 Enter the computed value (DVM reading + by shunt resistance) by using the knob and resolution selection keys.

Notice that you should wait for the DVM reading to be stabilized for accurate calibration during the current calibration.

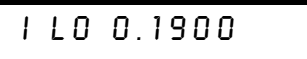

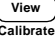

View Calibrate

∕⊚•

13 Save the changes and select the middle current calibration point.

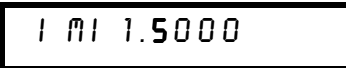

If the entered number is within an acceptable range, an "ENTERED" message appears for a second. If the entered number is not correct, an error message will be displayed for a second and you will hear a beep, and then go back to the low, middle, or high current calibration point again as proceeding.

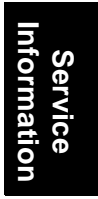

14 Enter the computed value (DVM reading  $\div$  by shunt resistance) by using the knob and resolution selection keys.

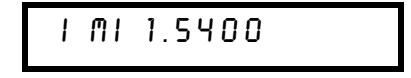

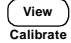

∕⊚∖

15 Save the change and select the high current calibration point.

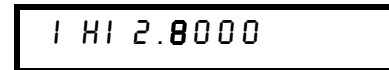

∕⊚∖

**Calibrate View**

 $\overline{\circ}$ 

16 Enter the computed value (DVM reading  $\div$  by shunt resistance) by using the knob and resolution selection keys.

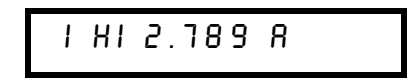

17 Save the new current calibration constants for the output1 and go to the calibration mode for the output2.

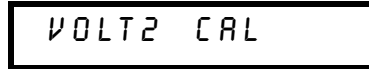

If the calibration fails, an error message will be displayed for one second and you will hear a beep, and then go back to the current calibration mode again.

18 Repeat the steps (3) through (16) for the voltage, OVP, and current calibration.

### 19 Exit the calibration mode.

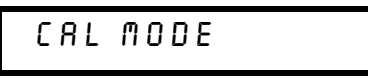

The above message appears if the calibration is successful. If the calibration fails, an error message will be displayed for one second and you will hear a beep, and then go back to the current calibration mode again.

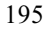

# Calibration Record for Your Power Supply

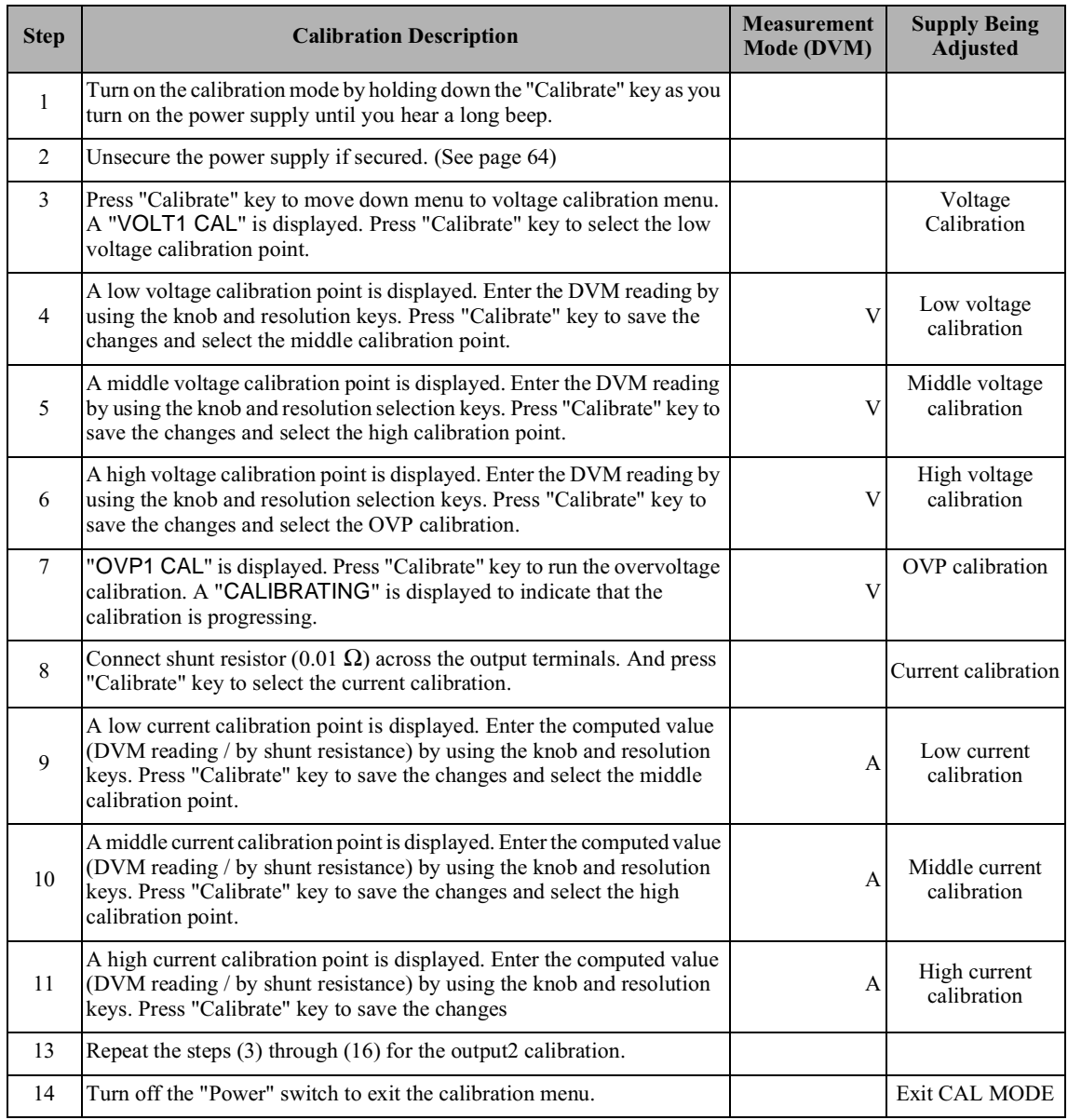

# **Calibration Error Messages**

The following tables are abbreviated lists of error messages for the E3646A, E3647A, E3648A, and E3649A. The errors listed below are the most likely errors to be encountered during calibration and adjustment. A more complete list of error messages and descriptions is contained in chapter 5.

### **Calibration Error Messages**

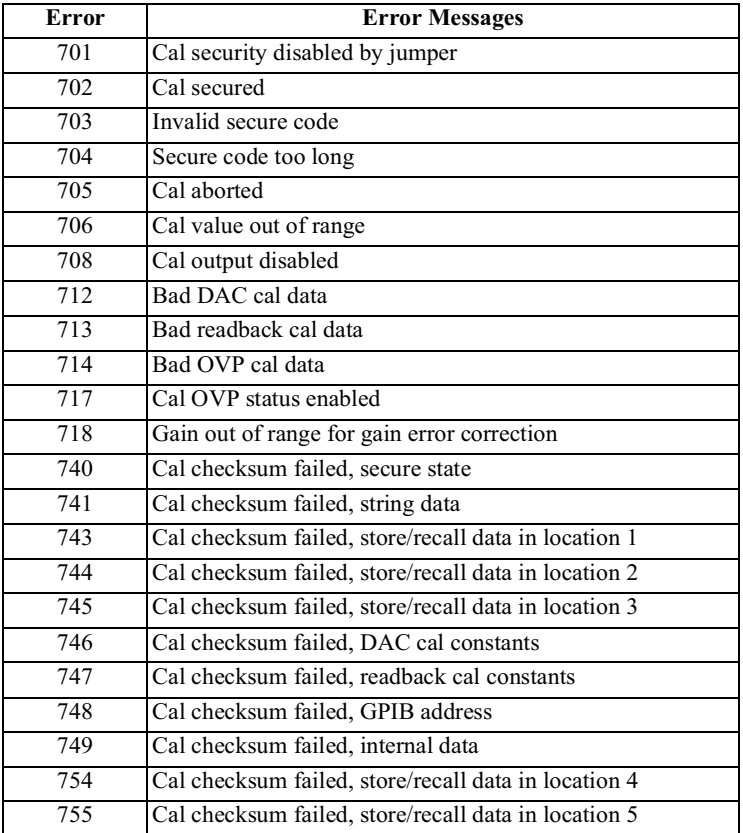

# **Replaceable Parts**

This chapter contains information ordering replacement parts for your power supply.

- E3646A/47A/48A/49A Power Supply Assembly, on page 199
- Manufacturer's List, on page 200

The parts lists include a brief description of the part with applicable Agilent part numbers and manufacturer part number.

# **To Order Replaceable Parts**

You can order replaceable parts from Agilent Technologies using the Agilent part number or directly from the manufacturer using the manufacturer's part number. Note that not all parts listed in this chapter are available as fieldreplaceable parts. To order replaceable parts from Agilent, do the following:

- 1 Contact your nearest Agilent Sales Office or Agilent Service Center.
- 2 Identify parts by the Agilent part number shown in the replaceable parts lists. Note that not all parts are directly available from Agilent; you may have to order certain parts from the specified manufacturer.
- 3 Provide the power supply model number and serial number.

## **Schematics and Diagrams**

This chapter contains a block diagram, schematics, and component locator drawings for the power supply.

- Component Locator  $(top)$  for main board assembly, on page 207.
- Component Locator *(bottom)* for main board assembly, on page 208.
- Power and Protection Schematics, starting on page 209.
- Isolation schematic, on page 211.
- AC Input and Bias Supply Schematic, on page 212.
- Component Locator (top & bottom) for digital board assembly, on page 213.
- Earth Reference Logic Schematic, on page 214.
- A/D and D/A Converter, on page 215.
- Floating Logic Schematic, on page 216.
- Component Locator for front panel, on page 217.
- Display and Keyboard Schematic, on page 218.

<sup>198</sup> 

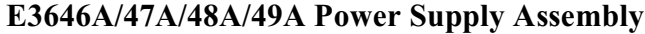

<span id="page-200-0"></span>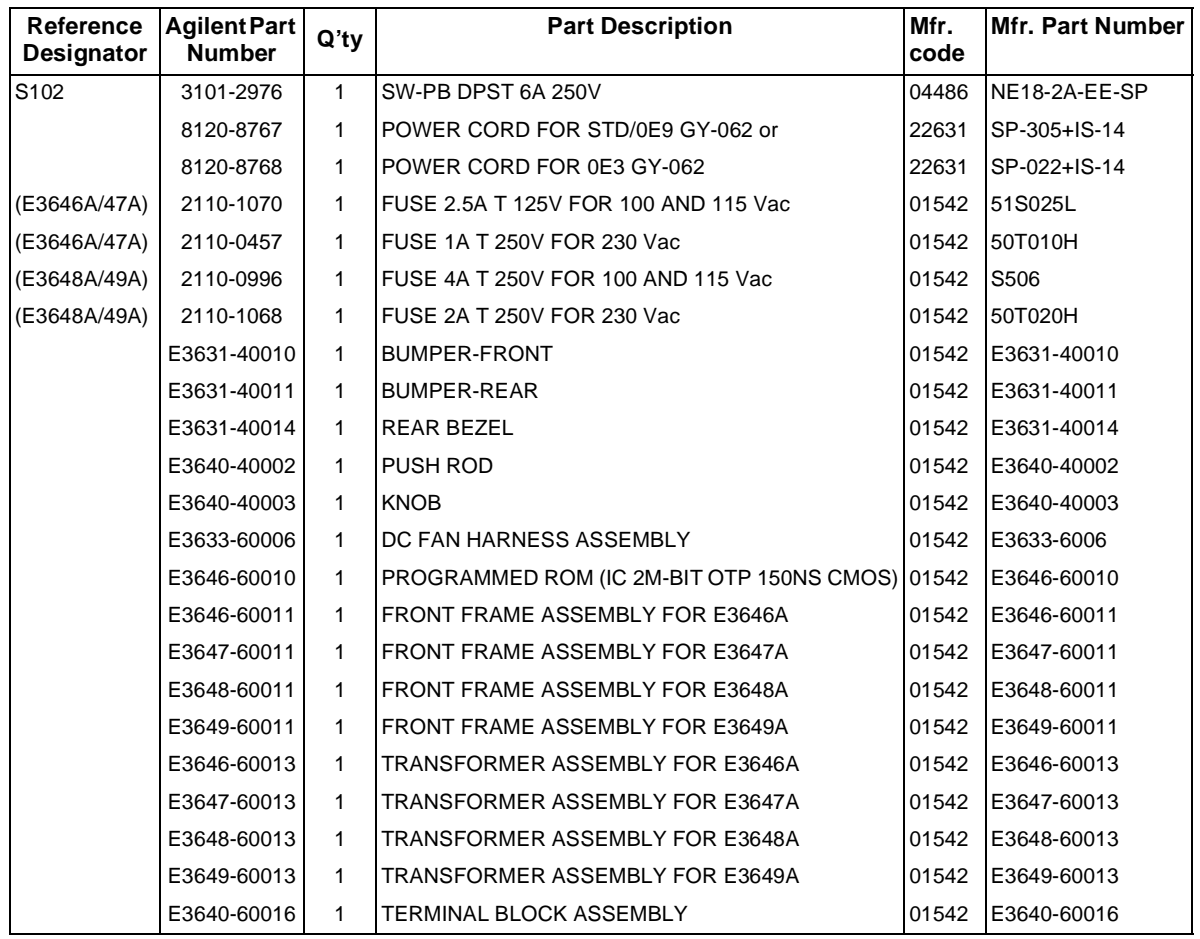

Appendix Service Information<br>Replaceable Parts

# <span id="page-201-0"></span>**Manufacturer's List**

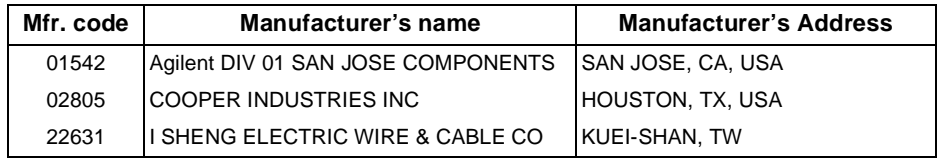

# 索引

如果您在操作電源供應器時有任何問題,請打電話至美國 1-800-452-4824, 或請您就近聯絡 Agilent Technologies 銷售部門。

### $\mathbf A$

AC 輸入額定值 160

#### $\bf C$

C 和 C++ 程式範例 133 C 語言程式範例 <sup>\*</sup> 133

### E

程式範例 [\\$](#page-138-0) 巨集 [\\$](#page-138-1)

### G

GPIB<br>接頭 60

### $H$

 $HP-IB$ 介面組態

### $\mathbf I$

IEEE-488<br>- 配置資訊 119 IEEE-488.2<br>- 常用指令 113

### M

 $MIN$  和 MAX 參數  $112$ 

## $\mathbf 0$

output characteristics 147 OVP 準確度 158 OVP (電壓過載保護)<br>- 清助 OVP 52<br>- 清動 OVP 52<br>- 清除電壓過載狀況 53<br>設定 OVP 位準 54<br>遠後香 OVP 操作 53<br>斷路位準設定 52

## $\mathbf R$

rear panel  $\frac{1}{100}$  output terminals  $\,6$  $RS-232$  interface connector  $6$ RS-232 配置 [\\$](#page-62-0) 疑難排<sup>解</sup> <sup>數</sup>據框架格<sup>式</sup> [\\$](#page-62-1)

safety information 27 SCPI 版本 59, 116<br>版本查詢 59<br>版本查詢 597<br>非第672指令 97<br>非常公務上字符 118<br>指置特徵<br>聖書書簡简先 116,<br>裝置特徵的指令 116,<br>磁勢的 [\\$\\$](#page-118-0) 參數 <sup>布</sup><sup>林</sup> [\\$\\$](#page-115-0) <sup>字</sup><sup>串</sup> [\\$\\$](#page-115-1) 數值 [\\$\\$](#page-115-2) 離散 [\\$\\$](#page-115-3)

# V

 $\overline{\mathbf{s}}$ 

**VFD** 30 **VISA** 132 VISA 功能  $133$ <br>visa.dll  $132$  $\overline{\text{visa32}}$ .dll 132 Visual Basic 137

# 三畫

三角括弧 71<br>子系統 110

## 四畫

介面纜線<br>DB-25 接頭 62<br>DB-9 接頭 62 GPIB 纜線 28<br>HP 34399A 轉接器套件 62<br>RS-232 纜線 28<br>性別變更器 62<br>性接線轉接機 62<br>據據數據機 62<br>加端 112<br>介號 112<br>介据 弧 71

### 五畫

主動式負載 34<br>可用訊息位元 (MAV) 105<br>可變電阻器 145<br>可變電阻器 145<br>巨集 138 |未調節狀態 (狀況) 149<br>永久性記憶體 50

六畫先進先出 (FIFO)順序 122<br>共模電流雜訊 149 回援控制電路 145 <sup>回</sup>路穩定性 多重負載 <sup>字</sup>元框<sup>架</sup> [\\$](#page-62-2) <sup>安</sup><sup>裝</sup> [\\$](#page-32-0) 有關校正程序的詳細討論 <sup>自</sup>我測試 完成 [\\$](#page-18-0) 完整 <sup>執</sup><sup>行</sup> 開機

### 七畫

串聯元件 [\\$](#page-146-2) 串聯電<sup>阻</sup> [\\$](#page-146-3) 串聯調節式電源供應器 [\\$](#page-146-4) 串聯操作,連接 [\\$\\$](#page-152-0) <sup>低</sup>階指令 冷卻 [\\$](#page-32-1)-冷卻<sup>:</sup>31 , 160<br>系統相關指令 89<br>系統韌體版本 59

## 八畫

<sup>並</sup>聯連接 [\\$\\$](#page-152-1) 事件暫存器 初始檢<sup>查</sup> 電性檢<sup>查</sup> [\\$](#page-32-2) <sup>機</sup>械檢<sup>查</sup> [\\$](#page-32-3) 定電流操作 -定電流 (CC ) 模式 147, 148<br>定電電壓保作 40, 41<br>定電壓操作 40, 41<br>定電壓操(CV ) 模式 147, 148<br>定電壓保 (57<br>性結束 157<br>性能規格素和電荷 (\*STB ) 105<br>胀務態諸指令 107<br>狀態儲存記憶體 160<br>状態確結存記憶管 32<br>全層線的第定値 32<br>新露眼件 28<br>新露配件 28

### 九畫

保險絲額定值 冒號 [\\$\\$](#page-113-2) 前面板指示燈 操作綜覽 鍵說明 簡圖 垂直線 [\\$](#page-72-2) 指令分隔符

聚号

索引

分號 112<br>指導:112<br>指令格式 111<br>指令合(介面組態)<br>SYSTem:INTerface 96<br>SYSTem:INTerface 96<br>SYSTem:INTerface 96<br>SYSTem:INTeMote 96<br>sYSTem:INTeMote 96 いい1em:REMote 96<br>SYSTem:RWLock 96<br><Ctrl-C> 96<br>指令(系統相關)<br>\*EST 90<br>\*RST 900<br>\*RST 900  $*TST$ ? 90 DISPlay (OFF | ON) 89<br>DISPlay:TEXT 89 DISPlay:TEXT:CLEar 89 DISPlay:TEXT? 89<br>DISPlay? 89 OUTPut {OFF | ON} 89 OUTPut:RELay {OFF | ON} 89<br>OUTPut:RELay? 90 OUTPut? 89<br>SYSTem:BEEPer SYSTem:ERRor? 90 SYSTem:VERSion? 90 指令 (狀態匯報)<br>\*CLS 108<br>\*ESE 108 \*ESE? 108<br>\*ESR? 108 \*OPC  $108$ <br>\*OPC? 108  $*PSC {011}$ <br> $*PSC? 109$ 108  $109$ \*SRE 109<br>\*SRE? 109<br>\*STB? 109 \*WAI 109 STATus:QUEStionable:ENABle 107 STATus:QUEStionable:ENABle?<br>107 STATus:QUEStionable:INSTrument:ENABle 107<br>STATus:QUEStionable:INSTrument:ENABle 2<br>STATus:QUEStionable:INSTrument:ENABle 2<br>STATus:QUEStionable:INSTrument:ISUMmary<n>:CONDition? 108 STATus:QUEStionable:INSTrument:ISUMmary<n>:ENABle 108 STATus:QUEStionable:INSTrument:ISUMmary<n>:ENABle? 108 STATus:QUEStionable:INSTrument:ISUMmary<n>[:EVENt]?

107 STATus:QUEStionable:INSTrument[: $EVENt$ ]? 107 STATus:QUEStionable?<br>SYSTem:ERRor? 107 - 107 指令 (狀態儲存)<br>\*RCL{12131415} 92<br>\*SAV{112131415} 92 MEMory:STATe:NAME [1|2|3|4|<br>5} 92<br>指令(校正) CALibration:COUNt? 93<br>CALibration:CURRent 93 CALibration:CURRent:LEVel 93 CALibration:SECure:CODE 93<br>CALibration:SECure:STATe 93 CALibration:SECure:STATe? 93 CALibration:STRing 93<br>CALibration:STRing? 94 CALibration:VOLTage:LEVel 94 CALibration:VOLTage:PROTection CALibration: VOLTage[:DATA] 94 →<br>
→<br>
(與系統有關的)<br>
DISPlay:MODE {VI | VV | II} 89<br>
DISPlay:MODE? 89 指 - 今 (輸出設定和量測)<br>APPLy 80<br>APPLy? 80 指令 CURRent 81  $STEP$ ?  $82$ CURRent:TRIGgered 82 CURRent:TRIGgered? 82 CURRent? 81 **INSTrument** COUPle[:TRIGger] 83 INSTrument:COUPle[:TRIGger]? 83 INSTrument:NSELect 82 INSTrument:NSELect 82<br>INSTrument:NSELect? 82<br>INSTrument:SELect? 82<br>MEASure:CURRent? 83<br>MEASure:CURRent? 83<br>OUTPut:TRACk[:STATe] 83<br>OUTPut:TRACk[:STATe]? 83 86 VOLTage 83<br>VOLTage:PROTection 85 VOLTage:PROTection:CLEar 85 VOLTage:PROTection:STATe 85 VOLTage:PROTection:TRIPped? 85 VOLTage:PROTection: 85<br>VOLTage:PROTection? 85 VOLTage.hANGe? 85<br>VOLTage:RANGe? 85<br>VOLTage:STEP 84<br>VOLTage:STEP? 84

VOLTage:TRIGgered 84 VOLTage:TRIGgered? 84 VOLTage? 84 指令 (輸出設定與量測)<br>INSTrument[:SELect]? 82 指令 (觸發)<br>\*TRG 88 INITiate 88 TRIGger:DELay 88<br>TRIGger:DELay? 88 TRIGger:SOURce 88 「KIGger:SOUKce 88<br>|清天燈・新聞できる<br>|清天燈・・・・・・・・ 13<br>|京燈・・・ 23<br>|楽装 考尺 103<br>|楽装套作 103<br>|楽奏套件 103<br>|新料 效應 36<br>|相互構合制管調節 145 相位控制前置調節 145 背板 简圖 6 34 40 十書 校正<br>- 訓息(字串)讀取 68<br>- 問隔(建議) 160<br>- 中原華碼 64 - 闘問使用保護碼 64<br>核正指令 93<br>校正指令 93<br>松生範側 95 \*浮<br>接ている<br>起始位元 (RS-232) 61<br>起始位元 (RS-232) 61<br>逆向電流負載 34 十一畫 停止位元 (RS-232) 61<br>參數類型 (SCPI) 114 基本測試<br>...輸出檢查 18, -19 基本檢查 預先檢查<br>輸出檢查  $\frac{17}{19}$ 常用指令 (IEEE-488.2) 113<br>常模電壓雜訊 149

秦号

接頭<br>GPIB 60 . ^ GPIB 60<br>| RS-232 (串聯式) 61<br>| RS-232(串聯式) 61<br>| 部時間 158<br>|<br>|華想的電腦質流電腦源供應器 147<br>|理想的電腦與電腦電腦 149<br>|理想的電腦 168<br>| 理想的電腦 # 149<br>| 理想的電腦 # 25<br>| 主要電腦或終端機 - ^ DB-25 串聯式接線 63<br>- DB-9 串聯式接線 62<br>連接到電腦或端子 接頭 連接 (電源供應器) 年聯 151<br>並聯 151 十二畫 <sup>無</sup>載電阻<sup>器</sup> 程式設定的準確度 [\\$](#page-158-3) 程式設定的解析度 [\\$](#page-158-4) 程式設定電壓下降的響<sup>應</sup> [\\$](#page-154-0) 程式設定電壓上升的響<sup>應</sup> [\\$](#page-153-0) 程式設定範圍 (電壓 <sup>G</sup> 電流) 程式語言 [\\$](#page-161-4) 開機狀態 [\\$](#page-19-1) 開機重設 (8.9指令) -開機重設 ( \*RST 指令 ) 90, 92<br>階層式的結构 110<br>階層式的結构 110<br>韌體版本查詢 59 十三畫 匯流排控制器,中斷 [\\$](#page-106-2) 極性相反的二極體 [\\$\\$](#page-152-4) 溫度係數 [\\$](#page-160-0) 補充特性 [\\$](#page-160-1) 裝置特定指令 [\\$\\$](#page-119-3) 跟蹤模式 電池充電 電流限制 電流額定值 電源供應器尺寸 [\\$\\$](#page-162-0) 電源供應器重量 [\\$\\$](#page-162-1) 電源保險絲 電源電壓轉換 [\\$](#page-22-0) 電源線 [\\$](#page-18-2) 電源調整 [\\$](#page-158-5) 電錶 電錶模式 [\\$](#page-19-2) 電壓下降 電壓尖峰 [\\$](#page-151-0) 電壓限制 預先檢查 [\\$](#page-18-3)

十四畫 <sup>滾</sup>動速度,錯誤文字 [\\$](#page-123-1) 漣波和雜<sup>訊</sup> [\\$](#page-158-6) 遠程程式設定 [\\$](#page-153-1) 遠程感應能<sup>力</sup> [\\$](#page-160-2) 遠程電壓感應 連接 十五畫 暫存器 100<br>可疑状態器總結 101<br>事操緩器總結 97<br>事件態度音存器 97<br>狀態位元摘要 97<br>常態動暫存器 97<br>標準點度有器 102<br>標準輸出 115<br>暫器果度 115<br>暫器選出 115<br>暫<sup>德全性 115</sup> 十六畫 操作溫度 [\\$](#page-161-5) 樹狀系統 [\\$\\$](#page-111-2) 輸入電源 (最大值) [\\$](#page-161-6) 輸出狀態 (開 G 關) 輸出阻抗 [\\$](#page-148-5) 輸出設定和操作指令 [\\$](#page-82-3) 輸出程式設定範圍 [\\$](#page-160-3) 輸出電壓超越量 [\\$](#page-160-4) 輸出端子絕緣 [\\$](#page-161-7) 輸出緩衝區 [\\$](#page-104-3) 輸出額定值 [\\$](#page-158-7) 輸出關閉 錯誤自我測試 [\\$](#page-129-0) 校正 [\\$](#page-130-0) 執行 [\\$](#page-124-0) 錯誤串 [\\$](#page-123-2) 錯誤佇列 [\\$](#page-123-3) 錯誤狀況 錯誤訊息 [\\$](#page-123-4) 錯誤陷波 [\\$](#page-134-3) 十七畫 儲存狀態 位置 指定名稱 重取儲存的狀態 儲存溫<sup>度</sup> [\\$](#page-161-8) 儲存電源供應器狀態 儲存操作狀態

應用程式 132<br>檢查電流輸出 19<br>電電壓輸出 18<br>通先 17<br>公司 電流輸出 [\\$](#page-20-1) 電壓輸出 [\\$](#page-19-3) 預先 [\\$](#page-18-4) 檢視校正字串 韌體版本 錯誤 環境條件 [\\$\\$](#page-162-2) 鍵說明H 前面板 I 十八畫 羅訊<br>共模 150<br>常模 150 十九畫 穩定性 35, 159<br>關鍵字 <sup>要子</sup> 110<br>根 110<br>第二階 110<br>第三階 110 二十畫 觸發源<br>- 立即內部觸發 78<br><u>匯流排</u> (軟體 ) 78 **觸發源選擇**<br>**前後源選擇**<br>匯流排 (軟體) 86 二十一畫 響應速度<br> 程式設定電壓下降 153<br> 程式設定電壓上升 152 二十二畫 讀回的準確度 157<br>讀回解析度 157<br>讀取查詢響應 78 二十三畫 顯示模式<br>I-I顯示 45, 89 ii 顯示 45, 89<br>V-I 顯示 45, 89<br>V-V 顯示 45, 89 V-V 顯示 45', 89<br>變更模式 45

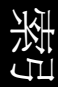

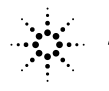

**Agilent Technologies**<br>Innovating the HP Way

**Agilent Technologies** 韓國印制 - 2000年4月E0400

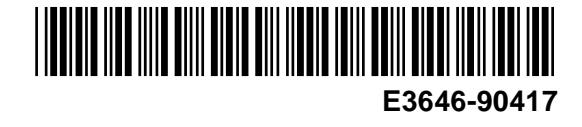

# 目錄

前面板簡圖 - 2 前面板功能表 / 按鍵參考-3 前面板電壓和電流限制設定- 顯示幕指示燈 - 5 背板簡圖 - 6 本書內容- 第1章 - 快速上手 - 15 第2章 - 概述 - 25 第3章 - 前面板的操作和功能 - 37 第4章 - 遠程介面參考資料 - 69 第5章 - 錯誤訊息 - 121 第6章 - 應用程式 - 131 第7章 - 自我學習 - 143 第8章 - 規格 - 155 Appendix - Service Information - 163